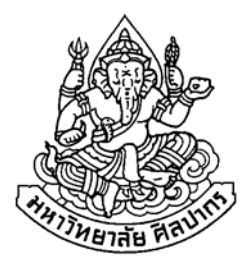

# ิ การพัฒนาบทเรียนออนไลน์สำหรับรายวิชาการจัดการธุรกิจท่องเที่ยว ี ของวิทยาลัยบริหารธุรกิจและการท่องเที่ยวกรุงเทพ กรณีศึกษาการท่องเที่ยวในประเทศไทย

# unnömenäerianhns avouauan

โดย

นางสาวจิตราวรรณ บุตราช

ิ การค้นคว้าอิสระนี้เป็นส่วนหนึ่งของการศึกษาตามหลักสูตรปริญญาวิทยาศาสตรมหาบัณฑิต สาขาวิชาเทคโนโลยีสารสนเทศ ภาควิชาคอมพิวเตอร์ บัณฑิตวิทยาลัย มหาวิทยาลัยศิลปากร ปีการศึกษา 2551 ์ลิขสิทธิ์ของบัณฑิตวิทยาลัย มหาวิทยาลัยศิลปากร

**การพัฒนาบทเรียนออนไลนสําหรับรายวิชาการจัดการธุรกิจทองเท ยว ี่** ของวิทยาลัยบริหารธุรกิจและการท่องเที่ยวกรุงเทพ กรณีศึกษาการท่องเที่ยวในประเทศไทย **ี่**

**โดย นางสาวจิตราวรรณ บุตราช** unmomenaerdauhns avouauan

> **การคนควาอิสระน ี้เปนสวนหน งของการศึกษาตามหลักสูตรปริญญาวทยาศาสตรมหาบ ิ ัณฑิต สาขาวิชาเทคโนโลยีสารสนเทศ ภาควชาคอมพ ิ ิวเตอร บัณฑิตวิทยาลัย มหาวิทยาลยศั ิลปากร ปการศึกษา 2551 ลิขสิทธ ของบณฑั ิตวิทยาลัย มหาวิทยาลัยศิลปากริ์**

# **DEVELOPMENT OF ONLINE LEARNING FOR TOURISM MANAGEMENT IN BANGKOK COLLEGE OF BUSINESS ADMINISTRATION AND TOURISM : A CASE STUDY OF THAILAND TOURISM**

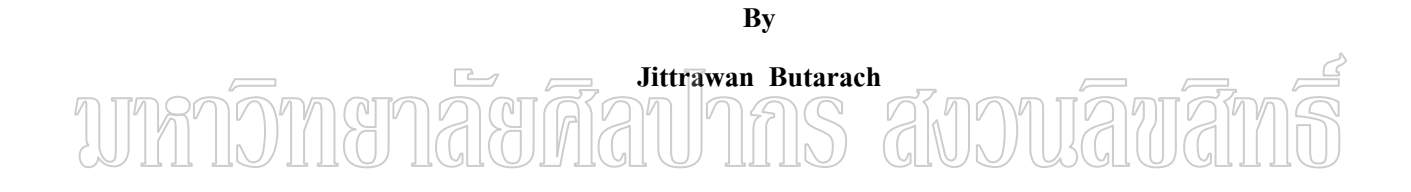

**An Independent Study Submitted in Partial Fulfillment of the Requirements for the Degree** 

### **MASTER OF SCIENCE**

**Department of Computing** 

**Graduate School** 

### **SILPAKORN UNIVERSITY**

**2008**

้บัณฑิตวิทยาลัย มหาวิทยาลัยศิลปากร อนุมัติให้การค้นคว้าอิสระเรื่อง " การพัฒนา ้บทเรียนออนไลน์สำหรับวิชาการจัดการธุรกิจท่องเที่ยวของวิทยาลัยบริหารธุรกิจและการท่องเที่ยว ้กรุงเทพ : กรณีศึกษาการท่องเที่ยวในประเทศไทย " เสนอโดย นางสาวจิตราวรรณ บุตราช เป็นส่วน หนึ่งของการศึกษาตามหลักสตรปริญญาวิทยาศาสตรมหาบัณฑิต สาขาวิชาเทคโนโลยีสารสนเทศ

> (รองศาสตราจารย์ คร.ศิริชัย ชินะตังกูร) คณบดีบัณฑิตวิทยาลัย ้วันที่..........เคือน..................... พ.ศ...........

> > สังวงเลิขสิท

อาจารย์ที่ปรึกษาการค้นคว้าอิสระ อาจารย์ คร.สุนีย์ พงษ์พินิจภิญโญ

ดนะกรรมการตรวจสอบการค้นคว้าอิสระ

(ผู้ช่วยศาสตราจารย์ คร.ปานใจ ธารทัศนวงศ์)

้ ประธานกรรมการ

 $\Box M \Box$ 

 $Mmd$ 

(รองศาสตราจารย์วีรานันท์ พงศาภักดี)

mm Withdow missuns

(อาจารย์ คร.สุนีย์ พงษ์พินิจภิญโญ)

47309301 : สาขาวิชาเทคโนโลยีสารสนเทศ

คำสำคัญ : การพัฒนาบทเรียนออนใลน์สำหรับวิชาการจัดการธุรกิจท่องเที่ยว ี่

จิตราวรรณ บุตราช : การพัฒนาบทเรียนออนไลน์สำหรับรายวิชาการจัดการธุรกิจ ท่องเที่ยวของวิทยาลัยบริหารธุรกิจและการท่องเที่ยวกรุงเทพ กรณีศึกษาการท่องเที่ยวในประเท<del>ค</del> ไทย อาจารยที่ปรึกษาการคนควาอิสระ : อ.ดร.สุนีย พงษพินิจภิญโญ 85 หนา.

การวิจัยครั้งนี้เพื่อสร้างและหาประสิทธิภาพของบทเรียนออนไลน์สำหรับรายวิชาการ ั้ ี้ ื่ ิ จัดการธรกิจท่องเที่ยวของวิทยาลัยบริหารธรกิจและการท่องเที่ยวกรุงเทพ กรณีศึกษาการท่องเที่ยว ในประเทศไทย เปนโปรแกรมที่พัฒนาในรูปแบบ Web Application โดยใชภาษา PHP ทํางาน ร่วมกับโปรแกรม Apache web Server และใช้จานข้อมูล MySOL ในการเก็บข้อมูล และจัดทำ

โปรแกรมประกอบด้วย 4 ส่วนคือ ส่วนที่ 1 เป็นส่วนของผู้ดูแลระบบ ส่วนที่ 2 เป็น ส่วนของลูกค้า ส่วนที่ 3 เป็นส่วนของครู และส่วนที่ 4 เป็นส่วนของนักศึกษา ซึ่งระบบนี้ใช้ หลักการจำลองสถานการณ์ การเป็นเครื่องมือในการวิจัย

การวิจัยครั้งนี้ใช้จำนวนตัวอย่างในการประเมินโปรแกรมคือ นักศึกษาระดับชั้น ั้ ประกาศนียบัตรวิชาชีพชั้นสูง (ปวส.) จำนวน 10 คน และครู จำนวน 3 คน ของแผนกวิชาการ ั้ ท่องเที่ยว วิทยาลัยบริหารธรกิจและการท่องเที่ยวกรุงเทพทำการประเมิน 2 ด้าน คือ

ี่ 1. ผลการประเมินระบบด้านความครบถ้วนของโปรแกรม "ได้ค่าเฉลี่ยในการทดลองใช้ ึกับคร เท่ากับ 4.81 และค่าเฉลี่ยการทดลองใช้ของนักศึกษา เท่ากับ 4.14 แสดงให้เห็นว่า ระบบที่ พัฒนามีความครบถ้วนตามความต้องการในการเขียนรายการนำเที่ยว อยู่ในระดับ ดีมาก และดี ตามลําดับ

2. ผลการประเมินระบบด้านการใช้งาน โดยค่าเฉลี่ยในการทดลองใช้ของครูเท่ากับ 4.72 และค่าเฉลี่ยในการทดลองใช้ของนักศึกษา เท่ากับ 4.26 แสดงให้เห็นว่า ระบบที่พัฒนามี ประสิทธิภาพในด้านการใช้งาน อยู่ในระดับ ดีมาก และดีตามลำดับ

ี ผลสรุปทั้ง 2 ด้านให้ค่าเฉลี่ยของครู เท่ากับ 4.77 และค่าเฉลี่ยของนักศึกษา เท่ากับ ี่  $\mathcal{L}^{\mathcal{L}}(\mathcal{L}^{\mathcal{L}})$  and  $\mathcal{L}^{\mathcal{L}}(\mathcal{L}^{\mathcal{L}})$  and  $\mathcal{L}^{\mathcal{L}}(\mathcal{L}^{\mathcal{L}})$ 4.20 แสดงให้เห็นว่า ระบบที่พัฒนามีประสิทธิภาพอยู่ในระดับ ดีมาก และดีตามลำดับ

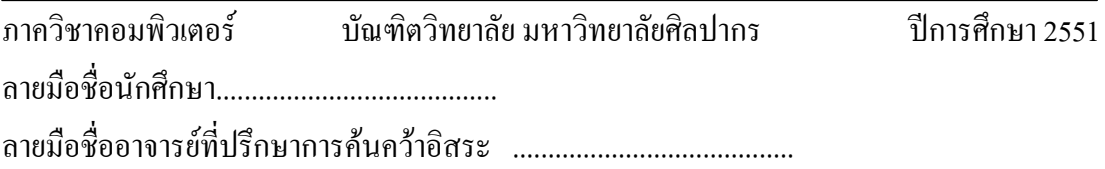

#### 47309301 : IT DEPARTMENT KEY WORDS : DEVELOPMENT OF ONLINE LEARNING FOR TOURISM MANAGEMENT USING SIMULATION MODELING

 JITTRAWAN BUTARACH : DEVELOPMENT OF ONLINE LEARNING FOR TOURISM MANAGEMENT IN BANGKOK COLLEGE OF BUSINESS ADMINISTRATION AND TOURISM : A CASE STUDY OF THAILAND TOURISM. AN INDEPENDENT STUDY ADVISOR : SUNEE PHONGPHINITBHINYO, Ph.D. 85 pp.

 The purpose of this research is for development of efficient online learning for tourism management using simulation modeling: a case study of Bangkok college of Business Administration and Tourism using web application with PHP programming language, Apache web server and MySQL database management system. The system consists of 4 parts : The first is system administration part, the second is customer part, third is teachers part and the fourth is students part. The research conducts samples of users which are 10 diploma students and 3 teachers in Tourism department of Bangkok college of Business Administration and Tourism. There are two performance evaluations: The average result of the program evaluated by teachers is 4.81 and students are 4.14. They present that tour itinerary program systems requirement acceptation. The program is in excellence and good level in accordance. The average result of performance by teachers is 4.72 and student is 4.26. They present that the performance efficiency of program system is in excellence and good level in accordance.

Over all of evaluation of teachers and students are 4.77 and 4.20 respectively which indicated that the results of performance evaluation were excellent and good respectively.

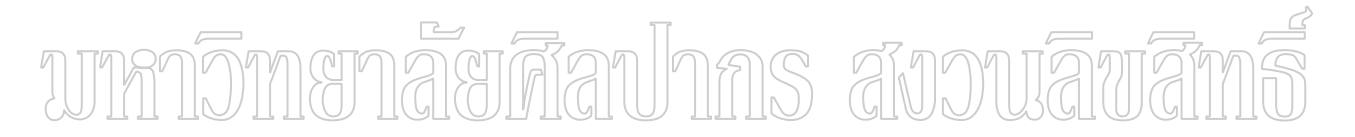

Department of Computing Graduate School, Silpakorn University Academic Year 2008 Student's signature……………………………… Advisor's signature……………………………..

## **กิตติกรรมประกาศ**

การคนควาอิสระเลมนี้สําเร็จลงไดดวยความกรุณาชวยเหลือเปนอยางดียิ่งจากอาจารย ดร.สุนีย พงษพินิจภิญโญ อาจารยที่ปรึกษาการคนควาอิสระ ผูชวยศาสตราจารย ดร.ปานใจ ธารทัศนวงศ์ ประธานกรรมการและรองศาสตราจารย์วีรานันท์ พงศาภักดี ที่ได้กรณาให้คำแนะนำ เสนอแนะ ตรวจแก้ไขข้อบกพร่องและช่วยเหลือผู้วิจัยตลอดมาตั้งแต่ต้นจนสำเร็จเรียบร้อย ผู้วิจัย ์<br>๎ ขอกราบขอบพระคุณไว้เป็นอย่างสูงยิ่งที่ได้ประสิทธิ์ประสาทวิชาความรู้ด้านคอมพิวเตอร์และ เทคโนโลยีสารสนเทศใหผูวิจัยไดประสบผลสําเร็จดวยดี

ขอขอบพระคุณ อาจารย์สงกรานต์ พิบูลย์ศักดิ์ อาจารย์กันยารัตน์ เหล่าตระกูล อาจารย์อรอนงค์ มีอินทร์เกิด อาจารย์อิษวัต รัตนสมบัติ อาจารย์ธราวดี พลเยี่ยม และคณะครู ้วิทยาลัยบริหารธุรกิจและการท่องเที่ยวกรุงเทพ ที่ได้กรุณาช่วยเหลือแนะนำในด้านการค้นหา ขอมูล การสรางเกณฑการประเมินและการจัดทําโปรแกรมเปนอยางดี

ึ ขอขอบพระคุณ นายประดิษฐ์ บุตราช และนางสำรวย บุตราช ซึ่งเป็นบิดา มารดาที่ คอยสนับสนุนในด้านต่าง ๆ และให้กำลังใจผู้วิจัยมาโดยตลอดจนสำเร็จเรียบร้อยด้วยดี คุณค่าอันพึงมีจากสารนิพนธ์ฉบับนี้ $\,$  (ผู้วิจัยขอมอบเป็นเครื่องสักการะบูชาบูรพาจารย์ที่ ื่ ได้เมตตาอบรมสั่งสอนผู้วิจัยมาโดยตลอด ั่

# สารบัญ

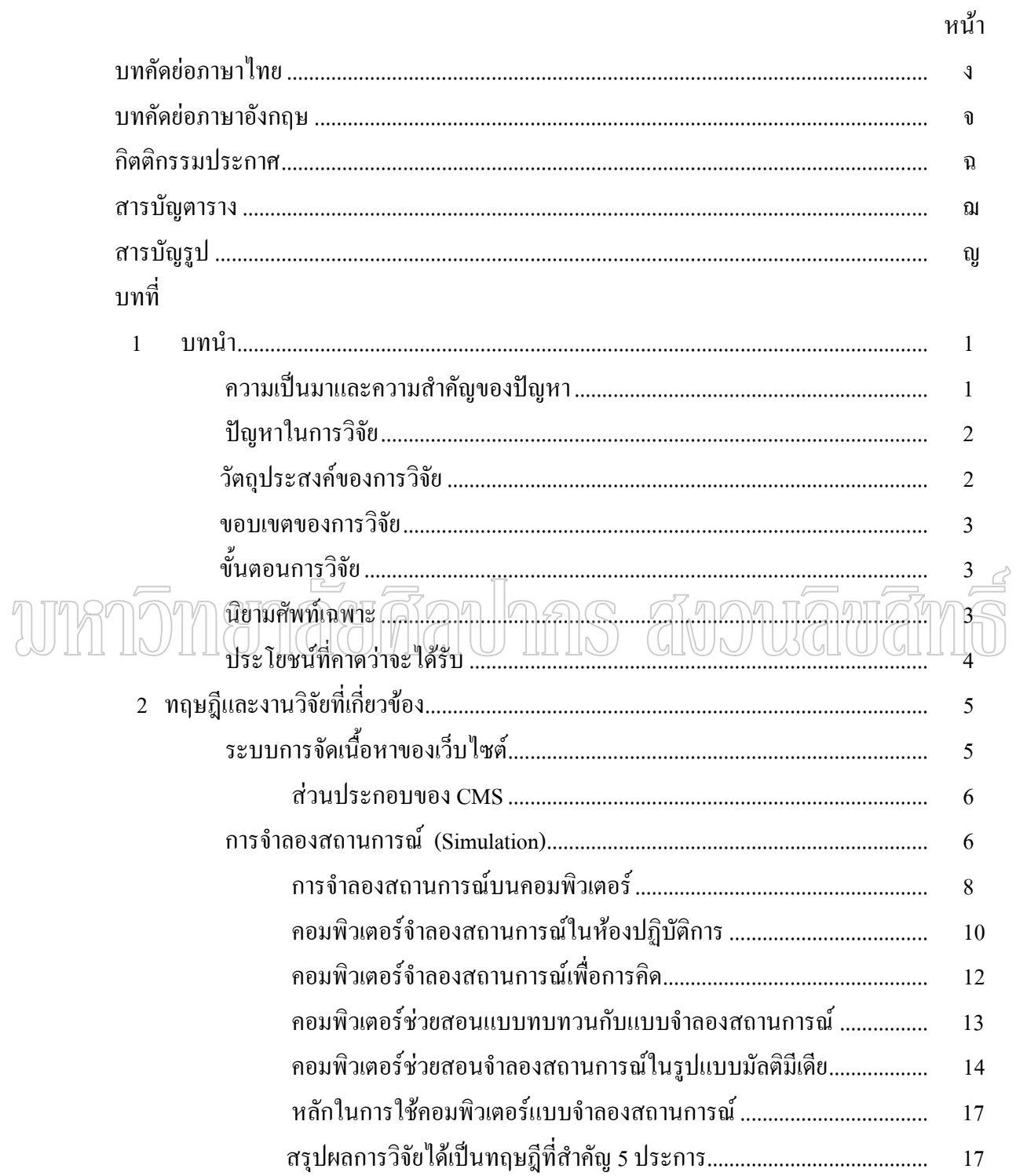

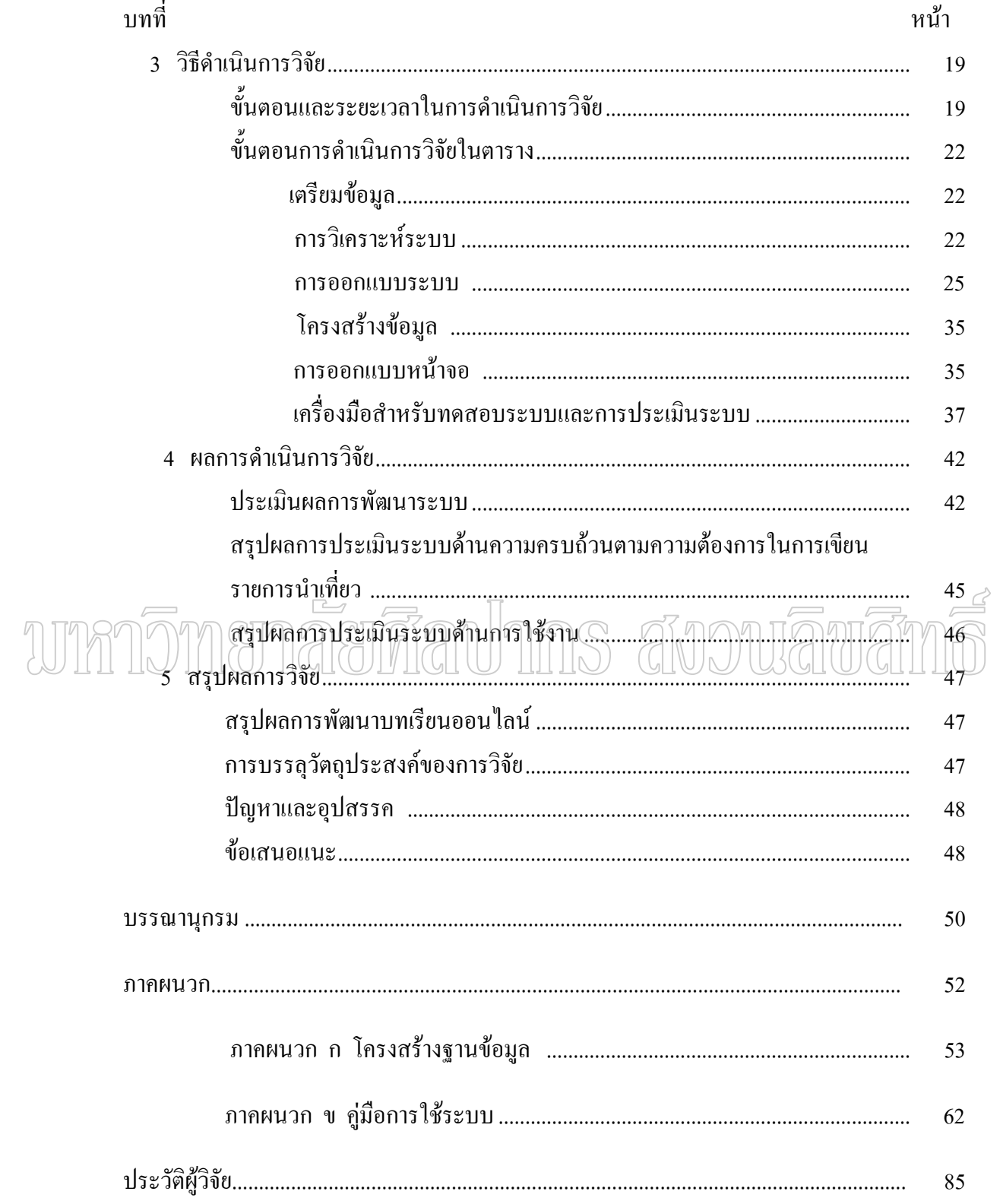

# **สารบัญตาราง**

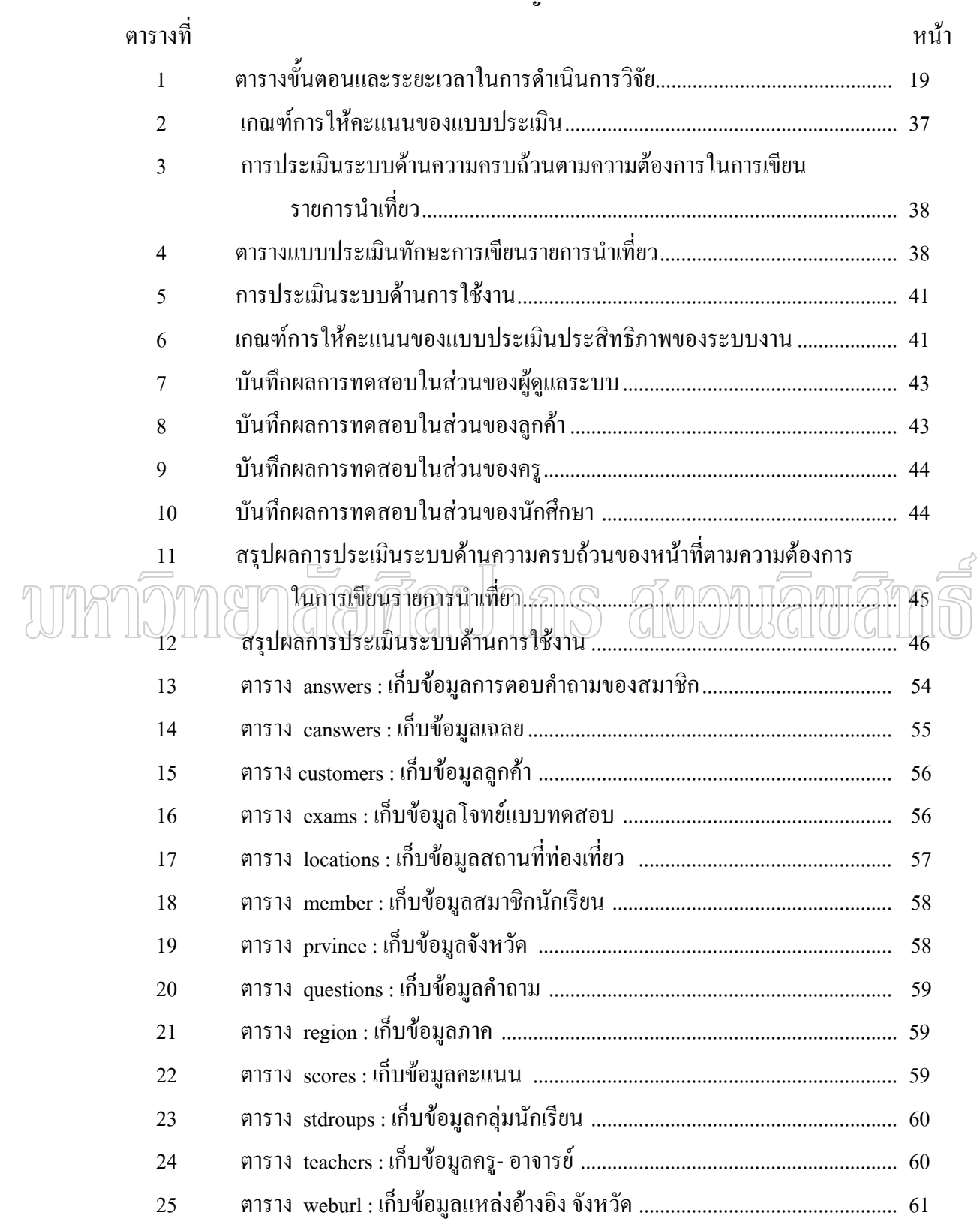

# **สารบัญรูป**

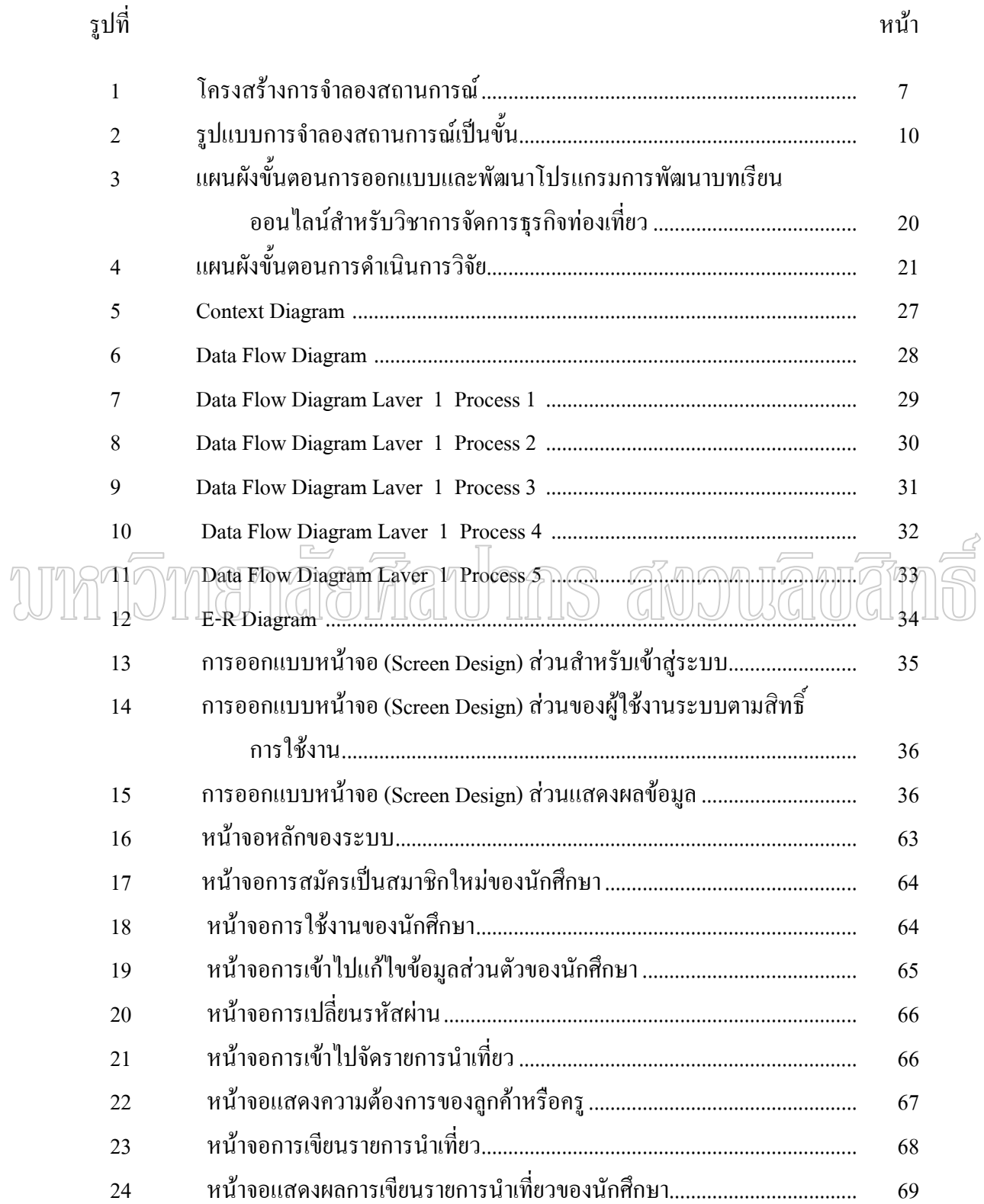

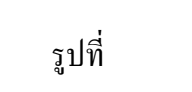

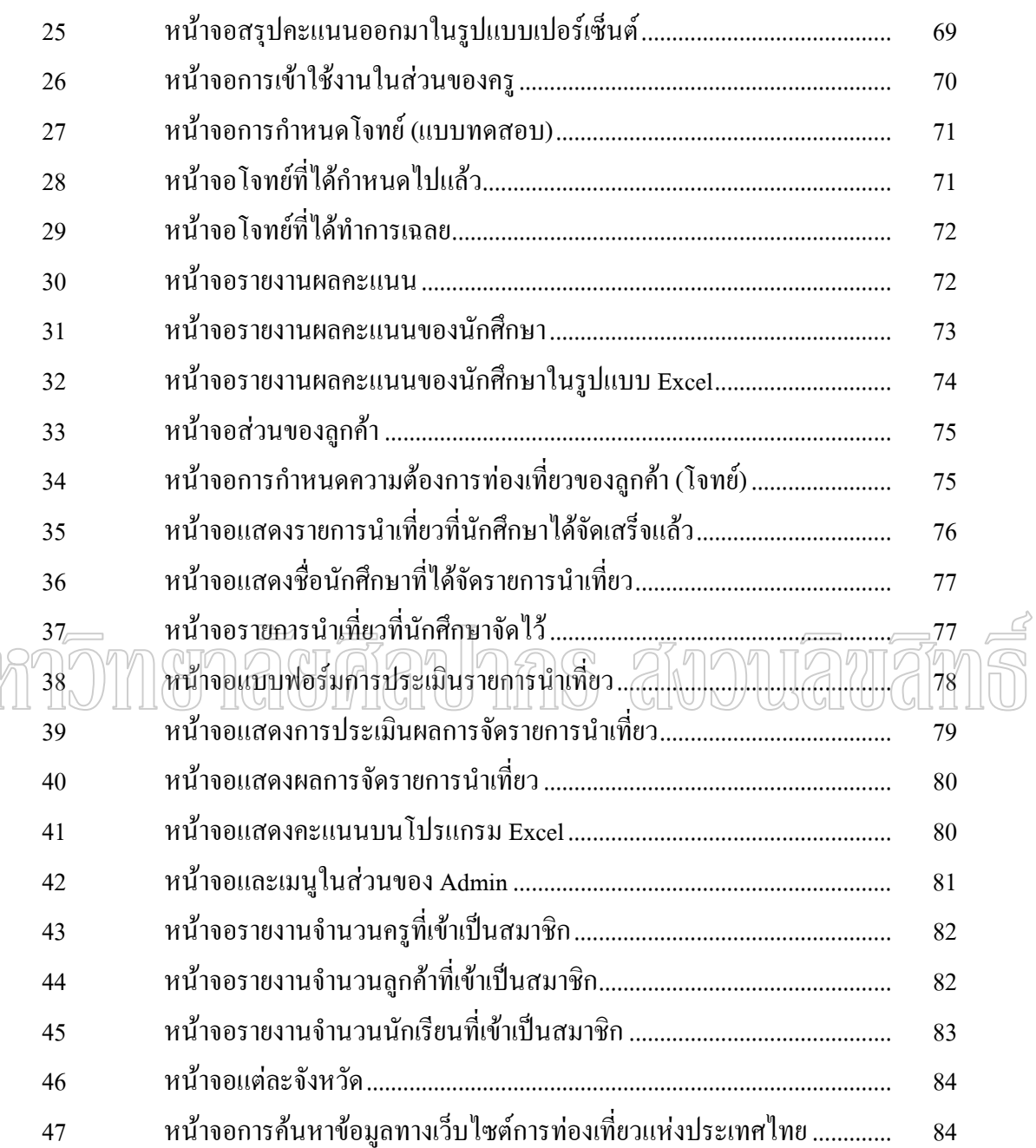

# **บทท ี่ 1 บทนํา**

### **1 ความเปนมาและความสําคัญของปญหา**

 พระราชบัญญัติการศึกษาแหงชาติ พ.ศ. 2542 (กระทรวงศึกษาธิการ 2542:33) บังคับ ใชตั้งแตวันท 20 สิงหาคม 2544 มีผลใหเกิดการปฏิรูปการศึกษาอันเปนสาระสําคัญแหงชาติ มี สาระสําคัญท งสิ้น 9 หมวด โดยเฉพาะหมวด 4 แนวการจัดการศึกษา เปนการปฏิรูปการเรียนรูที่ ั้ ถือวาเปนหัวใจของการปฏิรูปการศึกษา ซึ่งทุกหมวดในพระราชบัญญัติการศึกษาแหงชาติจะมุง ประโยชนสูงสุดแกผูเรียนดังในมาตรา 22 กลาววา "การจัดการศึกษาตองยึดหลักวาผูเรียนทุกคนมี ความสามารถเรียนรูและพัฒนาตนเองได และถือวาผูเรียนมีความสําคัญที่สุด กระบวนการจัดการ ศึกษาตองสงเสริมใหผูเรียนสามารถพัฒนาตามธรรมชาติและเติมตามศักยภาพ" สาระทุกหมวดใน พร<u>ะรา</u>ชบัญญัติการศึก<u>ษาแห่งชาติมุ่</u>งสู่แนวจัดการศึกษาที่ "ผู้เรียนสำคัญที่สุด<u>" ใ</u>นส่ว<u>นที่เ</u>กี่ยวกั<u>บ</u> ี่ กระบวนการเรียนรู พระราชบัญญัติการศึกษาแหงชาติ พ.ศ. 2542 หมวด 4 แนวการจัดการศึกษา มาตรา 24 ระบุวา การจัดกระบวนการเรียนรูใหสถานศึกษาและหนวยงานท เก ยวของดําเนินการ ี่ ี่ ดังต่อไปนี้ จัดเนื้อหาสาระและกิจกรรมให้สอดคล้องกับความสนใจและความถนัดของผู้เรียนโดย ้<br>ื้ คํานึงถึงความแตกตางระหวางบุคคล ฝกทักษะกระบวนการคิด การจัดการ ความเช ยวชาญ และ ี่ การประยุกต์ความรู้มาใช้เพื่อป้องกันและแก้ปัญหา

คังนั้นวิชาการจัดการธุรกิจท่องเที่ยวซึ่งเป็นส่วนหนึ่งในอุตสาหกรรมท่องเที่ยวที่มี ั้ ความสําคัญตอการพัฒนาเศรษฐกิจของประเทศเปนอยางมาก ทั้งประเทศที่พัฒนาแลวและประเทศ ที่กำลังพัฒนา อีกทั้งยังมีแนวโน้มจะทวีความสำคัญมากขึ้นในอนาคต ทั้งนี้เพราะการท่องเที่ยว ั้ ี้ ระหว่างประเทศสามารถทำรายใด้เป็นเงินตราต่างประเทศที่จะเข้ามาช่วยแก้ไขสภาวะการขาดดุล ชำระเงินของประเทศอันสืบเนื่องมาจากการขาดดุลการค้า ส่วนการท่องเที่ยวภายในประเทศก็ช่วย ึกระตุ้นให้เกิดการลงทุนผลิตสินค้าและบริการต่าง ๆ อันเป็นการช่วยให้เกิดการสร้างงาน สร้าง ้อาชีพ และสร้างรายได้ให้กระจายไปสู่ทุกภูมิภาค นอกจากนี้คุณค่าทางการศึกษาและสุขภาพจิตที่ นักท่องเที่ยวจะ ได้รับจากการท่องเที่ยวยังเป็นประ โยชน์อย่างมหาศาลต่อการเพิ่มคุณภาพชีวิตที่ยาก ี่ จะหาใด้จากกิจกรรมอื่น ทางภาครัฐและภาคเอกชน จึงต้องให้ความสำคัญเกี่ยวกับการพัฒนา มาตรฐานและส่งเสริมให้การท่องเที่ยวกลายเป็นอุตสาหกรรมการท่องเที่ยวที่สามารถตอบสนอง ความต้องการของนักท่องเที่ยว ได้อย่างมีประสิทธิภาพ เพื่อดึงดูดนักท่องเที่ยวให้เข้ามาท่องเที่ยว

ในประเทศมากที่สุด และนำรายใด้จากการท่องเที่ยวใปพัฒนาประเทศให้เจริญก้าวหน้ายิ่งขึ้นไป ตามลำดับ ปัจจุบันมีสถาบันการศึกษาของรัฐและเอกชนที่เปิดการเรียนการสอนในสาขาวิชา อุตสาหกรรมการท่องเที่ยวในระดับ ประกาศนียบัตรวิชาชีพ (ปวช.) และประกาศนียบัตรวิชาชีพ ชั้นสูง (ปวส.) เป็นจำนวนมาก วิทยาลัยบริหารธุรกิจและการท่องเที่ยวกรุงเทพก็เป็นวิทยาลัยหนึ่ง ี่ ที่เน้นผลิตนักเรียนนักศึกษาในด้านการท่องเที่ยวป้อนออกสู่ตลาดเป็นจำนวนมากในแต่ละปี การศึกษา เพื่อเป็นการเตรียมการด้อนรับการเจริญเติบโตด้านอุตสาหกรรมท่องเที่ยวทั้งปัจจุบัน และสำหรับอนาคต วิทยาลัยบริหารธุรกิจและการท่องเที่ยวกรุงเทพจึงผลิตกำลังคนเพื่อป้อนออกสู่ ตลาดแรงงานด้านอุตสาหกรรมท่องเที่ยว ทั้งนี้เพื่อให้สอดคล้องและขานรับกับนโยบายของ ี้ ประเทศดังกลาว

 โดยไดมีการพัฒนาแบบทดสอบออนไลนมาประยุกตใชในการเรียนการสอนในรายวิชา การจัดการธุรกิจท่องเที่ยวระดับ ประกาศนียบัตรวิชาชีพชั้นสูง (ปวส.) โดยโปรแกรมนี้จัดทำขึ้น ี่ ั้ เพื่อให้นักศึกษาที่เรียนในรายวิชาการจัดการธุรกิจท่องเที่ยว สามารถฝึกซ้อมการเขียนรายการนำ ี่ เที่ยวโดยการใช้คอมพิวเตอร์ใด้อย่างมีประสิทธิภาพซึ่งการเขียนรายการนำเที่ยวนี้จะสามารถขยาย ี้ ผลและนำไปใช้กับวิทยาลัยสังกัดคณะกรรมการการอาชีวศึกษาที่เปิดทำการเรียนการสอนในสาขา อุตสาหกรรมทองเที่ยว

# **2 ปญหาในการวิจัย**

 2.1 ปจจุบันยังไมมีระบบการเรียนการสอนดวยส อที่ทันสมัยในรายวิชาการจัดการ ธุรกิจทองเที่ยว

 2.2 เปนการนําเทคโนโลยีดานคอมพิวเตอรมาประยุกตใชในรายวิชาการจัดการธุรกิจ ทองเที่ยว

2.3 นักเรียนยังไมมีโปรแกรมดานคอมพิวเตอรใชในการเรียนที่ทันสมัย

# **3 วัตถุประสงคของการวิจัย**

3.1 ศึกษาพัฒนาแบบเรียนออนใลน์สำหรับวิชาการจัดการธุรกิจท่องเที่ยวโดยใช้การ จำลองสถานการณ์ เพื่อใช้ในการเรียนการสอนให้เกิดประสิทธิภาพมากขึ้น

3.2 ประเมินผลระบบที่พัฒนาขึ้น

### **4 ขอบเขตของการวิจัย**

 ในการพัฒนาแบบเรียนออนไลนสําหรับรายวิชาการจัดการธุรกิจทองเท ยวของวิทยาลัย บริหารธุรกิจและการท่องเที่ยวกรุงเทพ กรณีศึกษาการท่องเที่ยวในประเทศไทย มีรายละเอียด  $\mathcal{L}^{\text{max}}_{\text{max}}$ ดังตอไปนี้

 4.1 ทําการศึกษาการทํางานของระบบการเขียนรายการนําเท ยว ในรายวิชาการจัดการ ธุรกิจทองเที่ยว

 4.2 สรางสวนใหบริการขอมูลเน อหาวิชา ื้

- เป็นเนื้อหาในส่วนของการปฏิบัติ ซึ่งรวบรวมเนื้อหาจากหนังสือและเว็บใซต์ ื้
	- นำมาจัดเป็นภาคให้เหมาะสมกับเวลาในการเข้าไปทำแบบทดสอบแต่ละครั้ง
- มีการสาธิตเป็นโบว์ชัวร์แต่ละรายการนำเที่ยวที่ทำการจัดเรียบร้อยแล้ว

 4.3 ออกแบบและสรางระบบฐานขอมูลผูเรียนและผูสอน ในการจัดรายการนําเท ยวของ ี่ นักศึกษา สร้างส่วนสำหรับผู้สอน เพื่อใช้ในการจัดการกับแบบทดสอบในรายวิชา โจทย์ คะแนน และขอมูลนักศึกษา (สามารถเพ มเติม ลบ แกไขได) ิ่

 4.4 สรางสวนติดตอส อสารระหวางผูเรียนกับผูสอน โดยทําเปนแบบทดสอบ ื่  $\sqrt{\gamma}$ 4.5 ทดสอบการเขียนรายการนำเที่ยวที่สร้างขึ้นมาโดยนักศึกษาในสาขาวิชาการจัดการ ี่ ี่ ธุรกิจทองเที่ยว

# 4.6 จัดทำค่มือโปรแกรมและค่มือการใช้งาน

# **5 ขั้นตอนการวิจัย**

- 5.1 การเก็บรวบรวมขอมูล
- 5.2 ออกแบบฐานข้อมูลสถานที่ท่องเที่ยวต่าง ๆ ภายในประเทศไทย
- 5.3 พัฒนาระบบการเขียนรายการนำเที่ยวโดยใช้โปรแกรม PHP 5.2.6 , Apache 2.2.8 ,

Macromedia Dreamweaver 8 และโปรแกรมจัดการฐานขอมูล (Database Management Systems) MySQL

- 5.4 ทดสอบและปรับปรุงระบบการเขียนรายการนำเที่ยว
	- 5.5 สรุปผลการดําเนินงาน

## **6 นิยามศัพทเฉพาะ**

 **ระบบบริหารจัดการขอมูลออนไลน (Content Management System : CMS)** หมายถึง กลุ่มของกระบวนการนำเข้า จัดการ ข้อมูลผ่านทางเว็บไซต์ โดยข้อมูลที่ผ่านการจัดการ

ี ของระบบแล้วจะนำเนื้อหามาแสดงผ่านทางเว็บ CMS ถือได้ว่าเป็นเครื่องมือที่พัฒนาขึ้นโดยมี จุดประสงค์เพื่ออำนวยความสะดวกแก่ผู้ต้องการพัฒนาเว็บไซต์โดยไม่จำเป็นต้องมีความรู้ในการ พัฒนาเว็บไซต์แต่อย่างใด

E-learning แบบผสมผสาน หรือ blended learning หมายถึงการผสานกันระหว่าง สื่อการสอนหลากหลายชนิดไม่ว่าจะเป็นการสอนที่มีผู้สอนยืนบรรยายให้การอบรมหรือการสอบ ให้ทำเวิร์คชอร์ปที่มีผู้รู้คอยตอบคำถามอย่างแจ่มแจ้ง หรือการอ่านจากตำรารวมทั้งการใช้ elearning

MOODLE เป็นโปรแกรมที่ใช้งานในระบบเครือข่ายอินเทอร์เน็ต ซึ่งได้รับการพัฒนา อย่างต่อเนื่อง และสนับสนุนการเรียนรู้แบบสร้างองค์ความรู้ด้วยตนเอง(constructivism) การ เรียนรู้แบบ คิดเอง สร้างเอง (constructionism) การเรียนรู้แบบสร้างองค์ความรู้ในสังคม (social constructivism) และการเชื่อมโยงและการแยกส่วน (connected and separate knowing)

Tourism Management หมายถึง การจัดการธุรกิจท่องเที่ยวในประเทศไทย

## 7 ประโยชน์ที่กาดว่าจะได้รับ

7.1 เป็นโปรแกรมที่ช่วยฝึกการเรียนในรายวิชาการจัดการธุรกิจท่องเที่ยว า7 2 เป็นโปรแกรมที่สามารถช่วยให้นักเรียนสามารถเขียนรายการนำเที่ยว ได้ใกล้เคียง ดับสภาพความเป็นจริงมากที่สุด [C]

7.3 เป็นโปรแกรมที่ช่วยให้นักเรียนสามารถเขียนรายการนำเที่ยวได้อย่างมี ประสิทธิภาพ

7.4 เพื่อเป็นแนวทางในการพัฒนาการเรียนการสอนในรายวิชา การจัดการธุรกิจ ท่องเที่ยวภายในวิทยาลัยบริหารธุรกิจและการท่องเที่ยวกรุงเทพ

7.5 เพื่อช่วยพัฒนาบุคลากรที่จะจบการศึกษาทางด้านการท่องเที่ยวให้มีความรู้ ความสามารถให้กับฐรกิจอุตสาหกรรมท่องเที่ยว

7.6 เพื่อเป็นแนวทางในการพัฒนาระบบการเรียนการสอนสำหรับวิชาอื่นในวิทยาลัย บริหารธุรกิจและการท่องเที่ยวกรุงเทพต่อไป

#### **บทท ี่ 2 ทฤษฎีและงานวิจัยท เก ยวของ ี่ ี่**

ึ การพัฒนาบทเรียนออนไลน์สำหรับรายวิชาการจัดการธรกิจท่องเที่ยวของวิทยาลัย บริหารธุรกิจและการทองเที่ยวกรุงเทพ กรณีศึกษาการทองเที่ยวในประเทศไทย โดยนําหลักการ ของ Content Management System (CMS) และหลักการ Computer Based Simulation (CBS) เข้ามาใช้ในการพัฒนาระบบโดยผู้พัฒนาได้ศึกษาค้นคว้า แนวกิด ทฤษฎีและงานวิจัยที่เกี่ยวข้อง ี่ ตาง ๆ เพ ื่อเปนแนวทางในการศึกษาโดยมีรายละเอียด ดังน ี้

#### **1 ระบบการจัดการเน อหาของเว็บไซต (Content Management System : CMS) ื้**

คือ ระบบที่พัฒนาคิดค้นขึ้นมาเพื่อช่วยลดทรัพยากรในการพัฒนา (Development) และ ึ้ ื่ บริหาร (Management) เว็บไซต์ ไม่ว่าจะเป็นเรื่องของกำลังคน ระยะเวลา และเงินทอง ที่ใช้ในการ ื่ สร้างและควบคุมดูแลเว็บไซต์ โดยส่วนใหญ่แล้วมักจะนำเอาภาษาสคริปต์ (Script languages) ต่างๆ มาใชเพ ื่อใหวิธีการทํางานเปนแบบอ ัตโนมัติไมวาจะเปน PHP, Perl, ASP, Python หรือภาษาอ นๆ  $\overline{a}$ (แลวแตความถนัดของผูพัฒนา) ซึ่งมักตองใชควบคูกันกับโปรแกรมเว็บเซิรฟเวอร ( เชน Apache) และดาต้าเบสเซิร์ฟเวอร์ (เช่น MySQL) ลักษณะเด่นของ CMS ก็คือ มีส่วนของ Administration panel(เมนูผู้ควบคุมระบบ) ที่ใช้ในการบริหารจัดการส่วนการทำงานต่างๆในเว็บไซต์ทำให้สามารถ บริหารจัดการเนื้อหาได้อย่างรวดเร็ว และเน้นที่การ จัดการระบบผ่านเว็บ (Web interface) ใน  $\mathcal{L}^{\mathcal{L}}(\mathcal{L}^{\mathcal{L}})$  and  $\mathcal{L}^{\mathcal{L}}(\mathcal{L}^{\mathcal{L}})$  and  $\mathcal{L}^{\mathcal{L}}(\mathcal{L}^{\mathcal{L}})$ ลักษณะรูปแบบของ ระบบเว็บทา (Portal Systems) โดยตัวอยางของฟงก ชันการทํางาน ไดแก การ นำเสนอบทความ (Articles) เว็บไดเรคทอรี (Web directory) เผยแพร่ข่าวสารต่างๆ (News) หัวข้อ ขาว (Headline), รายงานสภาพดินฟาอากาศ (Weather) ขอมูลขาวสารที่นาสนใจ (Informations) ถาม/ตอบปญหา (FAQs) หองสนทนา (Chat) กระดานขาว (Forums) การจัดการไฟลในสวนดาวน โหลด (Downloads) แบบสอบถาม (Polls) ขอมูลสถิติตางๆ (Statistics) และสวนอ นๆอีกมากมาย ที่ ื่ สามารถเพิ่มเติม ดัดแปลง แก้ไขแล้วประยุกต์นำมาใช้งานให้เหมาะสมตามแต่รูปแบบและประเภท ิ่ ของเว็บไซตนั้นๆ

### **สวนประกอบของ CMS**

Templates หรือ Theme เป็นส่วนที่เปรียบเสมือนหน้าตา หรือเสื้อผ้า ที่ถือเป็นสีสันของเว็บไซต์ ์<br>.<br>. (Look&feel) ที่มีรูปแบบที่ กลมกลืนกันตลอดท งเว็บไซต ์<br>๎

1. ภาษาสคริปต์ หรือ ภาษา HTML ที่ใช้ในการควบคุมการทำงานทั้งหมดของระบบ ั้ 2. ฐานข้อมูล เพื่อไว้เก็บข้อมูลทุกอย่างที่เกี่ยวข้องทั้งหมดของเว็บไซต์ ี่ ั้

ข้อดีของ CMS มีทั้งต่อผู้ดูแลเว็บไซต์(Webmasters) และผู้ใช้งานเว็บไซต์(Users)

• ความสามารถในการใช Template และสวนประกอบของการออกแบบ ที่ครอบคลุม การออกแบบตลอดท งเว็บไซต ั้

• ผู้ใช้งานเว็บไซต์สามารถใช้งาน Template โดยนำมาประกอบกับเอกสารหรือเนื้อหา **ี** ทำให้ช่วยลดภาระเรื่องการเขียนโค้ดให้น้อยลง

• ผู้ใช้งานเว็บไซต์ให้ความสนใจเฉพาะเนื้อหามากกว่าการออกแบบ และในการที่จะ เปลี่ยนหน้าตาของเว็บ¦ิซต์ ผู้ดูแลเว็บไซต์ก็แค่ไปแก้ไขที่ template ไม่ใช่ที่แต่ละหน้าของเว็บเพจ • || CMS จะช่วยให้ทุกอย่างงายขึ้น ในการสร้างและบำรุงรักษาเว็บไซต์ นอกจากนั้นยัง ั้ ช่วยจัดระดับการใช้งานสำหรับแต่ละสวนงานของเว็บไซต์ โดยไม่ต้องเข้ามาเซ็ตการใช้งานของ ระบบที่เซิร์ฟเวอร์โดยตรง เพราะสามารถทำใด้โดยผ่านเว็บบราวเซอร์ ี่

> $\bullet$  นอกจากนั้น ถ้ามี Search engine, Calendar, Web mail และส่วนอื่นๆ ที่สามารถ เพิ่มเติมสู่ CMS หรือแม้กระทั่งไปหา Plug-in หรือ Addons เข้ามาเสริมการทำงานได้ ส่วนนี้จะช่วย ิ่ ี้ ประหยัดเวลาในการพัฒนาได้

### **2 การจําลองสถานการณ (Simulation)**

ึ การจะทำให้ผู้เรียนได้มีทักษะในการคิด ซึ่งจะเป็นทางในการตัดสินใจในชีวิตจริงของ เขา ใม่ว่าจะอยู่ข้างในหรือนอกโรงเรียน กระบวนการหนึ่งที่จะทำให้ผู้เรียนมีทักษะในการคิดได้ก็ คือ ผู้เรียนจะต้องเข้าไปอยู่ในสถานการณ์จริงที่เขาจะต้องตัดสินใจ เมื่อผู้เรียนได้มีส่วนร่วมในการ ตัดสินใจเขาจะไม่อย่เฉย จะมีความพยายามในการคิดและตัดสินใจก็จะทำให้กระบวนการคิด สามารถลงลึกไปได้ เมื่อเกิดกระบวนการคิดขึ้น ก็จะมีการถ่ายโยงกระบวนการคิดไปสู่สถานการณ์ ในชีวิตจริง ซึ่งเป็นสิ่งสำคัญ แต่อะไรจะทำให้กระบวนการคิดเกิดขึ้นได้ การจำลองสถานการณ์ ิ่ เป็นเครื่องมือที่เหมาะสม และสามารถทำให้ผู้เรียน ได้มีส่วนร่วมในการเรียน มีประสบการณ์ใน ื่ ี่ ึกระบวนการตัดสินใจ ช่วยทำให้เกิดกระบวนการคิด (Sook 1995 : 234)

เทเลอร์ และวอลฟอร์ด (Tayalor and Walford 1978 : 27) ใด้กล่าวถึงเหตุผลหลักใหญ่ 3 ประการที่ แสดงความสําคัญของการจําลองสถานการณ นั้นคือ

1. เป็นเทคนิคที่นำไปสู่ความเข้าใจและกิจกรรมในชั้นเรียน และในกิจกรรมที่ร่วมกัน ้ทั้งครู และนักเรียน เป็นการนำเอาเหตุการณ์ปกติและการร่วมกันแก้ปัญหาเพื่อเข้าใจถึงสถานการณ์

่ 2. การจำลองสถานการณ์มักเป็นปัญหาพื้นฐาน ื้ ี และเป็นประโยชน์ในการพัฒนา กระบวนการ ปัญหาในเรื่องการเรียน ถ้าได้กระทำครอบคลุมถึงทักษะทางสังคม ก็จะเป็น ี ความสัมพันธ์โดยตรงในการนำไปใช้กับโลกภายนอกได้

3. เป็นเทคนิควิธีที่เป็นกลไกลพื้นฐานเชื่อมโยงสถานการณ์ที่เปลี่ยนแปลง และการ ยืดหยุนของระดับการคิดและการสนองตอบการเปลี่ยนแปลงของสถานการณที่ผันแปร

 การจําลองสถานการณที่เปนความหมายของการเรียนการสอนคือ การที่ผูเรียนสามารถ ้นำเอาความสามารถที่มีอยู่มาใช้กับกระบวนการหรือการประยุกต์หลักการ ภายใต้สถานการณ์ เงื้อบไขที่เป็นจริง ื่อนไขที่เปนจริง โดยเฉพาะการใชคอมพิวเตอรชวยสอนแบบจําลองสถานการณ (Computer Based Simulation : CBS) จะช่วยให้เกิดปฏิสัมพันธ์กับผู้เรียน ช่วยให้นักเรียนมีความชำนาญและ เชี่ยวชาญในกระบวนการและการใช้ทักษะกระบวนการคิดขั้นสูงได้ (Reigeluth and Schwartz

 $1989.9$   $\cap$  $\Box$  อะแลสซื้ และทรอลลิฟ (Alessi and Trollip 1991 : 159) ได้กล่าวถึง การจำลอง

สถานการณ์ว่าเป็นวิธีการสอนอย่างหนึ่งที่สามารถนำไปใช้ในคอมพิวเตอร์ได้อย่างเต็มที่ ึ่ โดยเฉพาะในการนำไปใช้ในการสอน การจำลองสถานการณ์จะปรับปรุงการเรียนทบทวนและการ ฝึกใปเป็นการเพิ่มแรงจูงใจ การถ่ายโยงการเรียนรู้ และประสิทธิภาพ ซึ่งมีประโยชน์ ปลอดภัย ิ่ และสามารถควบคุมใด้เหมือนใด้ประสบการณ์จริงดังรูปที่ 1

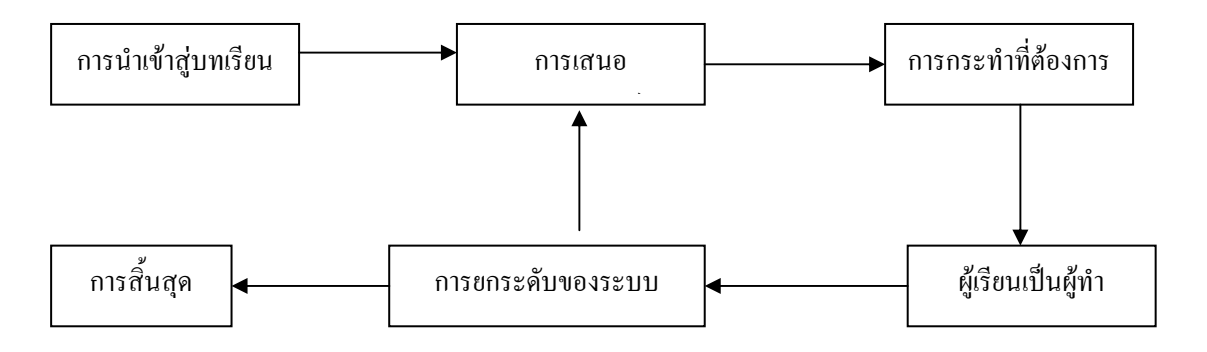

รูปที่ 1 โครงสรางการจําลองสถานการณ

# **2.1 การจําลองสถานการณบนคอมพิวเตอร**

การเรียนการสอนโดยการจําลองสถานการณบนคอมพวเตอร ิ เปนการออกแบบสําหรับ ผู้เรียนเพื่อเป็นการฝึกปฏิบัติและทักษะความสามารถในสถานการณ์จริง โดยปราศจากความเสี่ยงที่ จะเกิดความเสียหายหรือการใด้รับอันตรายจากเครื่องมือ (Flaxman and Stark 1987) ผู้เรียน ื่ สามารถเรียนได้โดยไม่ต้องวิตกกังวล

แนวคิดพื้นฐานของคอมพิวเตอร์ช่วยสอน แนวคิดหนึ่งกี่คือ การจำลองสถานการณ์ ประกอบด้วย การนำเสนอจุดมุ่งหมาย การนำเสนอเพื่อกระตุ้นความสนใจ การดึงความสามารถ ื่ และการจัดหาการป้อนกลับเป็นแบบการสอนที่เป็นประโยชน์ในการสอนการใช้กฎเกณฑ์และการ แก้ปัญหา (Bonner 1991 : 103) คอมพิวเตอร์ช่วยสอนแบบจำลองสถานการณ์เป็นวิธีการสอนอย่าง หนึ่ง ที่ครูสามารถนำไปใช้ช่วยให้นักเรียนได้เรียนเพื่อพัฒนาวิธีการแก้ปัญหาในสถานการณ์ของ แตละวิชาไดทั้งหมด ครูอาจกําหนดวาจะสอนอะไรใหผูเรียน โดยแสดงใหเห็นวิธีการแกไขปญหา ว่าทำอย่างไร และสร้างการตัดสินใจให้ผู้เรียนได้กระทำกับสถานการณ์จำลองในคอมพิวเตอร์ ซึ่ง ้ผู้เรียนก็จะทำได้ดีโดยคุณสมบัติที่แท้จริงของสถานการณ์จำลองก็คือ การทำให้ผู้เรียนได้ประสบ  $\|$ กับปัญหาในชีวิติจริง  $\_$ ในสภาพแวดล้อมที่เขาได้ร่วมตัดสินใจเป็นลำดับ ไม่มีอันตรายกับตัวเขา  $_{\leq^2}$ ในทางปฏิบัติเองถ้าเกิดการผิดพลาดขึ้นนั้นก็จะเป็นประโยชน์เพราะถ้าใศ้เรียนรู้และหาทางเลือก และแก้ไขได้ ประสบการณ์ที่ได้รับก็จะช่วยให้วิเคราะห์กระบวนการแก้ไขปัญหาได้ภายหลัง

(Knapp and glenn 1966 : 103)

้เฮียร์แมนน์ (Heerman 1988 : 59) ใด้กล่าวถึงความก้าวหน้าของโปรแกรมคอมพิวเตอร์ ส่วนบุคคล เป็นที่ยอมรับว่าโปรแกรมจำลองสถานการณ์เมื่อนำมาใช้ในสถานการณ์ซับซ้อนและ เหมือนจริงจะมีการตอบสนองมากและเข้าถึงกลุ่มเป้าหมายใค้กว้างขวางกว่าที่เคยมีมา ี่ คอมพิวเตอรจําลองสถานการณทางการศึกษาในทัศนะของเขามี 4 รูปแบบคือ

 1. การจําลองสถานการณที่ไมมีปฏิสัมพันธ (Non – interactive Simulation) มีการ จำลองแบบเหมือนจริง และการนำนักเรียนเกี่ยวข้องกับองค์ประกอบของระบบ แต่ไม่มีการเสนอ ี่ กระบวนการใหผูเรียนกับโปรแกรมไดมีปฏิบัติสัมพันธตอกัน

2. การจำลองสถานการณ์แบบมีปฏิสัมพันธ์ (Interactive Simulation) เป็นแบบที่ยอม ี่ ใหผูเรียนไดควบคุมระบบและสังเกตการณเปลี่ยนแปลงองคประกอบภายในที่มีผลตอการ ้เปลี่ยนแปลงทั้งหมด ผู้เรียนมีส่วนร่วมกับการจำลองสถานการณ์ที่เปลี่ยนแปลงนั้น

3. การจำลองสถานการณ์การแข่งขันเป็นกลุ่ม (Group Competitive Simulation) เป็น การจำลองสถานการณ์ที่เกี่ยวกับสังคม เศรษฐกิจ การเมือง หรือเนื้อหาอื่น ๆ ที่เสนอปัญหา เพื่อ ี่ ื้ แก้ปัญหา โดยการตัดสินใจเป็นทีม มีการแข่งขันกันของนักเรียน

 4. การจําลองสถานการณการแขงขันรายบุคคล (Individual Competitive Simulation) เปนการจําลองสถานการณที่นักเรียนเขาไปมีสวนรวมเปนรายบุคคล ในการแกไขสถานการณที่ เป็นปัญหาและกำหนดจุดหรือการกระตุ้นให้มีความเชี่ยวชาญในการแก้ปัญหา

 ในวิธีการสอนท งหลาย การสอนสาธิตโดยการจําลองสถานการณเปนวิธีที่ดีที่สุดในการ ั้ ใช้ประโยชน์จากคอมพิวเตอร์ การจำลองสถานการณ์เหมาะสมสำหรับใช้ในการเรียนการสอนและ การฝกอบรม ดีน และ ไวทล็อก (Dean and Whitlock 1988 : 154-155) ไดแบงประเภทของการ จําลองสถานการณสําหรับคอมพิวเตอรเอาไว 4 ชนดดิ วยกันคือ

1. สถานการณจําลองแบบถอดแบบทั้งหมด คือ การลดขีดของระบบธุรกิจ ี ขนาดใหญ่ในการฝึก โดยฝึกกับตัวอย่างที่มีการป้องกันอย่างดี เช่น การฝึกระบบจำลองการจองตั๋ว เครื่องบิน การฝึกระบบบัญชีเครดิต เป็นต้น ื่

2. สถานการณ์จำลอง รูปแบบกระบวนการ คือ การสาธิตการทำงานเพื่อศึกษา ความสามารถของผลสะท้อนของการเปลี่ยนแปลงที่เกิดขึ้นเช่น การเพิ่มประชากร ผลที่ ึ้  $\mathcal{L}^{\mathcal{L}}(\mathcal{L}^{\mathcal{L}})$  and  $\mathcal{L}^{\mathcal{L}}(\mathcal{L}^{\mathcal{L}})$  and  $\mathcal{L}^{\mathcal{L}}(\mathcal{L}^{\mathcal{L}})$ เกิดจาก มลภาวะตอส งแวดลอม ิ่

3. สถานการณ์จำลอง การฝึกใช้เครื่องมือ คือ การใช้คอมพิวเตอร์ในการควบคุม การเลือกลำดับขั้น ) และการแร็วในการฝึกตามเนื้อหา และการให้ผลสะท้อน ) เช่น / การฝึกใช้ ֺ֧֧֧֧֪֦֧֦֖֦֧֦֧֦֧֦֖֧֦֧֦֧֦֧֦֧֦֧֪֪֪֪֪֪֪֪֪֪֪֪ׅ֛֪֪֪֪֪֪֪֪֪֪֝֟֟֘֟֟֘֟֟֟֟֟֟֟֟֟֟֟֟֟֟֟֟֬֟֟֩֬֟֓֟֓֟֓֟֓֟֬֟֩֬֓֟֩֕֓֟֓֟֓֟֓֟֓֟֩֬֓֞֟֓֝֬֝֬֝֝ อุปกรณ์เรด้า การฝึกพิมพ์ดีด หรือการจำลองแบบการบิน เป็นต้น

 4. สถานการณจําลอง การสรุปผลการฝก คือ การนําเสนอปญหาในสถานการณ ที่ต้องการให้เกิดขึ้น ผู้ฝึกหัดจะทำตามลำดับขั้นของการแก้ปัญหาที่เกิดขึ้นโดยใช้คอมพิวเตอร์ ์<br>๎  $\mathcal{L}^{\mathcal{L}}(\mathcal{L}^{\mathcal{L}})$  and  $\mathcal{L}^{\mathcal{L}}(\mathcal{L}^{\mathcal{L}})$  and  $\mathcal{L}^{\mathcal{L}}(\mathcal{L}^{\mathcal{L}})$ 

การที่คอมพิวเตอร์ถูกใช้ในการฝึกสถานการณ์จำลอง ก็เนื่องจากสถานการณ์จริงมีความ ี่ ื่ ยุ่งยากในทางปฏิบัติ มีอันตรายเสียค่าใช้จ่ายมาก ไม่คุ้มค่าในการฝึก ต้องใช้เวลามาก กำหนด วิธีการในการฝึกยาก การใช้คอมพิวเตอร์ในการจำลองสถานการณ์จะช่วยในการแก้ปัญหาดังกล่าว ใค้ ในขณะที่คอมพิวเตอร์ช่วยสอนแบบจำลองสถานการณ์สามารถแสดงกระบวนการคิดเพื่อ นำไปใช้ เมื่อผู้เรียนได้กระทำอย่างต่อเนื่องจนได้เห็นผลของการตัดสินใจของเขา ในขณะเดียวกัน ความเข้าใจกระบวนการที่เกิดขึ้นจะช่วยเพิ่มการตัดสินใจในการแก้ปัญหาของเขา (Rasch 1988 : 23-28) จากการจําลองสถานการณสามารถเสนอตัวอยางของสถานการณจริงและสามารถฝกปฏิบัติ ในการแก้ไขปัญหา ซึ่งอาจเป็นอันตราย , อยู่ห่างไกล , ใช้เวลามาก หรือมีปัจจัยในเรื่องของทุน รวมถึงทักษะการคิดขั้นสูง (High Level of Cognitive Skill) อันเกี่ยวข้องกับการสังเคราะห์ความ ั้ จริง , กฎเกณฑ์ และมโนทัศน์ในการแก้ไขปัญหา (Forcier 1996 : 247)ดังรูปที่ 2

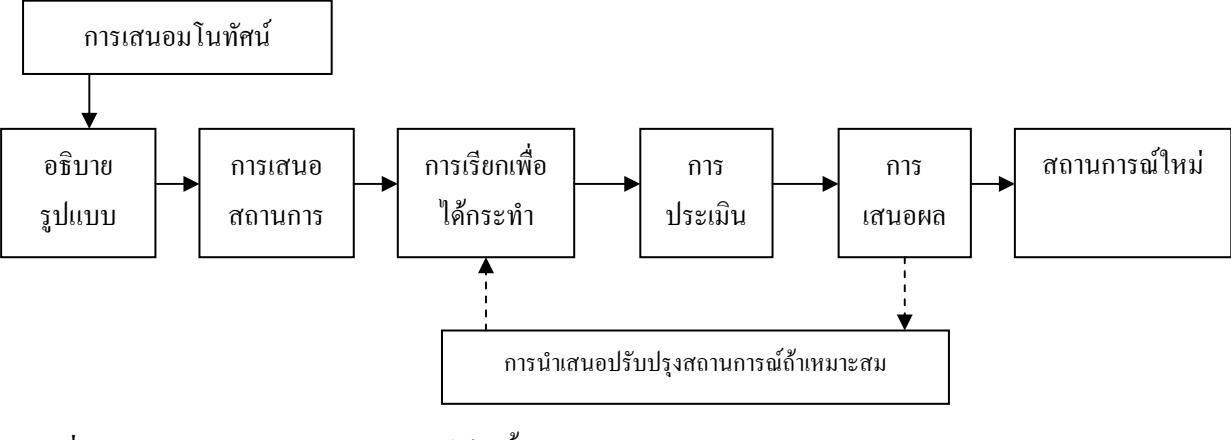

รูปที่ 2 รูปแบบการจําลองสถานการณเปนขั้น

# **2.2 คอมพิวเตอรจําลองสถานการณในหองปฏิบัติการ**

การศึกษาวิจัยเกี่ยวกับคอมพิวเตอร์ช่วยสอนแบบจำลองสถานการณ์ จะเป็นการใช้ คอมพิวเตอร์เป็นเครื่องมือในการจำลองสถานการณ์เพื่อการเรียนการสอน โดยเห็นว่าคอมพิวเตอร์ ื่  $\overline{a}$ สามารถสร้างปฏิสัมพั<u>นธ์</u>ระหว่<u>างผู้</u>เรียนกับโุปรแกรมที่ออกแบบได้เป็นอย่างดี \_\_\_ส่วนใหญ่จะเป็น\_\_\_ การสรางสถานการณจําลองเพ อเลียนแบบกระบวนการทดลองหรือการปฏิบัติในหองปฏิบัติการ ื่ โดยมีงานวิจัยที่เกี่ยวกับการใช้คอมพิวเตอร์จำลองสถานการณ์ เช่น เลวิส, สเตร์น และลินน์ ี่ ี่ (Lewis, Stern and Linn 1993 : 45-58) ใค้ศึกษาผลการใช้คอมพิวเตอร์จำลองสถานการณ์เพื่อความ เขาใจวิชาเทอรโมไดนามิกเบ ื้ ื้องต้น การวิจัยเพื่อหาผลของคอมพิวเตอร์จำลองสถานการณ์ต่อ ปัญหาที่เกิดขึ้นจริง เป็นการศึกษาจากห้องเรียนนำไปสู่สถานการณ์ในโลกแห่งความจริง เนื่องจาก ี่ **ี**<br>. ผู้เรียนมักมีปัญหาในการนำความรู้ไปใช้ในชีวิติจริง กลุ่มตัวอย่างที่ทดลองเป็นนักเรียนระดับเกรด 8 จำนวน 148 คนอายุระหว่าง 12 – 14 ปี ที่กำลังเรียนวิชาฟิสิกส์ ในเรื่องกลศาสตร์ของใหล ผูเรียนจะใชเวลาเรียนประมาณ 8 สัปดาห

การทดลองจําลองทางวิทยาศาสตรดวยคอมพิวเตอรจําลองสถานการณ 12 – 13 การ ทดลอง พบว่าการจำลองสถานการณ์ให้นักเรียนได้ทดลองทุกวัน ทำให้พวกเขาเข้าใจเรื่องที่เรียน และเห็นว่าไม่ยาก มีความเชื่อถือในผลการทดลอง มีผลการเรียนรู้หลังการทดลองสูงกว่าก่อนการ **่** ทดลอง สามารถอธิบายความแตกต่างในเรื่องการใหลเวียนของความร้อน แยกแยะความแตกต่าง ี และอธิบายแนวคิดของฉนวนและตัวนำได้ การให้ผู้เรียนได้ทดลองในการจำลองสถานการณ์ใน แบบเดียวกับที่ต้องเจอกับสถานการณ์และเหตุการณ์จริง จะช่วยทำให้ผู้เรียนเข้าใจในเรื่องที่เรียนใด้ ี่ อยางแจมชัด

 เอ็ดเวิรด (Edward 1997 : 51-63) ไดพัฒนาคอมพิวเตอรชวยสอนแบบจําลอง ิ สถานการณ์เพื่อใช้ในการฝึกปฏิบัติในห้องทดลอง โดยการวิจัยได้ทำคอมพิวเตอร์จำลอง สถานการณ์ไปใช้โดยเชื่อว่าผลการทดลองจะทำให้เข้าใจความเกี่ยวข้องกันระหว่างทฤษฎีกับการ ีปฏิบัติโดยแบ่งกลุ่มตัวอย่างออกเป็นสองกลุ่ม กลุ่มทดลอง 28 คน เรียนด้วยคอมพิวเตอร์จำลอง สถานการณ์ กลุ่มควบคุม 28 คน เรียนจากการทดลอง พบว่า กลุ่มที่เรียนด้วยคอมพิวเตอร์  $\mathcal{L}^{\mathcal{L}}(\mathcal{L}^{\mathcal{L}})$  and  $\mathcal{L}^{\mathcal{L}}(\mathcal{L}^{\mathcal{L}})$  and  $\mathcal{L}^{\mathcal{L}}(\mathcal{L}^{\mathcal{L}})$ แบบจําลองสถานการณมีความสามารถดีกวากลุมควบคุม และเห็นวาการจําลองสถานการณใน ห้องปฏิบัติการเป็นประโยชน์และง่ายต่อการฝึก ี่ ้แต่จะไม่มีผลอย่างเต็มที่เท่ากับการฝึกจริงใน สถานการณ์จริง แต่ก็เหมาะสำหรับผู้เรียนที่เริ่มต้นเพราะการจำลองสถานการณ์จะสร้าง ิ่ าประสบการณ์ก่อนไปเจอสถานการณ์จริง

 การทดลองในเชิงวิศวกรรมในสิงคโปรลีและเชีย (Lee and Chia 1997 : 25) ไดทําการ ทดลองใช้คอมพิวเตอร์ช่วยสอนแบบจำลองสถานการณ์ทดลองสอนในเรื่อง ระบบเลเซอร์เลติเชน แนล กับนักศึกษาปริญญาตรีชั้นปีที่ 4 วิชาฟิสิกส์ โดยมีวัตถุประสงค์ให้นักศึกษา ได้มี ี ประสบการณ์ในการคำนวณวงจรไฟฟ้าบนคอมพิวเตอร์และเปรียบเทียบกับประสบการณ์ใน แบบเดิมที่เคยทำ เพื่อช่วยให้นักศึกษาเข้า<u>ใจ</u>ลำดับขั้นของระบบเลเซอร์มัลติแชนแนล โดยการใช้ ี่ ื่ ั้ คอมพิวเตอรจําลองสถานการณและคํานวณผลดวยคอมพิวเตอร โดยชวงแรกจะใชคําถามงาย ๆ ใน การประยกตุ กฎของเคอรซอฟแกสมการทางไฟฟา ใหเวลาในการค ิดอยางอิสระ การคํานวณเริ่ม จากงายและพัฒนาข ึ้นไป ผลการทดลองพบวา การใชคอมพิวเตอรจําลองสถานการณเปน ประโยชน์ในการประยกต์และวิเคราะห์วงจรที่มีความซับซ้อน ช่วยทำให้เกิดมโนทัศน์และ ประสบการณ์จริง ในสิ่งที่ไม่สามารถทดลองได้ด้วยเครื่องมือทั่วไป

ดอบสัน, ฮิลล์ และเทอร์เนอร์ (Dobson, Hill and Turner 1995 : 13-20) ได้ศึกษาการ ประเมินผลการทดลองสอนโดยการทดลองอุปกรณ์อิเล็กทรอนิกส์ โดยการใช้โปรแกรม ึ คอมพิวเตอร์ช่วยสอนแบบจำลองสถานการณ์เปรียบเทียบกับการทดลองในห้องปฏิบัติการทดลอง ด้วยอปกรณ์ภายในห้องทดลองจริง และศึกษาการตอบสนองของผู้เรียนในการใช้วิธีจำลอง สถานการณ์ กลุ่มตัวอย่างเป็นนักศึกษาชั้นปีที่ 1 – 2 ภาควิชาวิศวกรรมเครื่องกล มหาวิทยาลัยเซาร์ ื่ แทมตัน ที่เรียนวิชาปฏิบัติการออปแอมป โดยแบงออกเปน 2 กลุม กลุมทดลองจํานวน 14 คน ให้เรียนจากบทเรียนคอมพิวเตอร์ช่วยสอนแบบจำลองสถานการณ์ กลุ่มทดลองที่สองเรียนจากการ ใช้อุปกรณ์จริงตามปกติจำนวน 50 คน

 งานวิจัยของพวกเขาพบวา ไมมีความแตกตางระหวางกล ุมท ี่ใชการทดลองจริง แตมี ี เจตคติในทางที่ดีต่อการใช้คอมพิวเตอร์และการใช้คอมพิวเตอร์ช่วยให้ตั้งใจในการทดลอง กลุ่ม ทดลองทั้งสองกลุ่มมีความแตกต่างในเรื่องของเวลา โดยกลุ่มที่ใช้คอมพิวเตอร์เห็นว่าการใช้ ั้

และเห็นว่าการทดลองด้วยกอมพิวเตอร์ง่ายกว่ากลุ่มที่ทดลองอุปกรณ์ คอมพิวเตอร์ช่วยให้เร็วขึ้น ึ่งริงในห้องปฏิบัติการ นักศึกษาเห็นว่าการทดลองด้วยคอมพิวเตอร์ทำให้ไม่วิตกกังวลในขณะทำ ึการทดลองที่กลัวว่าจะเกิดความเสียหาย และคอมพิวเตอร์ก็ให้ผลการทดลองที่เหมือนจริง

### 2.3 คอมพิวเตอร์จำลองสถานการณ์เพื่อการคิด

ความสนใจในการศึกษาถึงการใช้คอมพิวเตอร์ในการสอนกระบวนการคิด เป็นสิ่งที่ ู นักวิจัยทางด้านเทคโนโลยีการศึกษาให้ความสนใจเป็นอย่างมาก ซก (Sook 1995 : 233-239) ใค้ ทำการศึกษาคอมพิวเตอร์จำลองสถานการณ์เพื่อสร้างกรอบความคิดในการสอนเพื่อเสริมสร้างการ ้คิดอย่างมีวิจารณญาณ โดยกลุ่มตัวอย่างเป็นนักเรียนระดับชั้นประถมศึกษาเกรด 5 ของโรงเรียน เอกชน ในเมืองแกมเปญ มลรัฐอิลลินอยส์ จำนวน 25 คน ทุกคนมีประสบการณ์ในการใช้เครื่อง ึ่งำนักเรียนมาเรียนด้วยคอมพิวเตอร์จำลองสถานการณ์มีการ ดอบพิวเตอร์ในโรงเรียนมาแล้ว ทดสอบการคิดทั้งก่อนและหลังการทดลอง พบว่า ความสามารถในการคิดอย่างมีวิจารณญาณของ นักเรียนสงกว่าก่อนการเรียน อย่างมีนัยสำคัญที่ระดับ .01 เมื่อสำรวจเจตคติของผู้เรียน พบว่า ้เจตคติต่อโปรแกรมอย่ในระดับดี และทุกคนชอบที่จะเรียนด้วยคอมพิวเตอร์จำลองสถานการณ์

ซึ่งต่อมา ซุก (Sook 1995 : 57-65) ได้ศึกษาผลการจัคระเบียนความรู้ก่อนการเรียนของ $_\odot$ ้นักเรียนโดยใช้การจำลองสถานการณ์ เพื่อหาประสิทธิภาพที่แตกต่างกันของการจัดระเบียบความรู้ ก่อน (Advance Organizer) ของระดับการศึกษาที่แตกต่างกัน โดยศึกษาการจัดระเบียบความรู้ ้ก่อนการไม่มีการจัดระเบียบความรู้ในคอมพิวเตอร์จำลองสถานการณ์จะให้ผลที่แตกต่างกันหรือไม่ ือายของผู้เรียนมีผลต่อระดับการเรียนที่แตกต่างกันอย่างไร และมีปฏิสัมพันธ์ระหว่างการจัด ระเบียบการเรียนรู้ก่อนกับอายุของผู้เรียนหรือไม่ กลุ่มตัวอย่างเป็นนักเรียนระดับประถมศึกษา ี เกรค 5,6 และ 7 ชั้นละ 22 คน รวม 66 คน แบ่งออกเป็น 6 กลุ่ม ๆ ละ 11 คน ใช้แบบ แผนการทดลองแบบ 2X3 factorial โดยมีการจัดระเบียบการเรียนรู้ก่อนกับการ ไม่มีการจัดระเบียบ ความรู้ก่อนและระคับการศึกษา 3 ระดับ คือ 5,6,7 ทุกกลุ่มศึกษาด้วยคอมพิวเตอร์จำลอง สถานการณ์ พบว่า

้นักเรียนที่เรียนโดยมีการจัดระเบียบความรู้ก่อนแบบไม่มีการจัดระเบียบความรู้ก่อนมี ้ความแตกต่างกัน โดยกลุ่มที่มีการจัดระเบียบความรู้ก่อน มีกะแนนสูงกว่าแบบไม่มีการจัดระเบียบ ้ความรู้ ส่วนนักเรียนที่มีระดับการศึกษาแตกต่างกัน ก็มีผลการเรียนรู้แตกต่างกัน เรียงตามลำดับ ้กือ เกรด 7,6 และเกรด 5 ไม่พบความสัมพันธ์ระหว่างการจัดระเบียบความรู้มาก่อนกับอายุผู้เรียน ประสิทธิภาพของการจัดระเบียบความรู้มาก่อนไม่เป็นเงื่อนใขกับอายุของผู้เรียน

ึการใช้คอมพิวเตอร์ช่วยสอนแบบจำลองสถานการณ์เพื่อช่วยในการคิด เป็นการนำ ้ คอมพิวเตอร์ มาออกแบบจำลองสถานการณ์ในลักษณะต่างๆ อันเป็นสถานการณ์ที่อาจจะเกิดขึ้นได้ โดยมืองค์ประกอบต่าง ๆ เข้ามาเกี่ยวข้องและผ้ให้เรียนได้คิด คาร์ลเซน แบะแอนดิว (Carlsen and Andre 1992 : 105-109) ใด้วิจัยเพื่อทดสอบประสิทธิภาพของคอมพิวเตอร์จำลองสถานการณ์ ใน ้กระบวนการเปลี่ยนมโนทัศน์ของเนื้อหาในวิชาวงจรไฟฟ้า โดยกลุ่มตัวอย่าง จำนวน 97 คน เป็น ชาย 40 คน และเป็นหญิง 57 คน แบบแผนการทดลองเป็นแบบ 2 X 2 X 3 นั่นคือ กลุ่มผู้เรียน ้เป็นเพศ 2 กลุ่มคือ กลุ่มเพศชาย กับกลุ่มเพศหญิง แบบข้อความ กับข้อความที่เปลี่ยนมโนทัศน์ และการใช้คอมพิวเตอร์จำลองสถานการณ์ 3 แบบคือ การใช้ก่อนอ่านข้อความ การใช้ขณะอ่าน ข้อความ และการไม่ใช้คอมพิวเตอร์จำลองสถานการณ์ พบว่า นักเรียนที่ใช้การจำลองสถานการณ์ และการใช้ข้อความที่เปลี่ยนมโนทัศน์ดีกว่านักเรียนที่ไม่ได้ใช้ แต่การใช้คอมพิวเตอร์จำลอง สถานการณ์ไม่เพิ่มประสิทธิภาพให้กับข้อความที่เปลี่ยนมโนทัศน์

### 2.4 คอมพิวเตอร์ช่วยสอนแบบทบทวนกับแบบจำลองสถานการณ์

ในบรรคารูปแบบของคอมพิวเตอร์ช่วยสอน การใช้สอนในแบบติวเตอร์หรือสอนเสริม หรือสอนทบทวน เป็นรูปแบบที่นิยมใช้กันมากที่สุด ในบรรคาประเภทของคอมพิวเตอร์ช่วยสอน $\geq$ เนื่องจากง่ายค่อการสร้างและสะควกในการออกแบบบทเรียน (MA) ๆลักษณะของการวิจัยโคยใช้ คอมพิวเตอร์ช่วยสอน 2 ลักษณะ ของคริสแมน (Crisman 1995 : 3727) ใด้ศึกษาผลการเรียนรู้ ของวิธีสอน 2 วิธี คือการใช้คอมพิวเตอร์ช่วยสอนแบบทบทวน (Computer-Tutorial) และ ี คอมพิวเตอร์ช่วยสอนแบบจำลองสถานการณ์ (Computer - Bimulation) การรวมความแตกต่างของ โปรแกรมคอมพิวเตอร์ช่วยสอน ซึ่งแตกต่างกัน 4 แบบคือ

- 1. คอมพิวเตอร์ช่วยสอนแบบทบทวนอย่างเดียว
- 2. คอมพิวเตอร์ช่วยสอนแบบจำลองสถานการณ์อย่างเคียว
- 3. คอมพิวเตอร์ช่วยสอนแบบทวนตามด้วยแบบจำลองสถานการณ์
- 4. คอมพิวเตอร์ช่วยสอนแบบจำลองสถานการณ์ตามด้วยแบบทบทวน

โคยวิธีการสอนทั้งสองวิธีแตกต่างกันในเรื่องคุณภาพในการจูงใจต่อเนื่อง การเพิ่มความ ี่ สามารถในการควบคุมตนเอง การฝึกเพื่อค้นหาความรู้ บทบาทในการจัดความรู้ ความสามารถใน การเพิ่มการถ่ายโยงความรู้และลำคับขั้นการนำเสนอข้อมูล ทำการทดสอบก่อนและหลังการ ทคลอง และวัคความคิดเห็นในเนื้อหาบทเรียน ซึ่งพบว่าคอมพิวเตอร์ช่วยสอนจำลองสถานการณ์ ไม่มีประสิทธิภาพที่จะเป็นเครื่องมือการสอนเพื่อเสนอเนื้อหา ผลคะแนนจากคอมพิวเตอร์ช่วยสอน แบบทบทวนอย่างเคียวและคอมพิวเตอร์ช่วยสอนจำลองสถานการณ์ตามด้วยแบบทบทวนไม่

แตกต่างกันเนื่องมาจากการจำลองสถานการณ์ไม่เข้าไปมีผลในการช่วยจัดความรู้ก่อนและไม่มีผล ้ต่อการเรียนร้ การทบทวนมีการจงใจต่อเนื่อง เพิ่มเวลาในการศึกษาเนื้อหา แต่ขาดแบบแผนในการ ช่วยถ่ายโยงการเรียนรู้ ในขณะที่ผลคะแนนทดสอบการเรียนรู้เพิ่มขึ้นถ้ารวมลำดับขั้นของการเรียน แต่แตกต่างกันเบื้อเทียบกับแบบจำลองสถานการณ์ ทบทวนตามด้วยแบบจำลองสถานการณ์ คย่างเดียว

ขณะที่ไรย์เบอร์ และกินี (Rieber and Kini 1995 : 135-143) ได้ทำการวิจัยเพื่อศึกษา วิธีการเรียนร้แบบนิรมัย (Deductive) กับแบบอุปมัย (Inductive) โดยการศึกษาการใช้ร่วมกัน ระหว่างคอมพิวเตอร์ช่วยสอนแบบสอนเสริม (Tutorial) กับแบบจำลองสถานการณ์ (Simulation) ในเรื่องกฎการเคลื่อนที่ของนิวตัน กลุ่มตัวอย่างเป็นนักเรียนชั้นประถมศึกษาปีที่ 5 จำนวน 353 คน ใช้แบบแผนการทดลองแบบ 2X3X2 Factorial Design สิ่งที่ศึกษาคือ

1. วิธีการสอน 2 วิธี คือ แบบมีการสอนเสริม(Tutorial) และแบบไม่มีการสอนเสริม

2. การจำลองสถานการณ์ 3 แบบ คือ แบบมีโครงสร้าง แบบไม่มีโครงสร้าง และแบบ ไบ่ใช้สถานการณ์จำลอง

3. ความถนัดในการเรียน (Aptitude) 2 แบบกือ ความถนัดสูงและต่ำ

การเรียนแบบนิรมัย กำหนดให้ใช้คอมพิวเตอร์ช่วยสอนแบบสอนเสริมช่วยกับการ จำลองสถานการณ์แบบมีโครงสร้างและ ไม่มีโครงสร้าง ขณะที่การเรียนแบบอุปมัย กำหนดให้ใช้ ้งำลองแบบมีโครงสร้าง -และใม่มีโครงสร้างโดยใน่ใช้การสอนเสริม -การเรียนโดยใน่มีการสอน-เสริมและไม่มีการจำลองสถานการณ์เป็นกลุ่มควบคุม ผลการวิจัยพบว่า

> ให้ผลคะแนนสูงกว่ากลุ่มที่ไม่มีการสอน การใช้คอมพิวเตอร์ช่วยสอนแบบทบทวน นักเรียนที่มีความถนัดทางการเรียนสูงทำคะแนนได้ดีกว่านักเรียนที่มีความถนัด แบบหบหวน ทางการเรียนต่ำ มีปฏิสัมพันธ์ระหว่างการเรียนแบบสอนเสริมกับความถนัด โดยนักเรียนมีความ ถนัดสูงทำคะแนนจากการสอนเสริมได้ดีกว่านักเรียนกลุ่มที่ไม่มีการสอนเสริม แต่ในกลุ่มที่ นักเรียนมีความถนัดต่ำไม่พบความแตกต่างระหว่างการสอนเสริมหรือการไม่สอนเสริม นักเรียน กลุ่มที่เรียนโดยการสอนเสริมมีความเชื่อมั่นในคำตอบมากกว่ากลุ่มที่ไม่มีการสอนเสริม กล่มที่มี ้ความถนัดในการเรียนสูงมีความเชื่อมั่นต่อการตอบคำถามในคำถามที่ไม่มีอยู่ในเนื้อหาด้วย

### 2.5 กอมพิวเตอร์ช่วยสอนจำลองสถานการณ์ในรูปแบบมัลติมีเดีย

่ แนวกิดใหม่ ๆ ที่เกิดขึ้นโดยการใช้คอมพิวเตอร์จำลองสถานการณ์ในลักษณะที่เป็น ู้มัลติมีเดียก็ได้มีการศึกษาเอาไว้เช่นกัน อย่างเช่น โอเลนเชอร์ ,เอดแมน และกิดด์ (Ollerenshaw , Aidman and Kidd 1997 : 227-238) ได้ศึกษาการใช้ภาพและข้อความเพื่อช่วยในการเรียนรู้ โดย ทคสอบความรู้ที่มีอยู่ก่อนและแบบการเรียนที่มีอิทธิพลของผลลัพธ์ โดยการใช้คอมพิวเตอร์ นัลติมีเดียจำลองสถานการณ์เปรียบเทียบกับ การเรียนค้วยข้อความอย่างเดียว ข้อความประกอบ ึภาพข้อความประกอบภาพลำดับขั้น กลุ่มตัวอย่างเป็นนักศึกษาปริญญาตรีชั้นปีที่ 1 จำนวน 81 คน แบ่งนักศึกษาออกเป็น 2 กลุ่มคือ กลุ่มที่มีความรู้ก่อนต่ำ(Low Prior Knowledge)กับกลุ่มที่มี ี ความรู้มาก่อนสูง (Knowledge) จากนั้นทำการทดลองด้วยเงื่อนไขแตกต่างกัน 4 อย่างกัน

1. การเรียนแบบข้อความอย่างเดียว (Text Alone) จำนวน 21 คน

2. การเรียนด้วยข้อความประกอบแผนภาพสัญลักษณ์บางส่วน (Text + Diagram Labeling Parts) จำนวน 20 คน

3. การเรียนด้วยข้อความประกอบแผ่นภาพสัญลักษณ์กระทำเป็นขั้น (Text + Diagram Labeling Operating Stage) จำนวน 20 คน

4. การเรียนด้วยข้อความกับคอมพิวเตอร์จำลองสถานการณ์สัญลักษณ์บางส่วนและ กระทำเป็นขั้น (Text + Computer Simulation Labeling Parts & Operating Stages) จำนวน 20 คน

ี พบว่า คะแนนความเข้าใจจากการเรียนด้วยเงื่อนไขแตกต่าง 4 แบบ ให้ผลที่แตกต่าง ้กันอย่างมีนัยสำคัญที่ระดับ .05 โดยพบว่า การใช้คอมพิวเตอร์จำลองสถานการณ์ช่วยให้เข้าใจได้ ้ดีกว่าเงื่อนไขแบบอื่น ไม่พบปฏิสัมพันธ์ระหว่างเงื่อนไขการเรียนกับความรู้ที่มีมาก่อน และที่ ⇒ ้นำสนใจคือ คะแนนความเข้าใจระหว่างผู้ที่มีความรู้มาก่อนสูงและค่ำ เมื่อเรียนโดยใช้ข้อความและ ้คอมพิวเตอร์ช่วยสอนจำลองสถานการณ์สัญลักษณ์บางส่วนและกระทำเป็นขั้นให้ผลไม่แตกต่างกัน เคนาร์ดู (Denardo 1994 : 3974) ได้ศึกษาการจำลองสถานการณ์ในการสอนวิทยาการ

้คอมพิวเตอร์โคยใช้คอมพิวเตอร์จำลองสถานการณ์ แบ่งการศึกษาเป็น 3 ส่วน คือ

กำหนดขอบเขตพื้นที่การสอนระดับอุดมศึกษา การวิจัยเน้นจดเด่นที่ ส่วนแรก ี หลากหลาย รวมถึงการปฏิบัติของผู้เรียน , เจตกติ , การรับรู้ และระดับความสามารถที่แตกต่าง ของผู้เรียน นำผลมารวมกัน

ี่ ส่วนที่สอง รวบรวมการออกแบบการสอนของคอมพิวเตอร์จำลองสถานการณ์ และ กำหนดขอบเขต ครอบคลุมกำชี้แจง กระบวนการค้นพบ ความถูกต้อง การป้อนกลับ การ ้ออกแบบหน้าจอ การควบคุมโดยผู้เรียน ปฏิสัมพันธ์กับผู้เรียน การแบ่งสาขาในการฝึก การ ประเมินความสามารถ สิ่งที่เป็นภาระของผู้ใช้ การประเมินการผลิต กำหนดตัวอย่างของหลักการ เพื่ออภิปรายความสัมพันธ์ในการออกแบบสถานการณ์จำลอง  $\mathbf{3}$  $113131$ ในการสอนวิชา สถาปัตยกรรมภายในคอมพิวเตอร์ การจำลองสถานการณ์สามแบบใช้ศึกษาผลของเจตคติและ ้ ความรู้ของผู้เรียนจากกลุ่มที่มีความรัต่างกัน 3 กลุ่ม

ส่าบที่สาบ ี่ สาม รายงานผลการศึกษา นักเรียนที่มีความรูในแนวคิดสถาปตยกรรม คอมพิวเตอร์ระดับสูง กลาง และต่ำได้ใช้การจำลองสถานการณ์สนับสนุนการสอนต่อเนื่อง ื่ ขณะที่ระดับการเรียนรู้ของผู้เรียนก่อนเรียนสถาปัตยกรรมคอมพิวเตอร์แตกต่างกัน เมื่ ี่  $\overline{a}$ อทําการ ทดสอบหลังการเรียนหรือ ประเมินการโปรแกรมปรากฏว่าไม่แตกต่างกัน ขณะที่พบว่าแตกต่าง  $\mathcal{L}^{\mathcal{L}}(\mathcal{L}^{\mathcal{L}})$  and  $\mathcal{L}^{\mathcal{L}}(\mathcal{L}^{\mathcal{L}})$  and  $\mathcal{L}^{\mathcal{L}}(\mathcal{L}^{\mathcal{L}})$ กันระหว่างระดับความรู้ที่มีมาก่อนกับความรู้หลังเรียน โดยเฉพาะอย่างยิ่งในกลุ่มที่มีความรู้ต่ำ

ความรู้ขณะที่นักเรียนเข้าใปสู่สถานการณ์การเรียนใม่มีปัจจัยอื่นมาเกี่ยวกับ ความสามารถท ี่ไดรับของผูเรียนโดยเฉพาะถาเรียงลําดับการแทรกซอน เชน การใชคอมพิวเตอร จําลองสถานการณ แสดงใหเห็นวาการจาลองสถานการณ ํ มีผลอยางมากในการทําใหผูเรียนมีความ ่ เท่าเทียมกัน "ไม่สนใจความ"ไม่เท่ากันที่มีอยู่ก่อนอาจจะเป็นประโยชน์มากกับผู้เรียนที่มีความรู้น้อย ทําใหเกิดการเปลี่ยนแปลงไดมาก

เจตคติในการใช้การจำลองสถานการณ์ทำให้การศึกษาสถาปัตยกรรมคอมพิวเตอร์เป็น รูปธรรมมากขึ้น ขณะที่นักเรียนกลาววา สามารถเรียนแนวคดได ิ โดยไมมีการจําลองสถานการณ แต่ในส่วนนี้ทำให้พวกเขามีความเข้าใจได้ลึกซึ้งได้ด้วยตนเอง และให้ข้อเสนอแนะบางอย่างในการ ออกแบบว่าควรกำหนดและการให้คำแนะนำโดยไม่รีรออย่างต่อเนื่องในการใช้

 ตอมา ไรยเบอร และคณะของเขา (Rieber and et : 45-58) ไดทําการศึกษาบทบาทของ ความหมายในการแปลภาพและขอความขณะปอนกลับระหวางการใชคอมพ ิวเตอรจําลอง สถานการณ์ ขณะการป้อนกลับด้วยเนื้อหามีมากและมีความหมายกว้าง เนื้อหาที่ใช้คอมพิวเตอร์ ื้ ื้ จำลองสถานการณ์เป็นเรื่องกฎการเคลื่อนที่ เพื่อหาการค้นพบเบื้องต้นโดยการให้เนื้อหาสองแบบ ื่ ื่ ื่ ื้ คือ แบบมีความหมาย (Meaningful) กับแบบตามความพอใจ (Arbitrary) ในการจําลอง สถานการณโดยใชขอความแบบมีความหมาย ไดออกแบบเหมือนสนามกอลฟขนาดเล็ก สวนการ ใช้ข้อความแบบตามความพอใจจะไม่มีการจัดระเบียบเนื้อหามีการทดสอบผลก่อนและหลังการ ทดลอง ทดสอบคะแนนจากเกม การมีปฏิสัมพันธ์และอุปสรรคในการเรียน ผลการวิจัยพบว่า ไม่ มีความสัมพันธของขอความแบบมีความหมายกับแบบตามความพอใจ โดยคะแนนทดสอบหลัง เรียนสงกว่าก่อนการเรียน ประสิทธิภาพของการจำลองสถานการณ์ในการค้นพบมีความแตกต่าง กันระหว่างแบบที่มีการป้อนกลับกับแบบที่ไม่มีการป้อนกลับ วิชาที่มีเนื้อหาสมบูรณ์การใช้เวลาใน ื้ ึการเล่นเกมน้อย มีอุปสรรคน้อยถ้ามีการป้อนกลับด้วยภาพ ในบางวิชามีปฏิสัมพันธ์น้อยโดยดูจาก การใช้เมาส์คลิกเพื่อการป้อนกลับด้วยภาพ

# **หลักการในการใชคอมพิวเตอรแบบจําลองสถานการณ**

ในที่สุดก็ได้มีความพยายามในการรวบรวมเอาผลการวิจัยเกี่ยวกับคอมพิวเตอร์ช่วยสอน ที่ใช้การจำลองสถานการณ์ โดย โชน (Shon 1997 : 5124) ใค้ทำการวิจัยเพื่อรวมทฤษฎีการสอน  $\overline{a}$ ี สำหรับการออกแบบคอมพิวเตอร์ช่วยสอบแบบจำลองสถานการณ์ ื่ ้<br>เพื่อหาความสัมพับธ์ของ เหตุผลในการสอน โดยการทดสอบการทดลองของตัวอย่างการสอนที่ผ่านมา วิธีการที่ใช้ในการ รวมทฤษฎีโดยใชการสืบคนและปรับปรุงทฤษฎีที่มีพื้นฐานบนหลักการของเหตุผลในวิชาฟสิกส โดยผลที่จะไดเป นทฤษฎีการสอนสําหรับการออกแบบคอมพิวเตอรจําลองสถานการณเปนการ ิทดลองโดยมีการสังเกตและการสัมภาษณ์นักเรียนระดับมัธยมปลายในเกาหลีที่ใช้คอมพิวเตอร์ จำลองสถานการณ์ในการเรียน โดยสรุปผลการวิจัยเสนอทฤษฎีที่จะทำให้เครื่องมือออกแบบได้ดี ถาปรับปรุงดังนี้ตอไปนี้

1. สรุปการนําเสนอในตอนทายของการสอน

2. การปฏิบัติสำหรับงานที่ง่าย กำหนดสิ่งที่คาดหวังไปสู่ประสบการณ์ที่จะได้ ให้มี ิ่ ี่ ตัวเลือกในการปฏิบัติหลากหลาย ั้ งการแยกสาขาของสถานการณไปสูผลลัพธที่ทําให ้นักเรียนพึงพอใจในการเรียนและกำหนดให้ยากกว่าระดับที่ปฏิบัติ

3. การปอนกลับสําหรับการปฏิบัติงานงาย ๆ กําหนดใหมีการปอนกลับขอมูลอยาง เพียงพอ ดีกว่าการป้อนกลับโดยธรรมชาติ **2000 CONDUM (CONTROL** CONDUM CONTROL)

#### 4. วิธีการคิดคนพบกับวิธีการช ี้ แจง กําหนดการเขาถึงการอธิบายในกรณีที่ ประสบการณ

ผู้เรียนยากในการหาความสัมพันธ์ของเหตุผล

5. รูปแบบการอธิบายเพื่อช่วยความเข้าใจของผู้เรียน กำหนดให้เห็นภาพหลากหลาย ื่ เป็นรูปที่เกิดขึ้นพร้อม ๆ กันแสดงการเปลี่ยนแปลงในความสัมพันธ์ของหลักการ ทำให้การสอนมี ปฏิสัมพันธ์ให้มากโดยการกำหนดสัญลักษณ์ใอคอนให้เพียงพอ

6. การจูงใจ การใช้เสียงช่วยให้น่าสนใจและเป็นคุณสมบัติหนึ่งที่ผู้เรียนชอบ ึ่

# **สรุปผลการวิจัยไดเปนทฤษฎ ีที่สําคัญ 5 ประการใหญๆ คือ**

- 1. การใชกระบวนการคนพบตองรวมกับการอธิบาย
- 2. การจัดการใหผูเรียนไดมีสวนรวมในการกระทํา
- 3. ประยุกต์ตามวัตถุประสงค์การเรียน
- 4. การใช้รูปแบบอธิบายที่หลากหลาย ี่
- 5. ประยุกต์ใช้การอธิบายของแผนการและคำแนะนำ

ส่วนสำคัญอื่น ๆ ยังประกอบด้วยการใช้คำชี้แจง การคาดการณ์ และลำดับขั้นการ ี้ ์<br>๎ แก้ปัญหา การควบคุมโดยผู้เรียน และการปฏิบัติ โดยสรุปแล้ว ผู้เรียนส่วนใหญ่ให้ข้อคิดเห็นว่า เป็นผลดีอย่างมากเกี่ยวกับการเรียนหลักการอย่างมีเหตุผล โดยใช้คอมพิวเตอร์ช่วยสอนแบบจำลอง สถานการณ

# บทกาวิทเยาลัยศีลปากร สังวนลิขสิทธิ์

# **บทท ี่ 3 วิธีการดําเนินการวิจัย**

การพัฒนาบทเรียนออนไลนสําหรับรายวิชาการจัดการธุรกิจทองเที่ยวของวิทยาลัย บริหารธุรกิจและการทองเที่ยวกรุงเทพ กรณีศึกษาการทองเที่ยวในประเทศไทย (Development of Online Learning for Tourism Management in Bangkok College of Business Administration And Tourism : A Case study of Thailand Tourism) เปนการทดสอบกับนักศึกษาอาชีวศึกษา ้สังกัดคณะกรรมการการอาชีวศึกษา สำนักงานเขตกรุงเทพมหานคร ในระดับประกาศนี้ยบัตร วิชาชีพชั้นสูง ( ปวส. ) สาขาวิชาการท่องเที่ยว และ ได้กำหนดระยะเวลาในการดำเนินการวิจัย ั้  $\mathcal{L}^{\mathcal{L}}(\mathcal{L}^{\mathcal{L}})$  and  $\mathcal{L}^{\mathcal{L}}(\mathcal{L}^{\mathcal{L}})$  and  $\mathcal{L}^{\mathcal{L}}(\mathcal{L}^{\mathcal{L}})$ ดังตารางท 1

À

# **ขั้นตอนและระยะเวลาในการดําเนินการวิจัย**

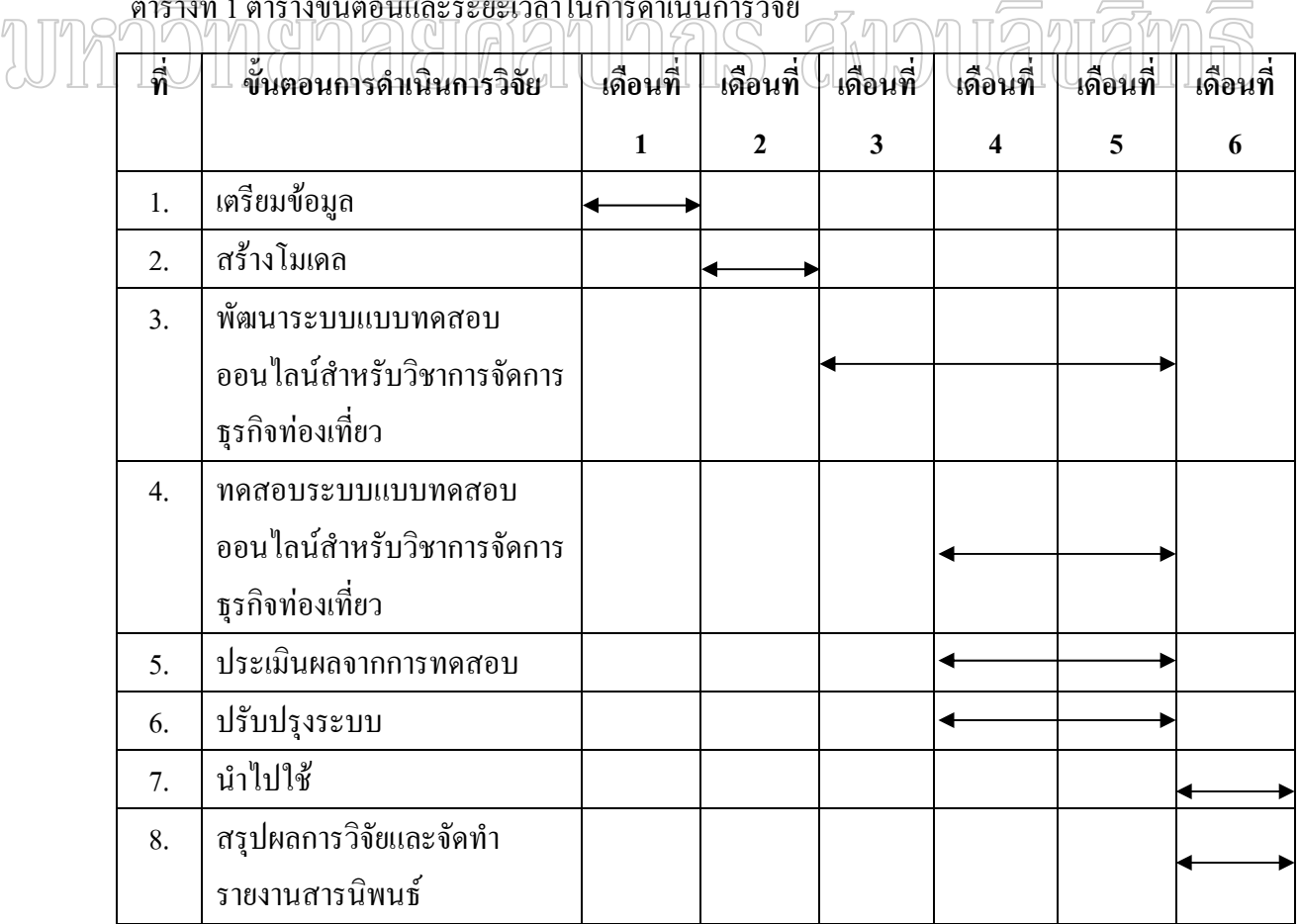

ตารางที่ 1 ตารางขั้นตอนและระยะเวลาในการดำเนินการวิจัย ี่

 จากการศึกษาความตองการของระบบการพัฒนาบทเรียนออนไลนสําหรับรายวิชาการ จัดการธุรกิจท่องเที่ยวของวิทยาลัยบริหารธุรกิจและการท่องเที่ยวกรุงเทพ กรณีศึกษาการท่องเที่ยว ในประเทศไทย (Development of Online Learning for Tourism Management in Bangkok College of Business Administration And Tourism : A Case study of Thailand Tourism) โดยใช้โปรแกรม Microsoft Access ซึ่งมีขั้นตอนการทำงานดังนี้

- 1. ออกแบบตารางท ี่ใชเก็บขอมูล
- 2. พัฒนาโปรแกรมระบบการพัฒนาบทเรียนออนไลน์สำหรับวิชาการจัดการธุรกิจ ทองเที่ยว
- 3. ทดสอบและปรับแกไขโปรแกรม
- 4. รายงานขอผิดพลาด

ซึ่งใค้จัดทำแผนผังขั้นตอนการออกแบบและพัฒนาโปรแกรม ดังรูปที่ 3 ั้

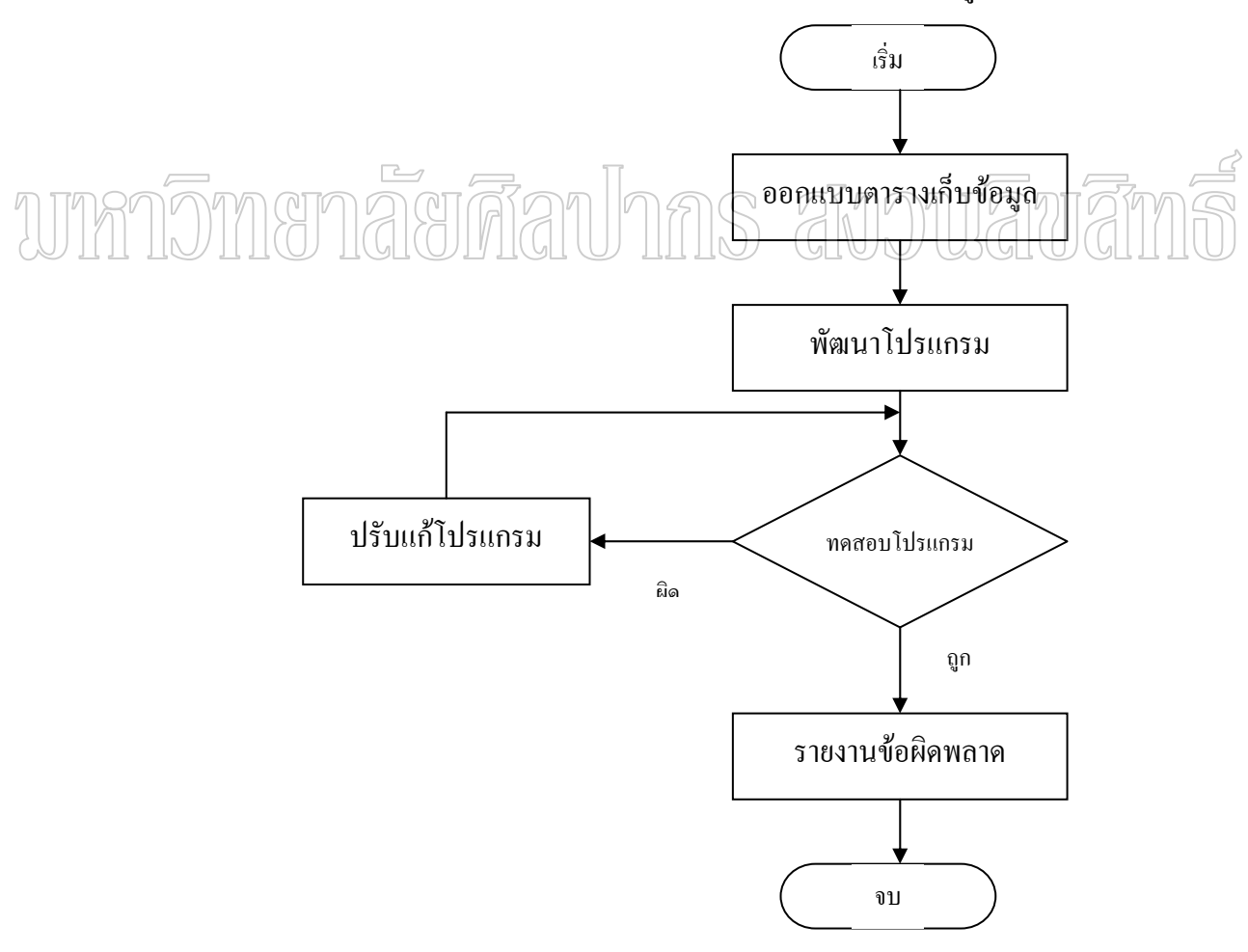

รูปที่ 3 แผนผังขั้นตอนการออกแบบและพัฒนาโปรแกรมการพัฒนาบทเรียนออนไลน์สำหรับ ั้ วิชาการจัดการธุรกจทิ องเที่ยว

 แผนผังข นตอนการดําเนินการวิจัยของระบบการพัฒนาบทเรียนออนไลนสําหรับรายวิชา ์<br>๎ ึ การจัดการธุรกิจท่องเที่ยวของวิทยาลัยบริหารธุรกิจและการท่องเที่ยวกรุงเทพ กรณีศึกษาการ ทองเที่ยวในประเทศไทย ดังรูปที่ 4

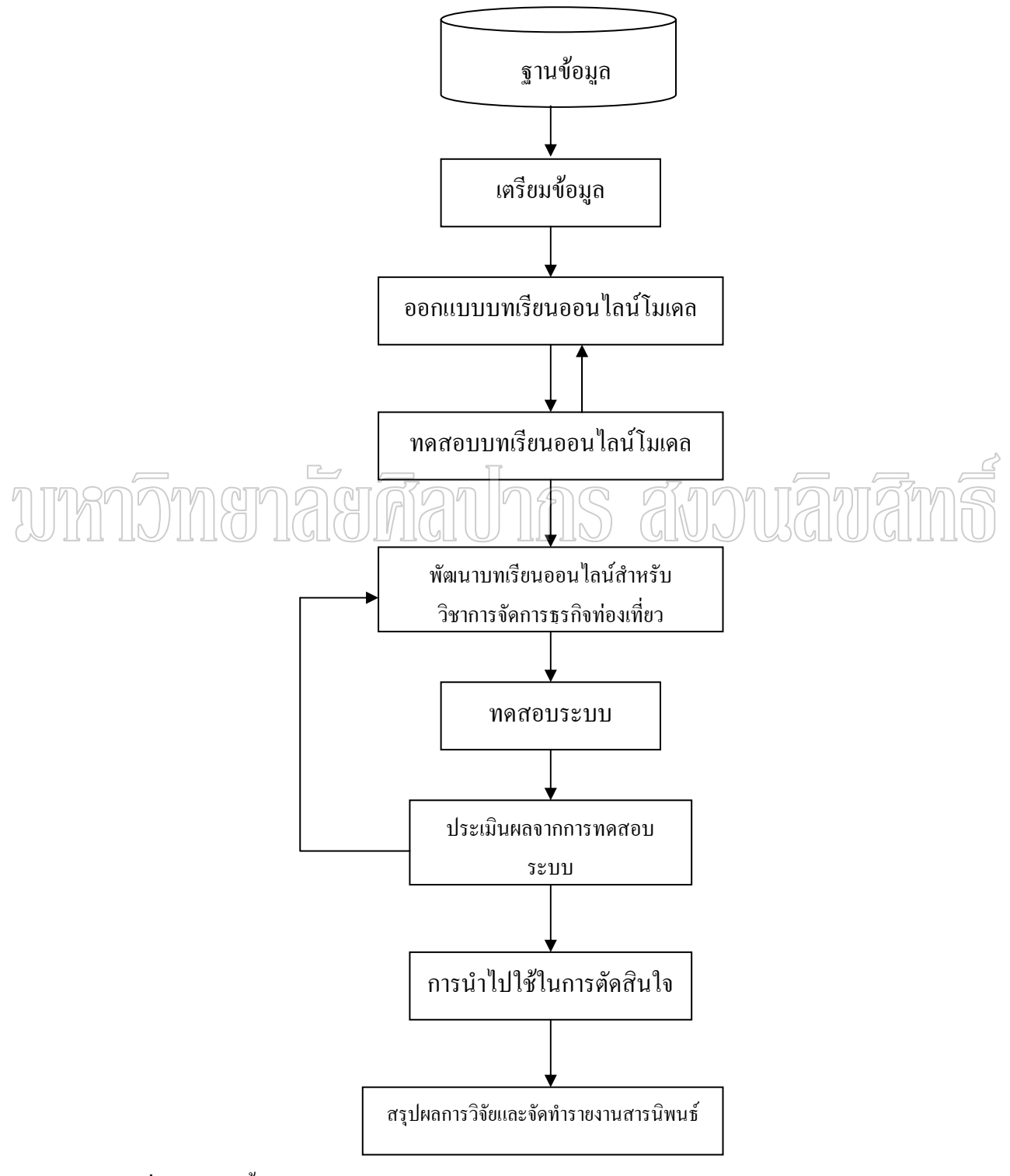

รูปที่ 4 แผนผังข นตอนการดําเนินการวิจัย ั้

#### **จากข นตอนการดําเนินการวิจัยในตาราง** ไดมีวิธีการดําเนินงาน 4 ขั้นตอน ดังน **ั้** ี้

- 1. เตรียมขอมูล
- 2. การวิเคราะหระบบ
- 3. การออกแบบระบบ
- 4. เคร องมือสําหรับทดสอบระบบและประเมนระบบ ิ

## **1. เตรียมขอมูล**

1.1 ศึกษาข้อมูลพื้นฐานเกี่ยวกับสถานที่ท่องเที่ยว เช่น จากเอกสาร โบชัวร์ วารสาร ิททท. และเว็บไซต์ของการท่องเที่ยวแห่งประเทศไทย เป็นต้น

1.2 ศึกษาข้อมูลรายการนำเที่ยวของบริษัททัวร์ต่าง ๆ ที่มีอยู่ภายในประเทศ

1.3 ศึกษาขั้นตอนการเขียนรายการนำเที่ยวจากรูปแบบเอกสาร เช่น การคิดคอร์ราคา ั้ ี่ ทัวร์ การเขียนรายการนำเที่ยวในรูปแบบเอกสารและการจัดกิจกรรมในการทัวร์แต่ละครั้ง เป็นต้น 1.4 ศึกษาเกณฑ์การให้คะแนนการเขียนรายการนำเที่ยว

# **2. การวิเคราะหระบบ** IR SIM ไดมีการพฒนาแบบทดสอบออนไลน ั มาประยุกตใช ในการเรียนการสอนในรายวิชาการ

จัดการธุรกิจท่องเที่ยวระดับ ประกาศนียบัตรวิชาชีพชั้นสูง (ปวส.) โดยโปรแกรมนี้จัดทำขึ้น ั้ เพื่อให้นักเรียนที่เรียนในรายวิชาการจัดการธุรกิจท่องเที่ยว สามารถฝึกซ้อมการเขียนรายการนำ เที่ยวโดยการใช้คอมพิวเตอร์ได้อย่างมีประสิทธิภาพซึ่งโปรแกรมการเขียนรายการนำเที่ยวนี้จะ ี้ สามารถขยายผลและนำไปใช้ในวิทยาลัยสังกัดคณะกรรมการการอาชีวศึกษาที่เปิดทำการเรียนการ สอนในสาขาอุตสาหกรรมท่องเที่ยว งานวิจัยนี้จะนำเอาข้อมูลภาค จังหวัด จำนวนวันที่ต้องการ เดินทาง จํานวนคนที่รวมเดนทาง ิ งบประมาณที่มี (ตอคน) ประเภทยานพาหนะที่ตองการใชใน การเดินทาง วัตถุประสงค์ของการเดินทางไปเที่ยว ลักษณะที่พัก สถานที่ท่องเที่ยว และลักษณะ ของกิจกรรมที่ต้องการไปเที่ยว เพื่ ื่ อนําไปสรางโมเดลและจะคัดเลือกเฉพาะคอลัมนที่มี ความสัมพันธ์กันเพื่อให้ได้รายการนำเที่ยวที่เหมาะสม

ึ การพัฒนาบทเรียนออนไลน์สำหรับรายวิชาการจัดการธุรกิจท่องเที่ยวของวิทยาลัย บริหารธุรกิจและการทองเที่ยวกรุงเทพ กรณีศึกษาการทองเที่ยวในประเทศไทย สามารถจําแนกตาม กลุมผูใชงานระบบไดเปน 4 สวน ดังตอไปนี้

2.1 สวนของผูดูแลระบบ เปนผูจัดการฐานขอมูลของระบบ สามารถกําหนดสิทธิการ ใชงานระบบและฐานขอมูลใหกับครู ลูกคา สามารถกําหนดและเปลี่ยนแปลงโครงสรางของ ตารางขอมูล ตรวจสอบความถูกตอง ปรับปรุงขอมูล เพิ่ม ลบ และแกไขขอมูล และสามารถรักษา ี ความปลอดภัยของข้อมูลได้ ตึ่งข้อมูลที่ต้องใช้สำหรับระบบการพัฒนาบทเรียนออนไลน์สำหรับ รายวิชาการจัดการธุรกิจท่องเที่ยวของวิทยาลัยบริหารธุรกิจและการท่องเที่ยวกรุงเทพ กรณีศึกษา ี่ การทองเที่ยวในประเทศไทย คือขอมูลตาง ๆ ดังตอไปนี้

1. ภาคที่ต้องการไปเที่ยว

- 1. ภาคเหนือ
- 2. ภาคกลาง
- 3. ภาคใต
- 4. กาคตะวับออกเฉียงเหบือ
- 5. ภาคตะวันออก
- 2. จังหวัดที่ต้องการเดินทางไปท่องเที่ยว..........(เช่น ภาคใต้)

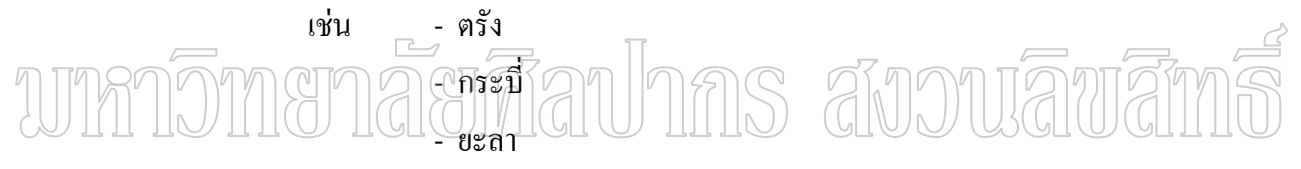

```
 - อื่น ๆ
```
่ 3 จำนวนวันที่ต้องการเดินทางไปท่องเที่ยว

เชน - 1 วัน

- 2 วัน
- 3 วัน มากสุดไมเกิน 10 วัน
- 4. จํานวนคนที่รวมเดนทาง ิ
	- เชน 1- 10 คน
		- 11 20 คน
		- 21 30 คน
		- 31 40 คน
		- 41 50 คน

5. งบประมาณที่มี (ตอคน)

เชน - 1,000 - 2,000 บาท

 $-2,001 - 3,000$  บาท

- 3,001 – 4,000 บาท มากสุดไมเกิน 10,000

- 6. ประเภทยานพาหนะที่ตองการใชในการเดินทาง
	- 1. รถตู
	- 2. รถโคช
	- 3. รถไฟ
- 4. เคร องบิน ื่

7. วัตถุประสงค์ของการเดินทางท่องเที่ยว

- เชน ประชุมสัมมนา
	- พักผอน
	- กีฬา
		- ศึกษาวัฒนธรรม

- ศึกษาดูงาน เชน ดานการศกษา ึ ดานอุตสาหกรรม ดานอื่น ๆ NIJ 8. ลักษณะของที่พักที่ตองการ

8.1 โรงแรม

- โรงแรม 3 ดาว
- โรงแรม 4 ดาว
- โรงแรม 5 ดาว
- 8.2 รีสอรท
- 9. สถานที่ทองเที่ยวที่ทานอยากไป เลือกไดมากกวา 1 ขอ
	- ภูเขา
	- น้ําตก
	- ทะเล
	- วัด
- สถานท ี่ทางประวัติศาสตร
	- ก<sup>ั๊ง</sup>
	- ศิลปวัฒนธรรม
	- อื่น ๆ
### 10. ลักษณะของกิจกรรมที่ตองการ

- ลองแกง
- ลองแพ
- เดินปา
- ดูนก
- รอบกองไฟ
- กิจกรรมชายหาด
- walk Rally , Car Rally
- สองสัตว
- เลนน าตก ้
	- ดําน้ํา
	- ทําบุญ / ไหวพระ
	- อื่น ๆ

2.2 สวนของลูกคา สามารถปรับปรุงขอมูลสวนตัว เปลี่ยนรหัสผานของตนเอง กำหนดรายการนำเที่ยวเพื่อที่จะใด้นำความต้องการไปจัดทำรายการนำเที่ยวตามที่ต้องการ (และนำ ี่ ื่ รายการนำเที่ยวที่นักเรียนจัดให้แล้วมาประเมินผลความพึงพอใจในการจัดทำโปรแกรม

2.3 ส่วนของครู สามารถปรับปรุงข้อมูลส่วนตัว เปลี่ยนรหัสผ่าน กำหนดโจทย์ แบบทดสอบ ตั้งลําดับความสําคัญของสถานที่ทองเที่ยว สามารถดูรายงานผลการจัดทํารายการนํา เที่ยวของนักเรียน และสามารถดูรายงานผลการจัดทำรายการนำเที่ยวของครู พร้อมพิมพ์ออกมาเป็น ี่ รายงานไดตามวันที่มีนักเรียนเขาไปทดสอบ

2.4 สวนของนักศึกษา สามารถปรับปรุงขอมูลสวนตัว เปลี่ยนรหัสผาน และเขยนี รายการนำเที่ยวตามความต้องการจองลูกค้า หรือโจทย์กำหนด

#### **3. การออกแบบระบบ**

 โครงสรางฐานขอมูล (Data Structure) โปรแกรมการพัฒนาบทเรียนออนไลนสําหรับ รายวิชาการจัดการธุรกิจท่องเที่ยว กรณีศึกษาการท่องเที่ยวในประเทศไทย ประกอบ ด้วย ี่ แฟมขอมูลตางๆ ดังน

- 1. ตาราง answers เก็บขอมูลการตอบคําถามของสมาชิก
- 2. ตาราง canswers เก็บขอมูลเฉลย
- 3. ตาราง customers เก็บข้อมูลลูกค้า
- 4. ตาราง exams เก็บขอมูลโจทยแบบทดสอบ
- 5. ตาราง locations เก็บขอมูลสถานที่ทองเที่ยว
- 6. ตาราง member เก็บขอมูลสมาชิกนักเรียน
- 7. ตาราง province เก็บขอมูลจังหวัด
- 8. ตาราง question เก็บขอมูลคําถาม
- 9. ตาราง region เก็บขอมูลภาค
- 10. ตาราง scores เก็บขอมูลคะแนน
- 11. ตาราง stdgroups เก็บขอมูลกลุมนักเรียน
- 12. ตาราง teachers เก็บขอมูลครู อาจารย
- 13. ตาราง weburl เก็บขอมูลแหลงอางอิงจังหวัด

# unnomenaerdan has anouawan

 โครงสรางของระบบการพัฒนาบทเรียนออนไลนสําหรับรายวิชาการจัดการธุรกิจ ี ท่องเที่ยวของวิทยาลัยบริหารธุรกิจและการท่องเที่ยวกรุงเทพ กรณีศึกษาการท่องเที่ยวในประเทศ ไทย คังรูปที่ 5

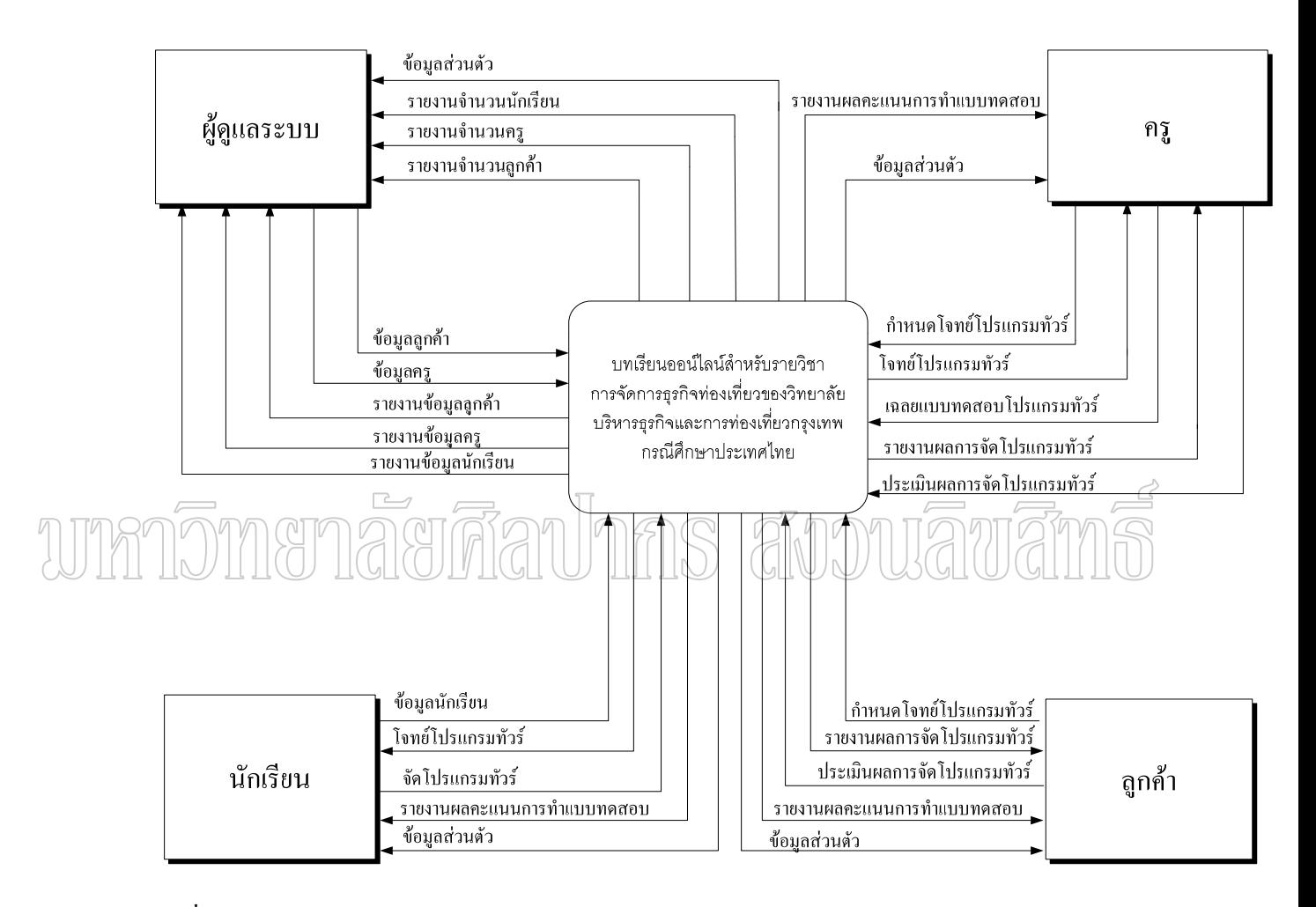

รูปที่ 5 Context Diagram

ึการไหลของข้อมูลในการพัฒนาระบบการพัฒนาบทเรียนออนไลน์สำหรับรายวิชาการ จัดการธุรกิจท่องเที่ยวของวิทยาลัยบริหารธุรกิจและการท่องเที่ยวกรุงเทพ กรณีศึกษาการท่องเที่ยว ในประเทศไทย ดังรูปที่ 6

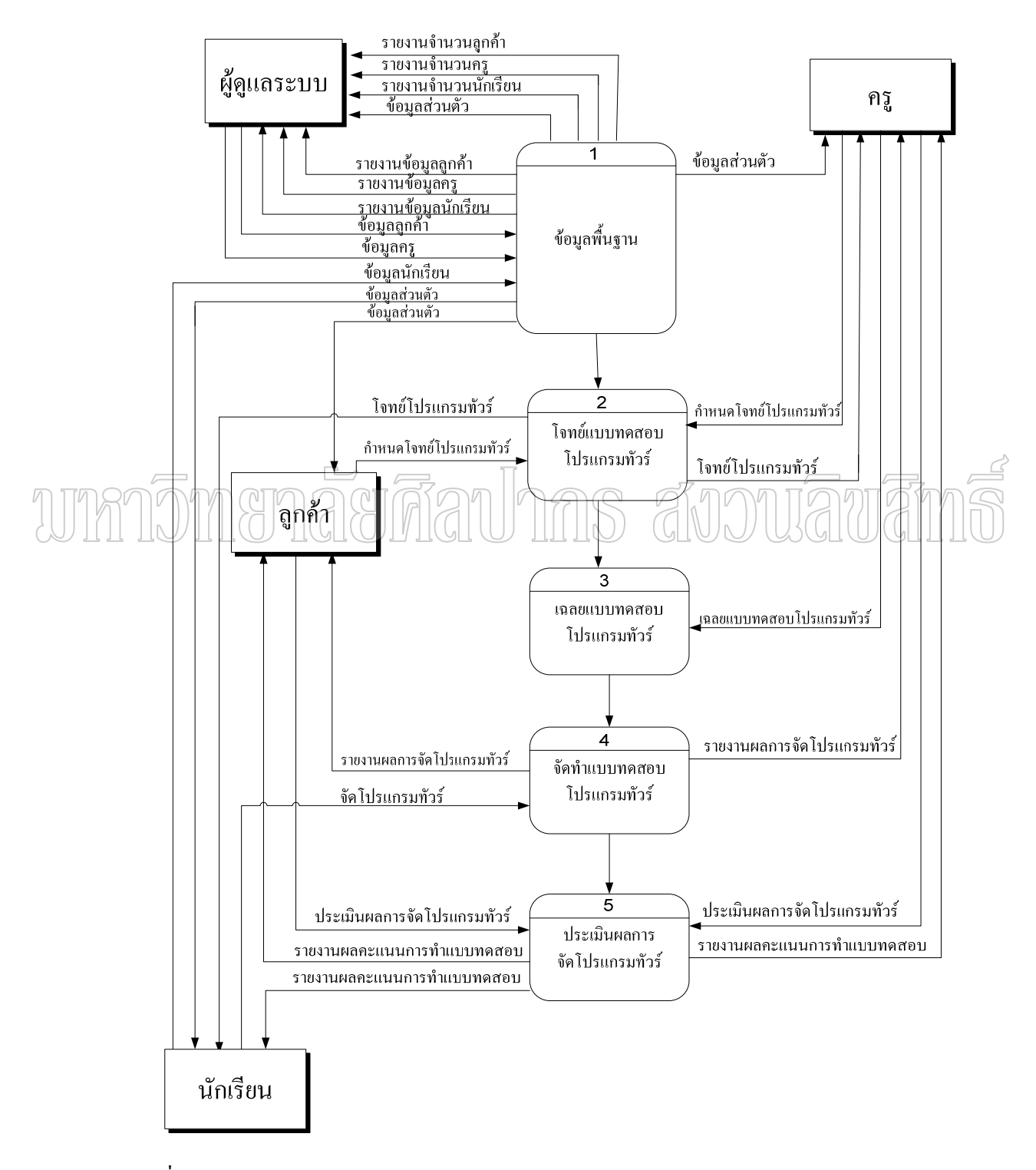

รูปที่ 6 Data Flow Diagram

การใหลของข้อมูลในระดับที่ 1 Process 1 ของระบบการพัฒนาบทเรียนออนใลน์ ี สำหรับรายวิชาการจัดการธุรกิจท่องเที่ยวของวิทยาลัยบริหารธุรกิจและการท่องเที่ยวกรุงเทพ กรณีศึกษาการทองเที่ยวในประเทศไทย ดังรูปที่ 7

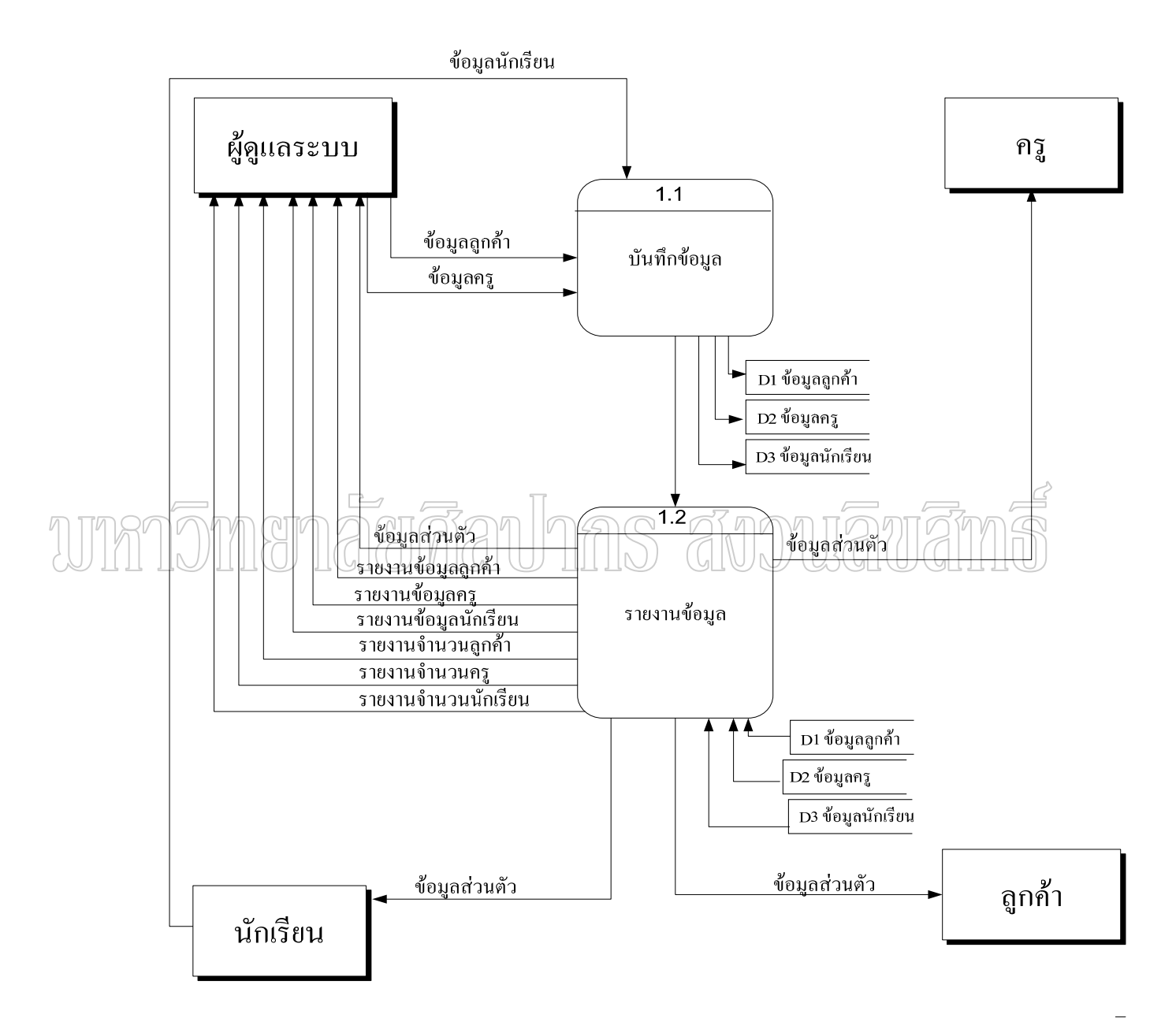

รูปที่ 7 Data Flow Diagram Laver 1 Process 1

การใหลของข้อมูลในระดับที่ 1 Process 2 ของระบบการพัฒนาบทเรียนออนใลน์ ี สำหรับรายวิชาการจัดการธุรกิจท่องเที่ยวของวิทยาลัยบริหารธุรกิจและการท่องเที่ยวกรุงเทพ กรณีศึกษาการทองเที่ยวในประเทศไทย ดังรูปที่ 8

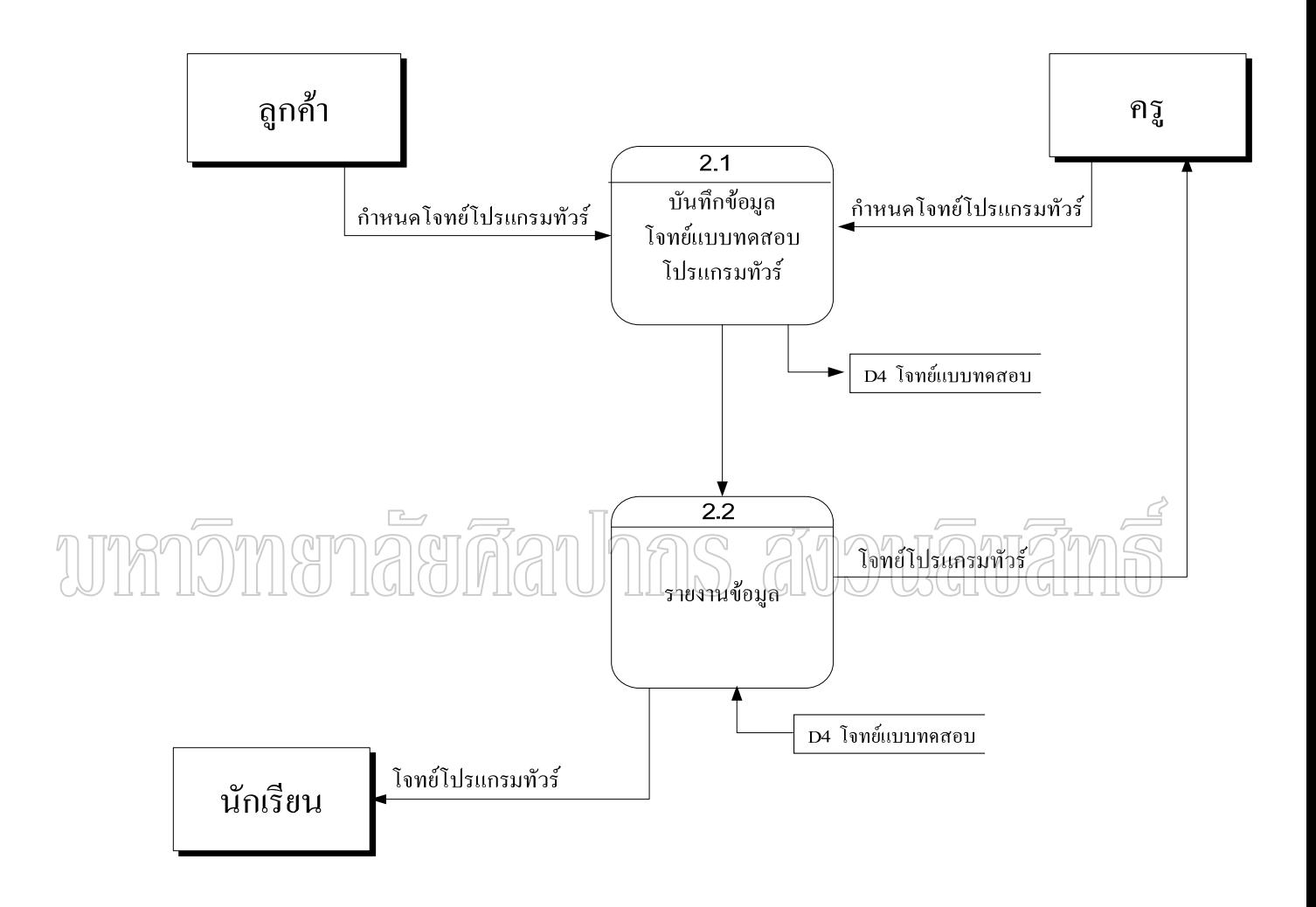

รูปที่ 8 Data Flow Diagram Laver 1Process 2

การใหลของข้อมูลในระดับที่ 1 Process 3 ของระบบการพัฒนาบทเรียนออนใลน์ ี สำหรับรายวิชาการจัดการธุรกิจท่องเที่ยวของวิทยาลัยบริหารธุรกิจและการท่องเที่ยวกรุงเทพ กรณีศึกษาการทองเที่ยวในประเทศไทย ดังรูปที่ 9

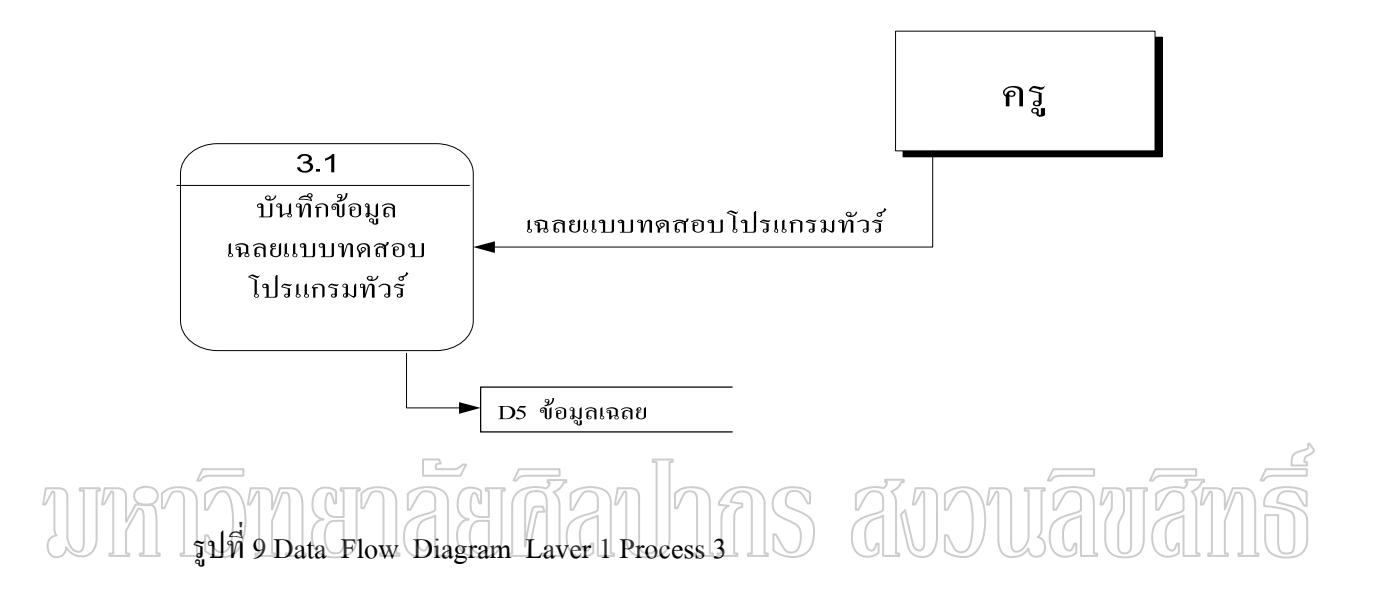

การใหลของข้อมูลในระดับที่ 1 Process 4 ของระบบการพัฒนาบทเรียนออนใลน์ ี สำหรับรายวิชาการจัดการธุรกิจท่องเที่ยวของวิทยาลัยบริหารธุรกิจและการท่องเที่ยวกรุงเทพ กรณีศึกษาการทองเที่ยวในประเทศไทย ดังรูปที่ 10

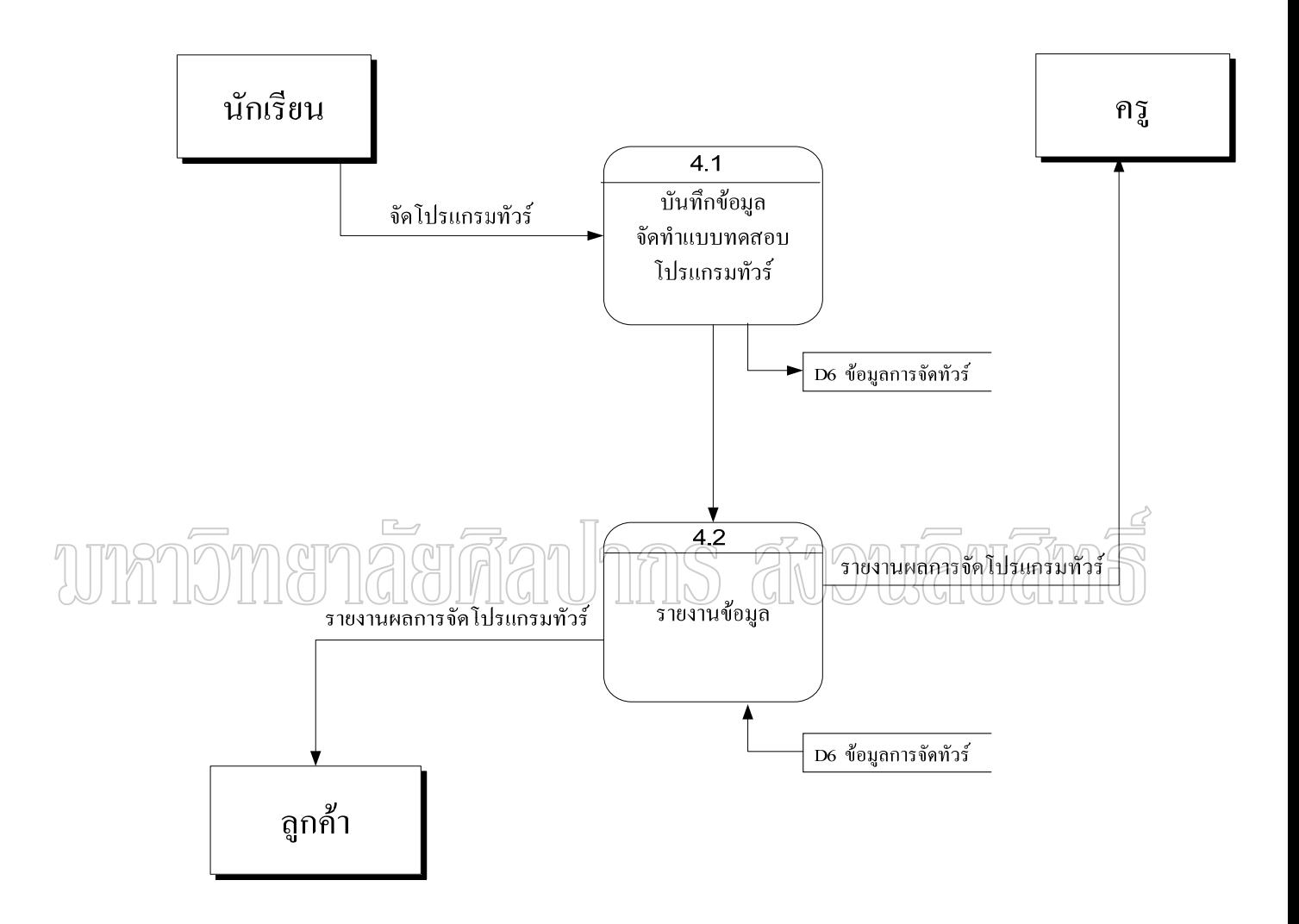

รูปที่ 10 Data Flow Diagram Laver 1Process 4

การใหลของข้อมูลในระดับที่ 1 Process 5 ของระบบการพัฒนาบทเรียนออนใลน์ ี สำหรับรายวิชาการจัดการธุรกิจท่องเที่ยวของวิทยาลัยบริหารธุรกิจและการท่องเที่ยวกรุงเทพ กรณีศึกษาการทองเที่ยวในประเทศไทย ดังรูปที่ 11

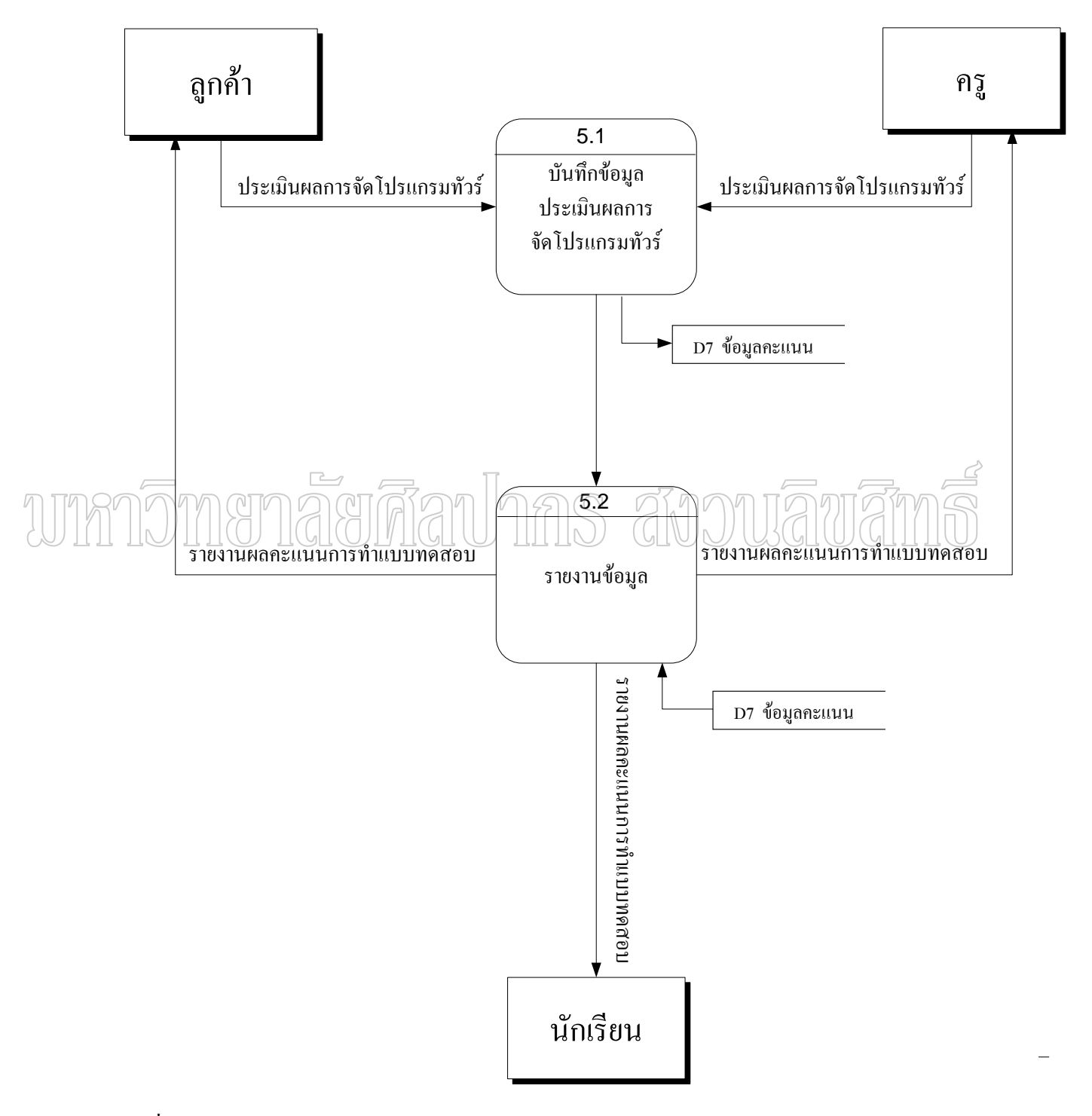

รูปที่ 11 Data Flow Diagram Laver 1 Process 5

#### **3.1 โครงสรางขอมูล**

โครงสร้างข้อมูล ( Data Structure ) เป็นการจัดเก็บข้อมูลในคอมพิวเตอร์ เพื่อให้ สามารถใช้งานได้อย่างมีประสิทธิภาพ ซึ่งการเลือกโครงสร้างข้อมูลที่เหมาะสมจะทำให้สามารถ เลือกใช้อัลกอริทึมที่มีประสิทธิภาพไปพร้อมกันได้ เพราะฉะนั้นผู้วิจัยจึงจัดทำโครงสร้างข้อมูลที่ ออกแบบให้สามารถรองรับการประมวลผลที่รวดเร็วโดยใช้ทรัพยากรที่น้อยที่สุดเท่าที่จะเป็นไปได้ ทั้งในแงของเวลาและหนวยความจํา ดังภาคผนวก ก โครงสรางขอมูล ( Data Structure ) โปรแกรมการพัฒนาบทเรียนออนไลนสําหรับรายวิชาการจัดการธุรกจทิ องเที่ยว กรณีศึกษาการ ทองเที่ยวในประเทศไทย

**3.2 การออกแบบหน้าจอ (Screen Design)** ขั้นตอนการออกแบบ หน้าจอภาพส่วนที่ ์ติดต่อกับผู้ใช้ระบบในกลุ่มต่างๆ แบ่งออกส่วนต่างๆ ดังนี้ ี้

 3.2.1 หนาจอสวนสําหรับเขาสูระบบ เปนสวนติดตอกับผูใชงานระบบเพื่อการเขา สูระบบดังรูปที่ 13

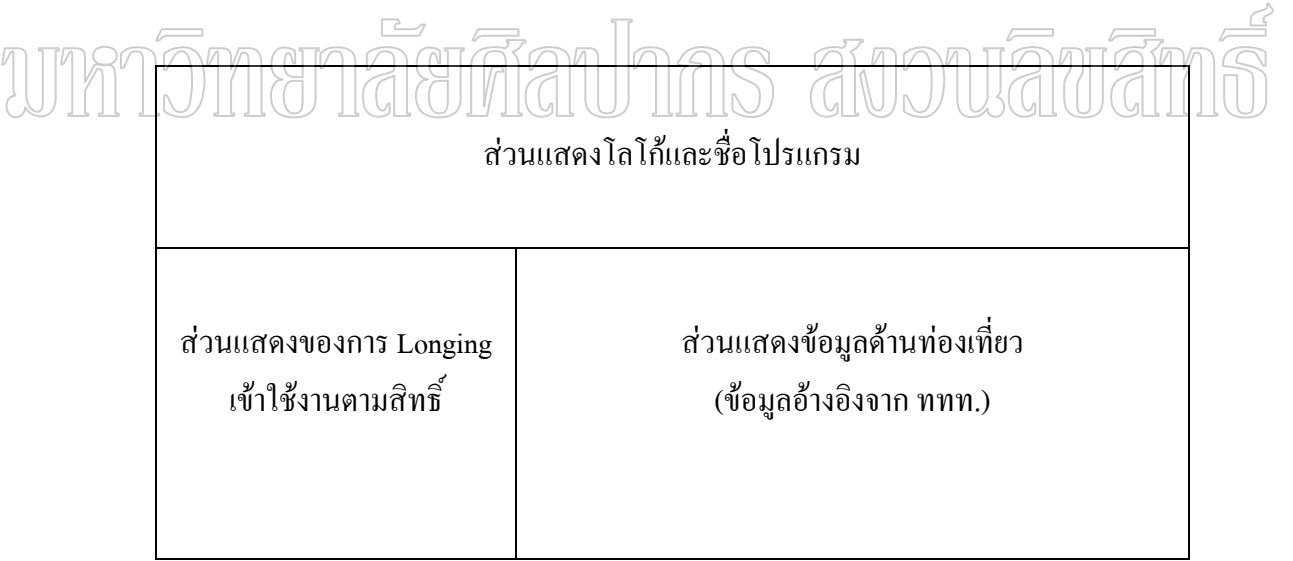

รูปที่ 13 การออกแบบหน้าจอ (Screen Design) ส่วนสำหรับเข้าสู่ระบบ

3.2.2 หน้าจอส่วนของผู้ใช้งาน เป็นส่วนติดต่อกับผู้ใช้งานระบบ เพื่อการใช้งาน ตามสิทธิ์การใช้งาน ซึ่งจะมีแบบเหมือนกัน แต่มีส่วนที่แตกต่างกันตรงส่วนของเมนูย่อยในการใช้ งานได้แก่ หน้าจอภาพส่วนของผู้ดูแลระบบ หน้าจอภาพ ส่วนของหน้าจอกรูและหน้าจอภาพส่วน ของนักเรียน หน้าจอภาพส่วนแสดงผลการเขียนรายการนำเที่ยว รายงานผลการจัดทำรายการนำ  $\mathcal{L}^{\mathcal{L}}(\mathcal{L}^{\mathcal{L}})$  and  $\mathcal{L}^{\mathcal{L}}(\mathcal{L}^{\mathcal{L}})$  and  $\mathcal{L}^{\mathcal{L}}(\mathcal{L}^{\mathcal{L}})$ เที่ยว เป็นส่วนติดต่อกับกรูเพื่อดูผลกะแนน รูปที่ 14 และรูปที่ 15 ี่ ื่

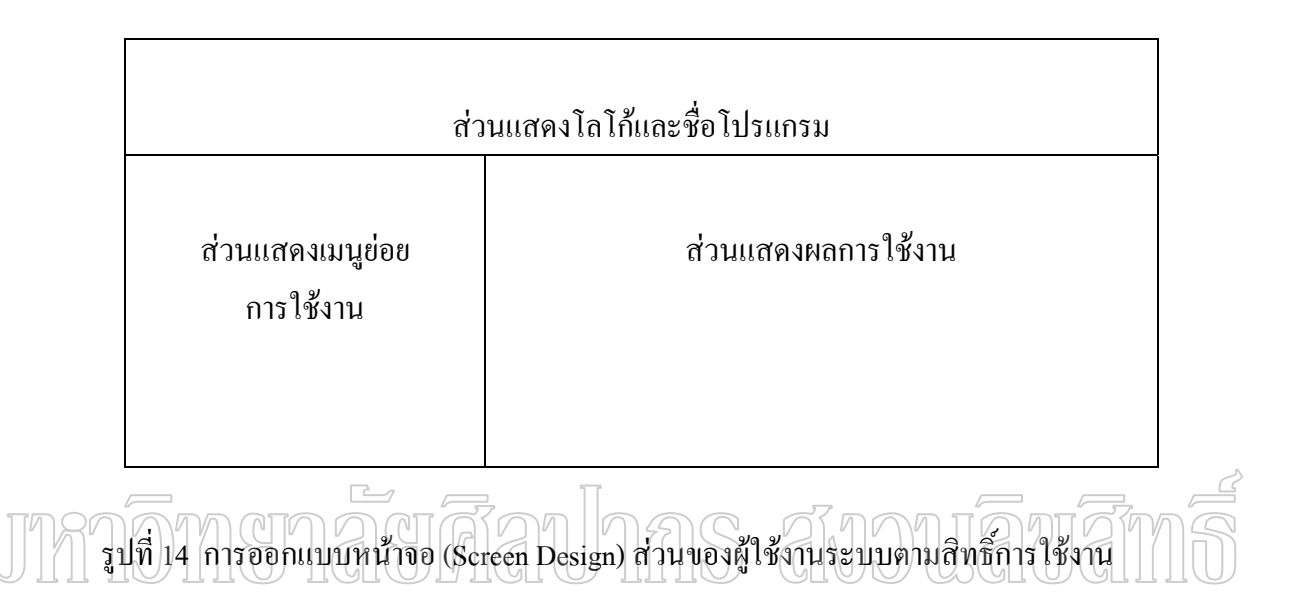

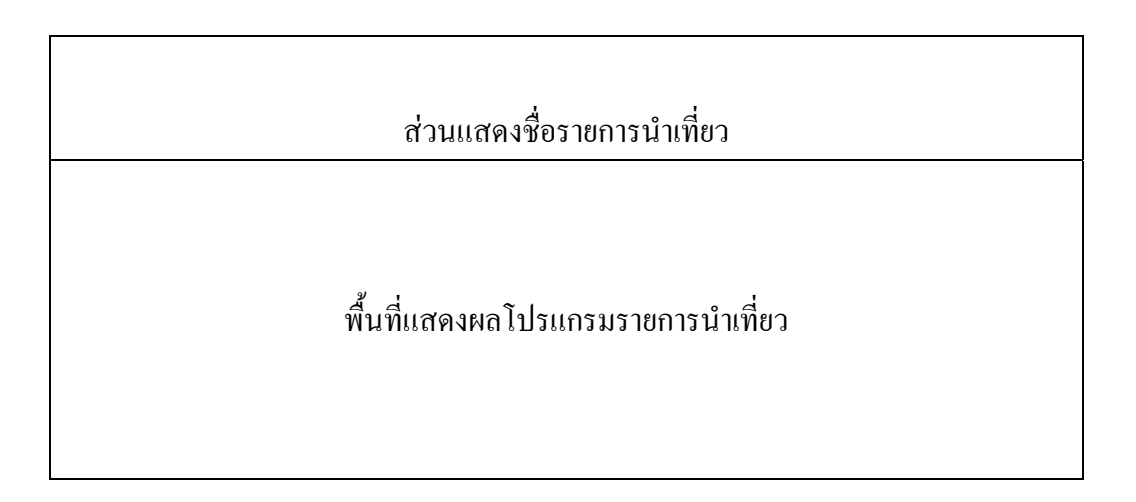

รูปที่ 15 การออกแบบหน้าจอ (Screen Design) ส่วนแสดงผลข้อมูล

36

#### **4. เคร องมือสําหรับทดสอบระบบและการประเมินระบบ ื่**

 ระบบการพัฒนาบทเรียนออนไลนสําหรับการจัดการธุรกิจทองเที่ยวท ี่ไดพัฒนาเสร็จ แล้วมีการนำไปทดลองใช้กับการจัดการเรียนการสอนในรายวิชาการจัดการธุรกิจท่องเที่ยว เพื่อหา ประสิทธิกาพการทำงานของระบบ ้และเป็นการทดสอบเพื่อประเมินการใช้งานโปรแกรม กระบวนการประเมินผลเปนการประเมินเพื่อหาประสิทธิภาพของโปรแกรม โดยใหครูแผนก วิชาการท่องเที่ยว จำนวน 3 คน และนักศึกษาระดับประกาศนียบัตรวิชาชีพชั้นสูง (ปวส.) ในแผนก ี่ ั้ วิชาการท่องเที่ยวของวิทยาลัยบริหารธุรกิจและการท่องเที่ยวกรุงเทพ จำนวน 10 คนเป็นผู้ ี่ ี ประเมินผลโปรแกรมและมีการแบ่งการประเมินระบบออกเป็น 2 ส่วนด้วยกันดังนี้ ี้

4.1 การประเมินระบบด้านความครบถ้วนตามความต้องการในการเขียนรายการนำเที่ยว (Functional Requirement Test)

4.2 การประเมินระบบด้านการใช้งาน (Usability Test)

ในการประเมินได้มีการกำหนดเกณฑ์การให้คะแนนออกเป็น 2 เกณฑ์ คือ เกณฑ์การให้ คะแนนเชิงคุณภาพและเกณฑ์การให้คะแนนเชิงปริมาณ ซึ่งในเกณฑ์การให้คะแนนเชิงคุณภาพ และเชิงปริมาณนั้นจะแบ่งออกเป็น 5 ระดับค้วยกัน ดังตารางที่ 2 ั้

สังการลิขสิท ตารางท 2 เกณฑการใหคะแนนของแบบประเมิน

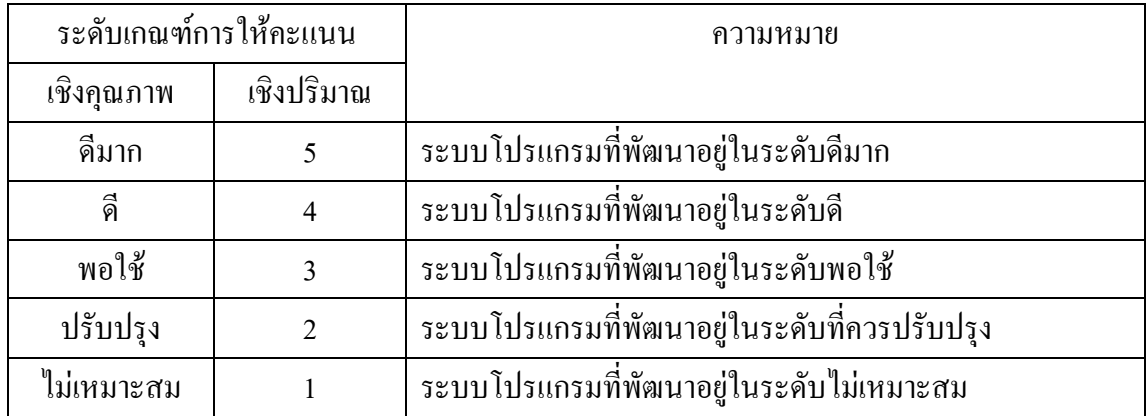

ี่ 4.1.1 การประเมินระบบด้านความครบถ้วนตามความต้องการในการเขียนรายการ นำเที่ยว (Functional Requirement Test) เป็นการประเมินเพื่อให้ทราบว่า ระบบงานที่พัฒนาขึ้นมา ี่ นั้นมีความถูกต้องและมีประสิทธิภาพตรงตามความต้องการของครูและเนื้อหารายวิชาการจัดการ ื้ ิ ธรกิจท่องเที่ยวหรือไม่ แบบประเมินระบบงานด้านนี้มีการพิจารณาคุณสมบัติด้านต่างๆ โดยแบ่ง หัวข้อที่จะใช้ในการประเมินระบบออกเป็น 5 หัวข้อ ดังตารางที่ 3

|                                                             | ระดับคะแนน |                |  |       |                             |         |
|-------------------------------------------------------------|------------|----------------|--|-------|-----------------------------|---------|
| รายการประเมิน                                               | ดีมาก      | ดี             |  | พอใช้ | ปรับปรุง                    | ไม่     |
|                                                             |            |                |  |       |                             | เหมาะสม |
|                                                             | 5          | $\overline{4}$ |  | 3     | $\mathcal{D}_{\mathcal{L}}$ |         |
| 1.ระบบสามารถจัดเก็บข้อมูลพื้นฐานของ                         |            |                |  |       |                             |         |
| การเขียนรายการนำเที่ยว                                      |            |                |  |       |                             |         |
| 2.ระบบสามารถจัดเก็บข้อมูลครู นักเรียน                       |            |                |  |       |                             |         |
| ลูกค้าได้อย่างถูกต้อง                                       |            |                |  |       |                             |         |
| 3.ระบบสามารถประมวลผลการพิจารณา                              |            |                |  |       |                             |         |
| การให้คะแนน <sup>"</sup> ได้อย่างรวดเร็วและถูกต้อง          |            |                |  |       |                             |         |
| 4.ระบบสามารถสืบค้นข้อมูลค้านการ                             |            |                |  |       |                             |         |
| ท่องเที่ยวได้อย่างถูกต้องแม่นยำและรวดเร็ว                   |            |                |  |       |                             |         |
| 5. ผู้ดูแลระบบมีหน้าที่ในการบริหารจัดการ<br>ปได้อย่างเหมาะส |            |                |  |       |                             |         |

ตารางที่ 3 การประเมินระบบด้านความครบถ้วนตามความต้องการในการเขียนรายการนำเที่ยว

แบบประเมินทักษะการเขียนรายการนำเที่ยวเป็นการประเมินการเขียนรายการนำเที่ยว ด้านความครบถ้วน ความถูกต้องและมีประสิทธิภาพตรงตามเนื้อหารายวิชาการจัดการธุรกิจ ื้ ท่องเที่ยว แบบประเมินทักษะการเขียนรายการนำเที่ยวนี้ผู้ที่กำหนดโจทย์คือ ลูกค้าและครูจะเป็นผู้ที่ ใค้ทำการประเมินรายการนำเที่ยวที่นักศึกษาเขียนขึ้นมาในระบบงานค้านนี้มีการพิจารณาคุณสมบัติ ี่ ด้านต่าง ๆ โดยแบ่งหัวข้อที่จะใช้ในการประเมินระบบออกเป็น 10 หัวข้อ ดังตารางที่ 4

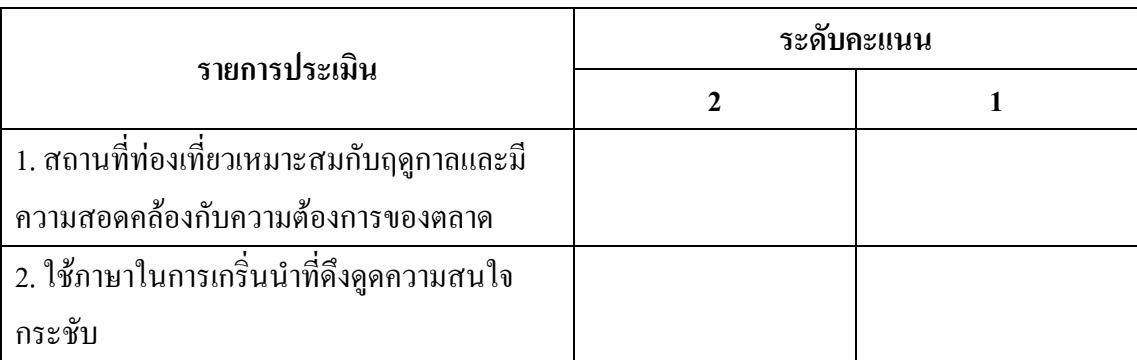

ตารางที่ 4 ตารางแบบประเมินทักษะการเขียนรายการนำเที่ยว

ตารางท ี่ 4 (ตอ)

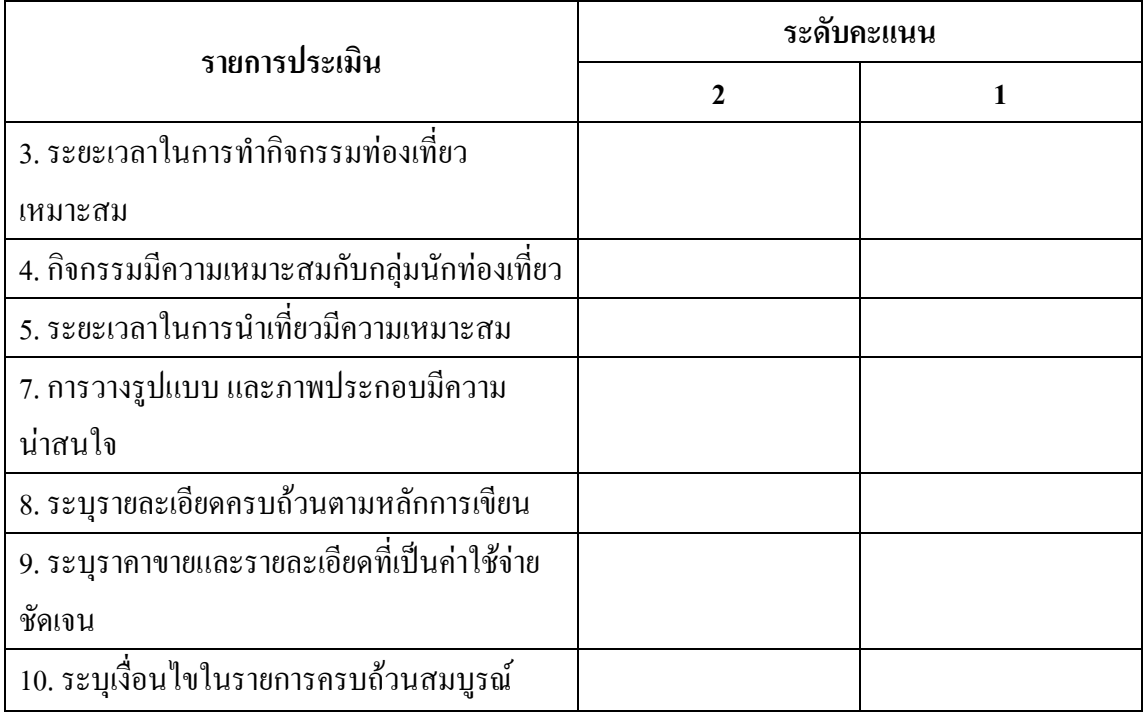

**เกณฑการใหคะแนนทักษะการเขียนรายการนําเท ยว ี่**

ข้อที่ 1 สถานที่ท่องเที่ยวเหมาะสมกับฤดูกาลและมีความสอดคล้องกับความต้องการ

ของตลาด

- 2 หมายถึง เลือกสถานที่ท่องเที่ยวได้เหมาะสมกับฤดูกาลและตรงตามความ ตองการของตลาด
	- 1 หมายถึง เลือกสถานที่ทองเที่ยวไมมีความเหมาะสมกับฤดูกาลและความ

ตองการของตลาด

- ข้อที่ 2 ใช้ภาษาในการเกริ่นนำที่ดึงดูดความสนใจ มีข้อความที่กระชับ
- 2 หมายถึง ภาษาที่ใช้ในการเกริ่นนำมีความคึงดูคใจ มีข้อความที่กระชับ
- 1 หมายถึง ภาษาที่ใช้ในการเกริ่นนำขาดความคึงดูดใจ
	- ข้อที่ 3 ระยะเวลาในการทำกิจกรรมท่องเที่ยวเหมาะสม
- 2 หมายถึง ระยะเวลาในการทำกิจกรรมท่องเที่ยวมีความเหมาะสม  $\mathcal{L}^{\text{max}}_{\text{max}}$
- 1 หมายถึง ระยะเวลาในการทากํ ิจกรรมทองเท ยวขาดความเหมาะสม $\mathcal{L}^{\text{max}}_{\text{max}}$

ขอท 4 กิจกรรมมีความเหมาะสมกับกลุมนักทองเที่ยว

2 หมายถึง กิจกรรมมีความเหมาะสมกับกลุ่มนักท่องเที่ยว

 1 หมายถึง กิจกรรมไมมีความเหมาะสมกับกลุมนักทองเที่ยว ข้อที่ 5 ระยะเวลาในการนำเที่ยวมีความเหมาะสม

2 หมายถึง ระยะเวลาในการนำเที่ยวมีความเหมาะสม

1 หมายถึง ระยะเวลาในการนาเทํ ี่ยวไมมีความเหมาะสม

ข้อที่ 6 กิจกรรม ระยะทางและระยะเวลามีความสัมพันธ์กัน

2 หมายถึงกิจกรรม ระยะทางและระยะเวลามีความสัมพันธกัน

1 หมายถึง กิจกรรม ระยะทางและระยะเวลาขาดความสัมพันธกัน

ขอท 7 การวางรูปแบบ และภาพประกอบมีความนาสนใจ

2 หมายถึง การวางรูปแบบ และภาพประกอบมีความนาสนใจ

 1 หมายถึง การวางรูปแบบ และภาพประกอบขาดความนาสนใจ ข้อที่ 8 ระบุรายละเอียดครบถ้วนตามหลักการเขียน

2  $\_$  หมายถึง ระบุรายละเอียดครบถ้วนตามหลักการเขียน  $\lceil \cap \rceil$  หมายถึง ระบุรายละเอียดในครบถ้วนตามหลักการเขียน  $\lceil \cap \rceil$  $\Box$   $\Box$   $\Box$  ข้อที่ 9-ระบุราคาขายและรายละเอียดที่เป็นค่าใช้จ่ายซัดเจน

- 2 หมายถึง ระบุราคาขายและรายละเอียดที่เป็นค่าใช้จ่ายชัดเจน
	- 1 หมายถึง ไมระบุราคาขายและรายละเอียดท ี่เปนคาใชจายชัดเจน

ข้อที่ 10 ระบุเงื่อนใขในรายการครบถ้วนสมบูรณ์

2 หมายถึง ระบุเง ื่อนไขในรายการครบถวนสมบูรณ

่ 1 หมายถึง ไม่ระบุเงื่อน ไขในรายการให้ครบถ้วนสมบูรณ์

4.2.1 การประเมินระบบดานการใชงาน (Usability Test) การประเมินระบบดาน การใชงาน เป็นการประเมินเพื่อให้ทราบว่าระบบที่พัฒนาขึ้นมานั้นมีความง่ายต่อการใช้งานมากน้อยเพียงใด มี ึ้ ์<br>๎ ความถูกต้องตรงตามเนื้อหารายวิชา และประมวลผลเป็นอย่างไรแบบประเมินระบบงานด้านนี้มี ื้ การพิจารณาคุณสมบัติด้านต่างๆ โดยแบ่งหัวข้อที่จะใช้ในการประเมินระบบออกเป็น7 หัวข้อ ดัง ตารางท 5

### ตารางที่ 5 การประเมินระบบด้านการใช้งาน

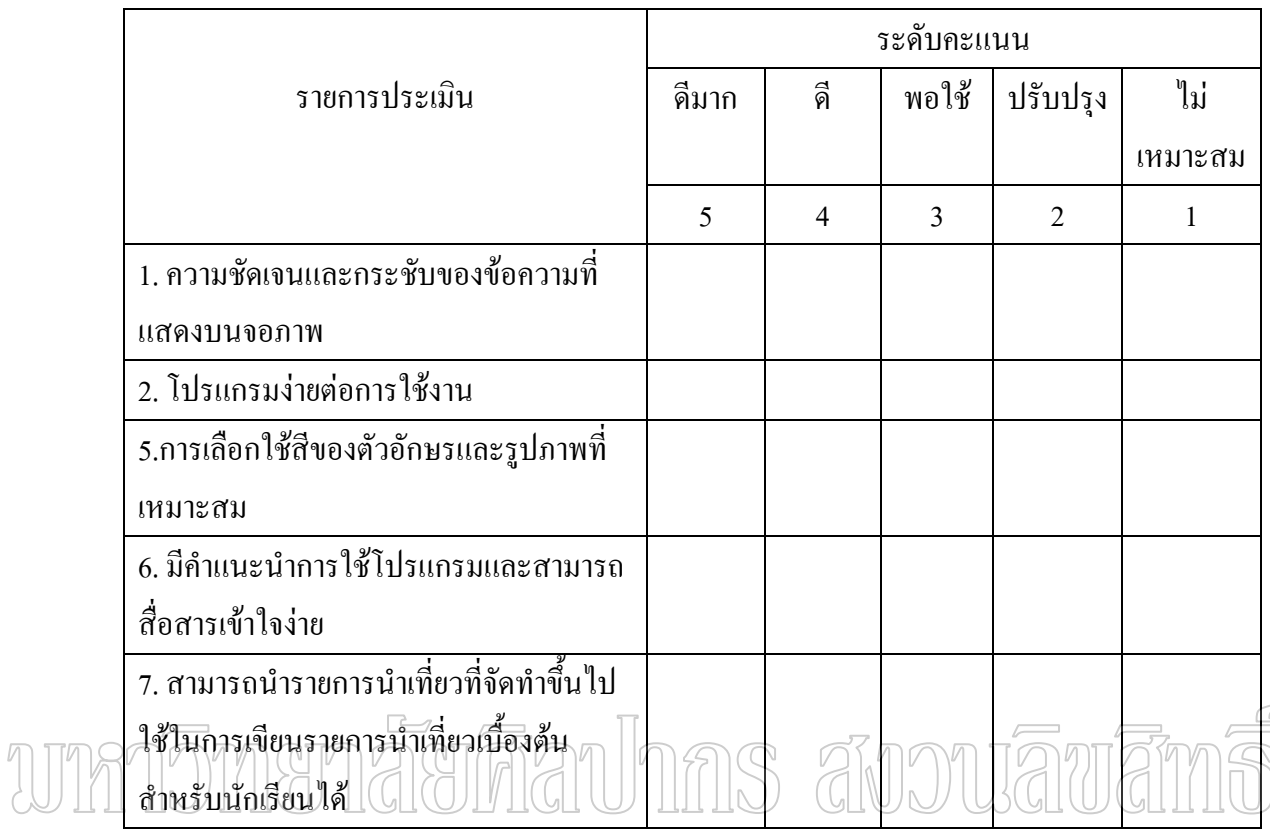

แบบประเมินท ี่ออกแบบไวให ผูใชงานทดลองใชงานระบบทําการประเมินผลเก็บรวบรวม ผลที่ได้จากแบบประเมินโครงงานมาทำการวิเคราะห์โดยใช้หลักการทางสถิติเข้ามาช่วยในการ สรุปผล การประเมินประสิทธิภาพของระบบงานที่ได้พัฒนาขึ้นและกำหนดระดับของการวัด ึ้ ประสิทธิภาพ เป็นช่วงคะแนนได้ 5 ระดับดัง ตารางที่ 6

ตารางท 6 เกณฑการใหคะแนนของแบบประเมินประสทธิ ิภาพของระบบงาน

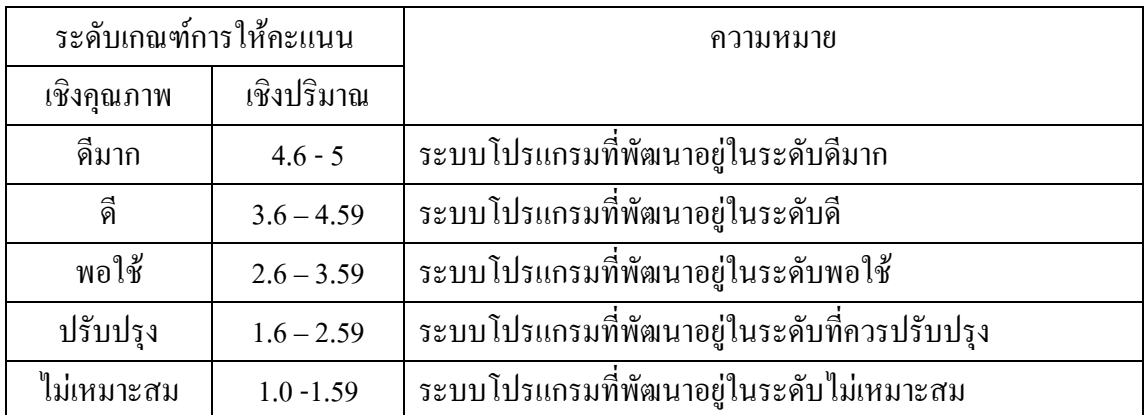

### **บทท ี่ 4 ผลการดําเนินการวิจัย**

จากการศึกษาวิเคราะห์ข้อมูลและออกแบบระบบในบทที่ 3 ผู้วิจัยได้พัฒนาระบบการ พัฒนาบทเรียนออนไลน์สำหรับรายวิชาการจัดการธุรกิจท่องเที่ยวของวิทยาลัยบริหารธุรกิจและการ ทองเที่ยวกรุงเทพ กรณีศึกษาการทองเที่ยวในประเทศไทยเรียบรอยแลว และดําเนินการทดสอบ ระบบในภาพรวมและประเมินประสิทธิภาพของระบบ โดยให้ครูแผนกวิชาการท่องเที่ยว เป็น ผู้ใช้งาน ที่ทำหน้าที่พิจารณาโจทย์ พร้อมจัดทำเฉลย และความเหมาะสมของโปรแกรม จำนวน 3 คน และนักศึกษาระดับประกาศนียบัตรวิชาชีพชั้นสูง (ปวส.) ในแผนกวิชาการท่องเที่ยวของ ั้ วิทยาลัยบริหารธุรกิจและการท่องเที่ยวกรุงเทพ จำนวน 10 คน เป็นผู้ทำการทดสอบการทำงานของ ระบบในแต่ละโมดูลทั้งหมด เพื่อหาข้อผิดพลาดและประเมินผลของระบบ ประกอบด้วย ั้

1. ประเมินผลการพัฒนาระบบ

2. ประเมินผลการที่คลองใช้งานระบบ S สี ปอบปฏิสัญ

#### **ประเมินผลการทดสอบระบบ**

 การทดสอบในสวนน ี้จะเปนการทดสอบระบบโดยรวม โดยผูวิจัยไดกําหนดขอมูลเพื่อ ใช้ในการทดสอบ ซึ่งมีทั้งข้อมูลที่ถูกต้องและข้อมูลที่ไม่ถูกต้อง มาใช้ทำการทดสอบระบบว่า สามารถทำงานใด้ตรงตามวัตถุประสงค์ที่ต้องการหรือใม่ เช่น เมื่อมีการป้อนข้อมูล(input) ที่ ื่ ถูกต้องเข้าสู่ระบบ จะได้ผลลัพธ์(output) ที่ถูกต้องหรือไม่ หรือป้อนข้อมูลที่ไม่ถูกต้องเข้าสู่ระบบ ระบบจะมีการแจ้งเตือนหรือไม่ โดยใช้กลุ่มตัวอย่างคือ ครูแผนกวิชาการท่องเที่ยว จำนวน 3 คน และนักศึกษาระดับประกาศนียบัตรวิชาชีพชั้นสูง (ปวส.) ของแผนกวิชาการท่องเที่ยวของวิทยาลัย ี่ บริหารธุรกิจและการทองเที่ยวกรุงเทพ จํานวน 10 คน เปนผูทําการทดสอบการทํางานของระบบ ผลท ี่ไดจากการทดสอบจะถูกบันทึกไวในตารางโดยใสเคร ื่  $\checkmark$  ลงในช่องของผลการ ทดสอบ สามารถแบงการทดสอบออกเปน 4 สวนดังน ี้

- ตารางท 7 บันทึกผลการทดสอบในสวนของผูดูแลระบบ
- ตารางท 8 บันทึกผลการทดสอบในสวนของลูกคา
- ตารางท 9 บันทึกผลการทดสอบในสวนของครู
- ตารางท 10 บันทึกผลการทดสอบในสวนของนักศึกษา

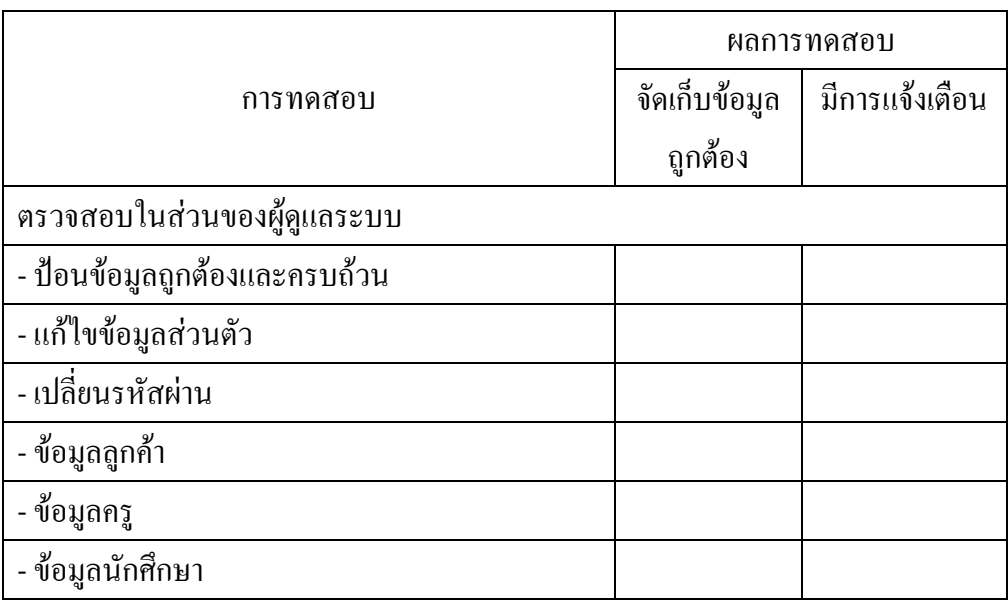

#### ตารางท 7 บันทึกผลการทดสอบในสวนของผูดูแลระบบ

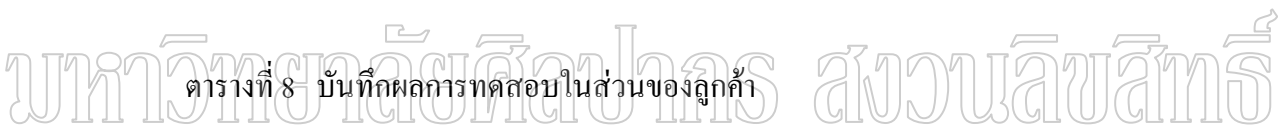

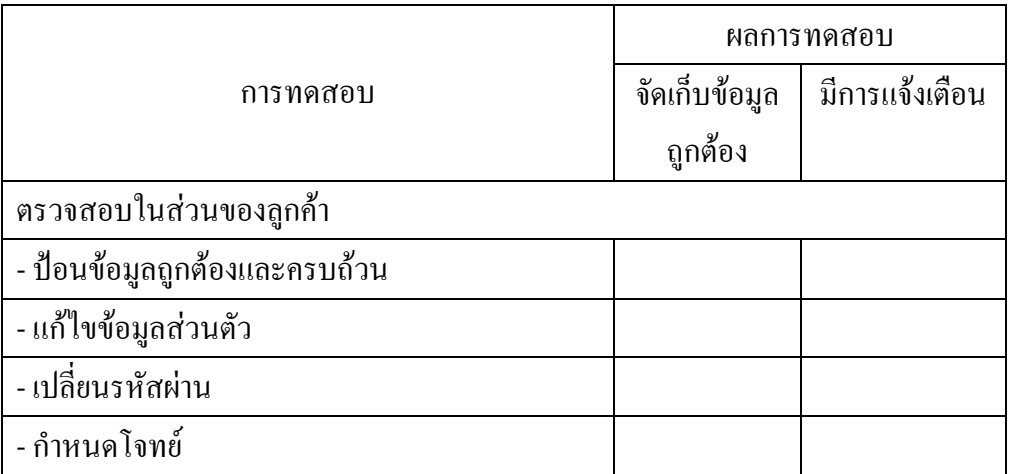

#### ตารางท 9 บันทึกผลการทดสอบในสวนของครู

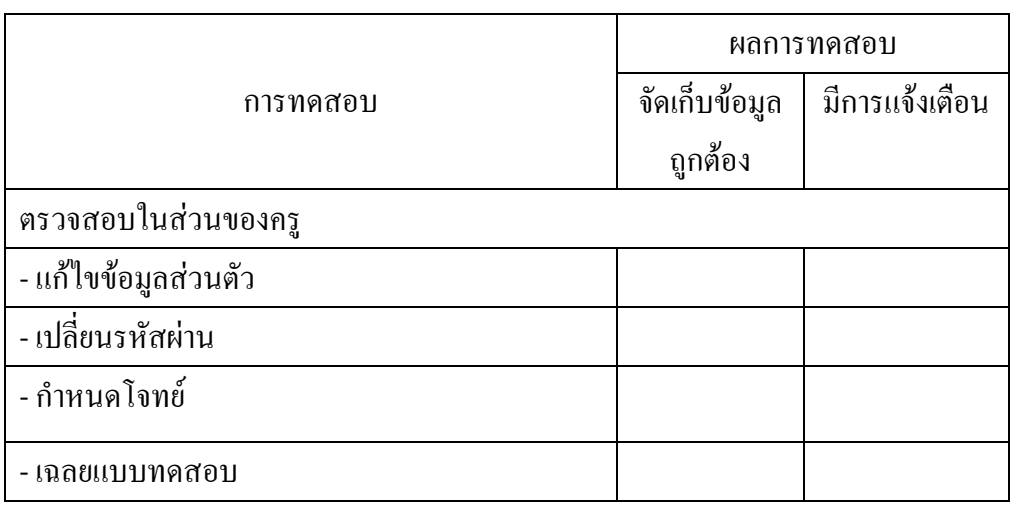

#### ตารางท 10 บันทึกผลการทดสอบในสวนของนักศกษา ึ

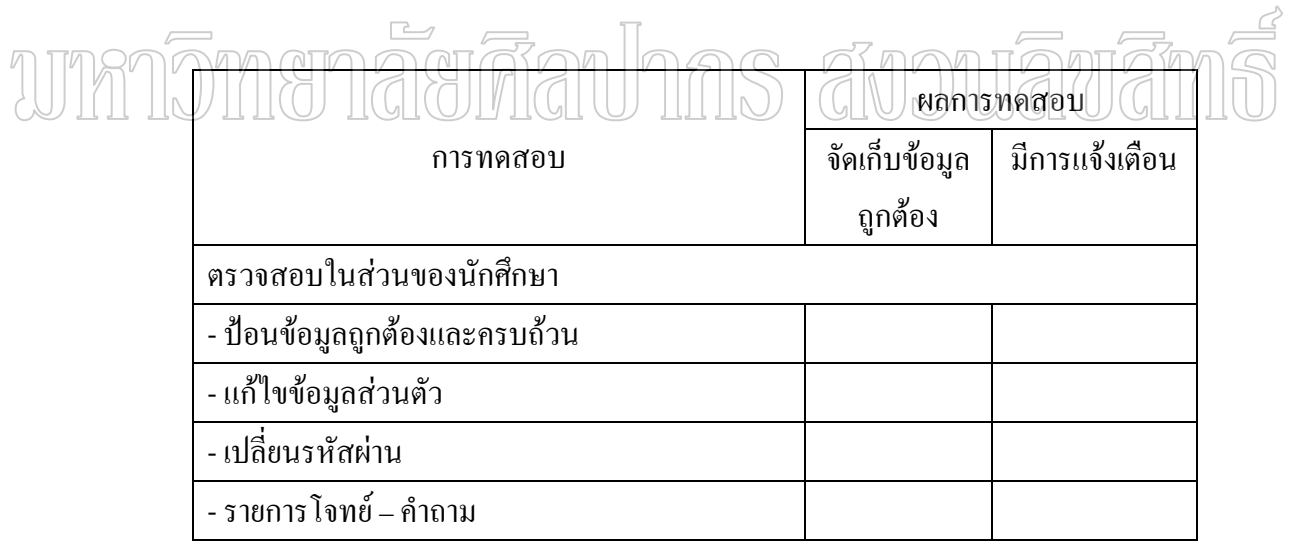

ผลการประเมินทั้ง 2 ส่วน คือ ผลการพัฒนาระบบและผลการทดสอบระบบ ได้จำแนกการ ประเมินระบบออกเปน 2 สวน ดังน

- การประเมินระบบด้านความครบถ้วนตามความต้องการ (Functional Requirement Test)

- การประเมินระบบด้านการใช้งาน (Usability Test)

#### สรุปผลการประเมินระบบด้านความครบถ้วนตามความต้องการในการเขียนรายการนำเที่ยว **ี่ (Functional Requirement Test)**

การประเมินผลการพัฒนาระบบไดนําไปใชประเมินและทดสอบโดยใชกลุมตัวอยางคือ นักศึกษาระดับชั้นประกาศนียบัตรวิชาชีพชั้นสูง (ปวส.) จำนวน 10 คน และครู จำนวน 3 คน ของแผนกวิชาการท่องเที่ยว วิทยาลัยบริหารธุรกิจและการท่องเที่ยวกรุงเทพเป็นกลุ่มตัวอย่าง ี่ จากนั้นนำคะแนนที่ได้มาหาค่าเฉลี่ย และแสดงผลในตารางที่ 11 ั้

#### ตารางที่ 11 สรุปผลการประเมินระบบด้านความครบถ้วนของหน้าที่ตามความต้องการในการเขียน  $\mathcal{L}^{\mathcal{L}}(\mathcal{L}^{\mathcal{L}})$  and  $\mathcal{L}^{\mathcal{L}}(\mathcal{L}^{\mathcal{L}})$  and  $\mathcal{L}^{\mathcal{L}}(\mathcal{L}^{\mathcal{L}})$ รายการนำเที่ยว ี่

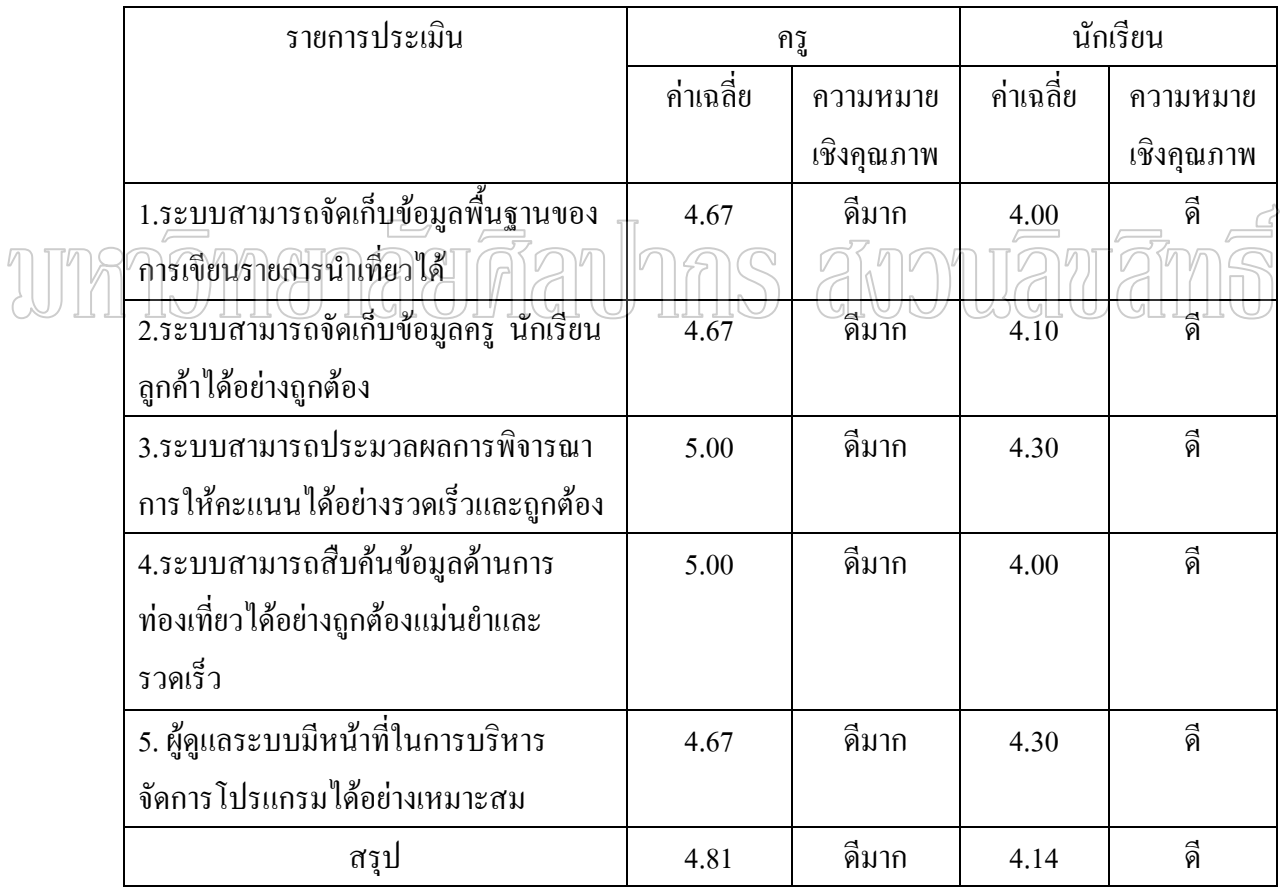

่ จากตารางที่ 11 แสดงให้เห็นว่าระบบมีความครบถ้วนตามความต้องการในการเขียน รายการนำเที่ยวของครูอยู่ในเกณฑ์ระดับดีมาก และนักศึกษาอยู่ในเกณฑ์ระดับดี

## **สรุปผลการประเมินระบบดานการใชงาน (Usability Test)**

การประเมินระบบด้านการใช้งานโดยใช้กลุ่มตัวอย่างคือนักศึกษาระดับชั้นประกาศนียบัตร วิชาชีพชั้นสูง (ปวส.) จำนวน 10 คน และครู จำนวน 3 คน ของแผนกวิชาการท่องเที่ยว ั้  $\mathcal{L}^{\text{max}}_{\text{max}}$ ้วิทยาลัยบริหารธุรกิจและการท่องเที่ยวกรุงเทพเป็นกลุ่มตัวอย่าง ั้ นนําคะแนนที่ไดมาหา คาเฉลี่ย และแสดงผลในตารางที่ 12

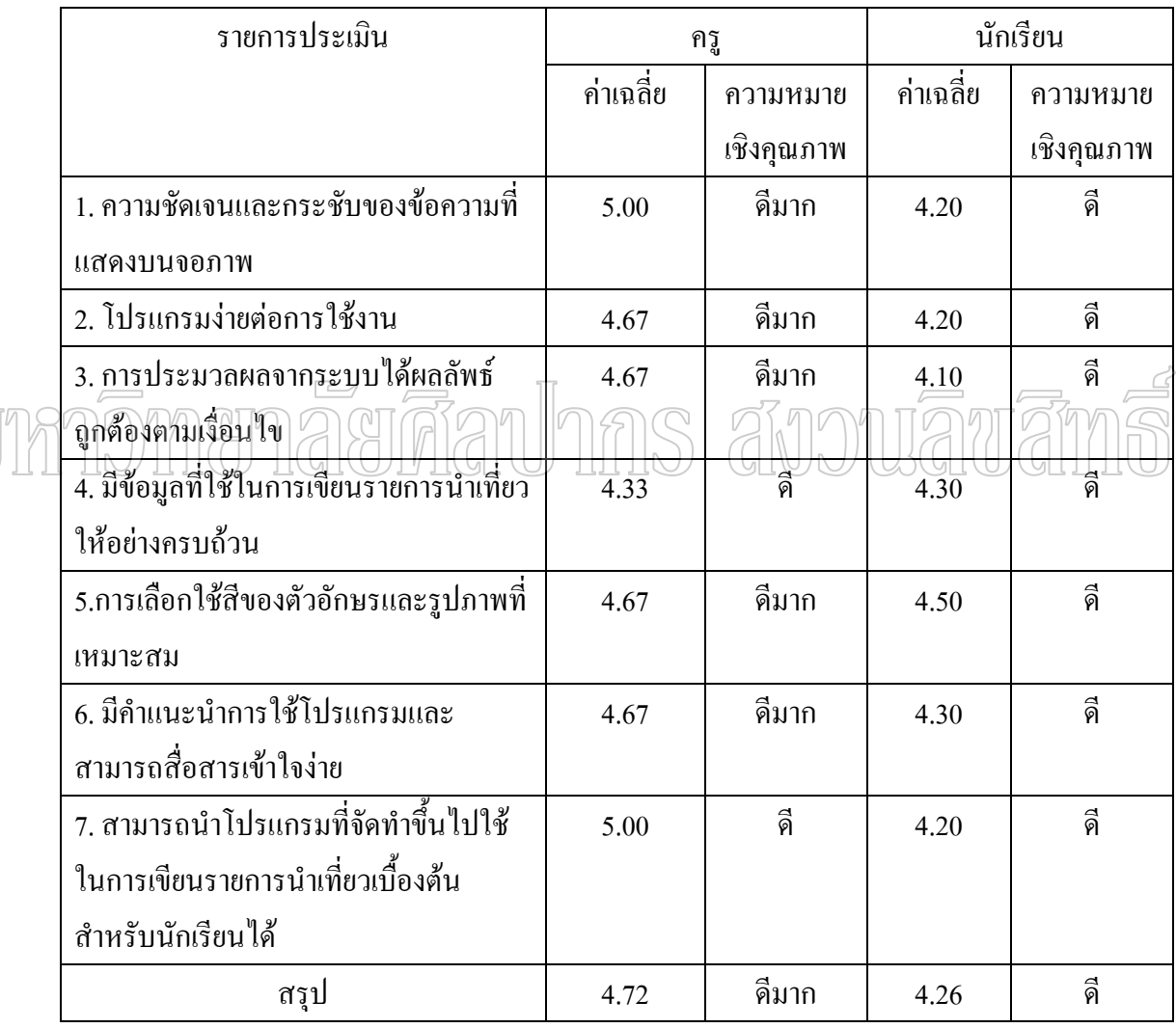

ตารางที่ 12 สรุปผลการประเมินระบบด้านการใช้งาน

 $\mathbb{Z}$ 

จากตารางท 12 เปนการสรุปผลการประเมินระบบดานการใชงานโปรแกรม ไมวาจะเปน ความชัดเจนและกระชับของขอความท ี่ แสดงบนจอภาพ ความงายตอการใชงานโปรแกรม การ ประมวลผลที่ถูกต้อง ข้อมูลที่ใช้ในการเขียนรายการนำเที่ยว การเลือกใช้สีสันของตัวอักษรและ ี รูปภาพที่เหมาะสมเป็นต้น ซึ่งครูประเมินอยู่ในเกณฑ์ระดับดีมาก และนักศึกษาอยู่ในเกณฑ์ระดับดี

### **บทท 5 สรุปผลการวิจัย**

ึ ในปัจจุบัน ได้มีการนำอินเทอร์เน็ตเทคโนโลยีเข้ามาใช้ในชีวิตประจำวันเพิ่มขึ้นเรื่อยอัน ิ่ เห็นได้จากการนำเอาอินเทอร์เน็ตเข้ามาช่วยงานทั้งการติดต่อสื่อสาร ื่ อสาร การทําธรกรรมและความ ุ บันเทิง ทำให้ได้มีการพัฒนาอินเทอร์เน็ตเทคโนโลยีเหล่านี้กันอย่างต่อเนื่องขึ้นเรื่อย ๆ จนทุกวันนี้ ื่ ใด้มีการพัฒนาเกิดเป็นบทเรียนออนใลน์เกิดขึ้นมากมายเพื่อทำหน้าที่ติดต่อสื่อสารกันระหว่าง ื่ ื่ คอมพิวเตอร์กับคอมพิวเตอร์ เพื่อให้เกิดความสะดวกสบายแก่ระบบการเรียนการสอนและเป็นการ ฝึกทักษะให้กับนักศึกษาในการจัดการต่าง ๆ มากยิ่งขึ้น ิ่

ึ การพัฒนาบทเรียนออนไลน์สำหรับรายวิชาการจัดการธุรกิจท่องเที่ยวของวิทยาลัย บริหารธุรกิจและการทองเที่ยวกรุงเทพ กรณีศึกษาการทองเที่ยวในประเทศไทย ไดนําเอาทฤษฎี และเทคโนโลยีที่เกี่ยวข้อง เช่น เทคโนโลยีเว็บแอบพลิเคชันโดยใช้ภาษา PHP เทคโนโลยี ฐานข้อมูล MySQL  $\pi$ เละเทคโนโลยีด้านเครือข่วยอินเตอร์เน็ตเข้ามาประยุกต์ใช้งานร่วมกัน โดยมี $\gtrsim$ วัตถุประสงค์ในการพัฒนาเพื่อสร้างระบบการเรียนการสอนแบบสื่ออิเล็กทรอนิกส์ ในรูปแบบของ ื่ ื่ การเรียนรู้ผ่านระบบเครือข่ายอินเทอร์เน็ต สามารถนำมาใช้เป็นสื่อเพิ่มเติมจากวิธีการสอนด้วยการ ื่ ิบรรยายให้กับนักศึกษา ในรายวิชาการจัดการธุรกิจท่องเที่ยวของวิทยาลัยบริหารธุรกิจและการ ทองเที่ยวกรุงเทพ

#### **การบรรลุวัตถุประสงคของการวิจัย**

ึ การพัฒนาบทเรียนออนไลน์สำหรับรายวิชาการจัดการธุรกิจท่องเที่ยวของวิทยาลัย บริหารธุรกิจและการทองเที่ยวกรุงเทพ กรณีศึกษาการทองเที่ยวในประเทศไทย ไดกําหนด วัตถุประสงคไวดังน ี้

 1. ศึกษาพัฒนาแบบเรียนออนไลนสําหรับรายวิชาการจัดการธุรกิจทองเที่ยวโดยใชการ จำลองสถานการณ์ เพื่อใช้ในการเรียนการสอนให้เกิดประสิทธิภาพมากขึ้น

2. ประเมินผลระบบที่พัฒนาขึ้น

เมื่อการพัฒนาโปรแกรมเสร็จสิ้นลงและได้ทดสอบการทำงานของโปรแกรม ทำให้ ื่ โปรแกรมนี้ บรรลุวัตถุประสงคตามที่ตั้งไวคือ

1. ความสามารถของระบบ

1.1 นักศึกษาสามารถเขียนรายการนำเที่ยวโดยผ่านระบบเครือข่ายอินเทอร์เน็ตได้

1.2 ครูสามารถทดสอบนักศึกษาให้เขียนรายการนำเที่ยวใด้ทุกที่ทั่วประเทศโดย ผานเครือขายอินเทอรเน็ตไดอยางสะดวกมากขึ้น

1.3 ลูกค้าสามารถแจ้งความต้องการการไปเที่ยวได้โดยผ่านทางระบบเครือข่าย อินเทอรเน็ตไดอยางสะดวกมากขึ้น

1.4 ผู้ดูแลระบบ สามารถเพิ่มลบข้อมูล ลูกค้า ครู และนักศึกษาได้ สามารถแก้ไข ิ่ ข้อมูลของทุกคนได้ และสามารถเช็คยอดจำนวนสมาชิกได้

่ 2. ผลการประเมินหาประสิทธิภาพระบบในด้านต่าง ๆ สรุปและอภิปรายผลได้ดังนี้ ี้

2.1 ผลการประเมินระบบด้านความครบถ้วนของหน้าที่ตามความต้องการ (Function Requirement Test) ได้ค่าเฉลี่ยในการทดลองใช้กับครู เท่ากับ 4.81 และค่าเฉลี่ยการทดลองใช้ของ นักศึกษา เท่ากับ 4.14 แสดงให้เห็นว่า ระบบที่พัฒนามีความครบถ้วนตามความต้องการในการเขียน รายการนำเที่ยว อยู่ในระดับ ดีมาก และดีตามลำดับ

2.2 ผลการประเมินระบบด้านการใช้งาน (Usability Test) โดยค่าเฉลี่ยในการทดลอง ใช้ของครูเท่ากับ 4.72 และค่าเฉลี่ยในการทดลองใช้ของนักศึกษา เท่ากับ 4.26 แสดงให้เห็นว่า ระบบ JUU (JU II II ที่พัฒนามีประสิทธิภาพในด้านการใช้งาน อยู่ในระดับ ดีมาก และดีตามลำดับ

เม อนําผลเฉล ี่ยการประเมนทิ ั้ง 2 ดานรวมกัน ไดผลสรุปเฉลี่ ยของครู เทากับ 4.77 และ ื่ คาเฉล ยของนักศึกษา เทากับ 4.20 แสดงใหเห็นวา ระบบที่พัฒนามีประสิทธิภาพอยูในระดับ ดีมาก ี่ และดีตามลำดับ

#### **ปญหาและอุปสรรค**

 การพัฒนาโปรแกรมเกิดปญหาและอุปสรรคดังน ี้

- 1. มีสถานที่ท่องเที่ยว ที่พัก ร้านอาหารเกิดขึ้นใหม่เสมอซึ่งต้องมีการ Update ข้อมูลอยู่ ึ่ ตลอดเวลา
- 2. ยังไม่มีหน่วยงานใดจัดทำเกณฑ์มาตรฐานการจัดรายการนำเที่ยว
- 3. การจัดรายการนำเที่ยวไม่มีความแน่นอนขึ้นอยู่กับความต้องการของลูกค้าเป็นหลัก

#### **ขอเสนอแนะ**

- 1. โปรแกรมควรปรับปรุงใหมีรูปแบบที่นาสนใจมากยิ่ งขึ้น
- 2. เมื่อนักศึกษาเข้าใช้ควรให้มีช่องเลือกในกรณีที่ลืมรหัสผ่านสำหรับนักศึกษา ื่
- 3. ควรมีการพัฒนาตอเพ ื่อใหสามารถใชงานไดจริง
- 4. ปรับปรุงระบบให้สามารถตัดคะแนนได้ที่มีเกณฑ์มาตรฐานที่แน่นอนมากขึ้นกว่าเดิม
- 5. ปรับปรุงให้เป็นการเขียนรายการนำเที่ยวที่สามารถใช้งานใค้จริงในยุคของเทคโนโลยี สารสนเทศ
- 6. ปรับปรุงข้อมูลพื้นฐานด้านการท่องเที่ยวจากเว็บไซต์ได้จากหลาย ๆ ที่ ื้
- 7. พัฒนาไปเป็นระบบการเรียนการสอนผ่านระบบอินเทอร์เน็ต (E-learning) ที่สมบูรณ์ แบบ

# wmnomenaerdanhns avouawam

#### **บรรณานุกรม**

ึ กระทรวงศึกษาธิการ. "พระราชบัญญัติการศึกษาแห่งชาติ พ.ศ. 2542." 20 สิงหาคม 2544.

Alessi and Trollip, Simulation [Online]. Accessed 1991 : 159. Available from <http://learners.in.th/blog/onoumaoon/167762>

Bonner, Simulation [Online]. Accessed 1991 : 103. Available from http://learners.in.th/blog/ [onoumaoon/167762](http://learners.in.th/blog/onoumaoon/167762) 

Carlsen and Andre, Simulation [Online]. Accessed 1992 : 105-109. Available from <http://learners.in.th/blog/onoumaoon/>167762

- Crisman, Simulation [Online]. Accessed 1995 : 3727. Available from http://learners.in.th/blog/ [onoumaoon/167762](http://learners.in.th/blog/onoumaoon/167762)
- Dean and Whitlock, Simulation [Online]. Accessed 1988 : 154-155. Available from http://learners.in.th/blog/onoumaoon/167762

Denardo, Simulation [Online]. Accessed 1994 : 3974. Available from http://learners.in.th/blog/ onoumaoon/167762

Dobson, Hill and Turner, Simulation [Online]. Accessed 1995 : 13-20. Available from [http://learners.in.th/blog/onoumaoon/1](http://learners.in.th/blog/onoumaoon/167762)67762

Edward, Simulation [Online]. Accessed 1997 : 51-63. Available from http://learners.in.th/ [blog/onoumaoon/167762](http://learners.in.th/blog/onoumaoon/167762) 

Flaxman and Stark, Simulation [Online]. Accessed 1987. Available from http://learners.in.th/ [blog/onoumaoon/167762](http://learners.in.th/blog/onoumaoon/167762) 

Forcier , High Level of Cognitive Skill [Online]. Accessed 1996 : 247. Available from [http://learners.in.th/blog/onoumaoon/](http://learners.in.th/blog/onoumaoon/167762)167762

- Heerman, Simulation [Online]. Accessed 1988 : 59. Available from http://learners.in.th/ blog/onoumaoon/167762
- Knapp and glenn, Simulation [Online]. Accessed 1966 : 103. Available from <http://learners.in.th/blog/onoumaoon/167762>
- Lewis, Stern and Linn Simulation [Online]. Accessed 1993 : 45-58. Available from <http://learners.in.th/blog/onoumaoon/167762>
- Lee and Chia, Simulation [Online]. Accessed 1997 : 25. Available from <http://learners.in.th/blog/>[onoumaoon/167762](http://learners.in.th/blog/onoumaoon/167762)
- Ollerenshaw , Aidman and Kidd, Simulation [Online]. Accessed 1997 : 227-238. Available from [http://learners.in.th/blog/o](http://learners.in.th/blog/)noumaoon/167762
- Rasch, Simulation [Online]. Accessed 1988 : 23-28 Available from http://learners.in.th/blog/ onoumaoon[/167762](http://learners.in.th/blog/onoumaoon/167762)
- Rieber and Kini, Simulation [Online]. Accessed 1995 : 135-143 Available from <http://learners.in.th/blog/onoumaoon/>167762
- Reigeluth and Schwartz, Simulation [Online]. Accessed 1989 : 9. Available from [http://learners.in.th/blog/onoumaoon/1](http://learners.in.th/blog/onoumaoon/)67762
- Rieber and et al, Simulation [Online]. Accessed 1996 : 45-58. Available from http://learners.in.th/blog/[onoumaoon/167762](http://learners.in.th/blog/onoumaoon/167762)

Shon, Simulation [Online]. Accessed 1997 : 5124. Available from http://learners.in.th/blog/

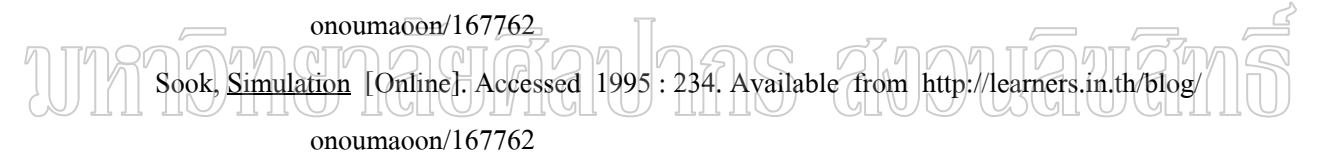

Tayalor and Walford, Simulation [Online]. Accessed 1978 : 27. Available from <http://learners.in.th/blog/onoumaoon/167762>

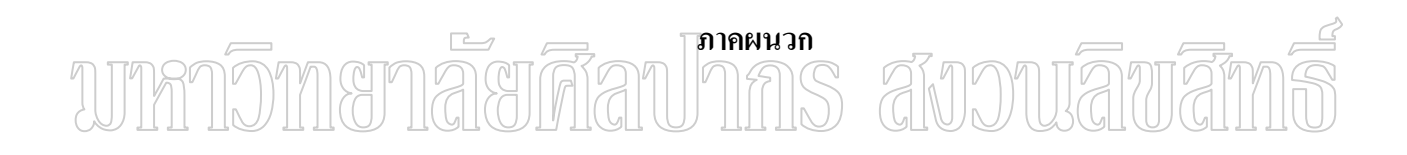

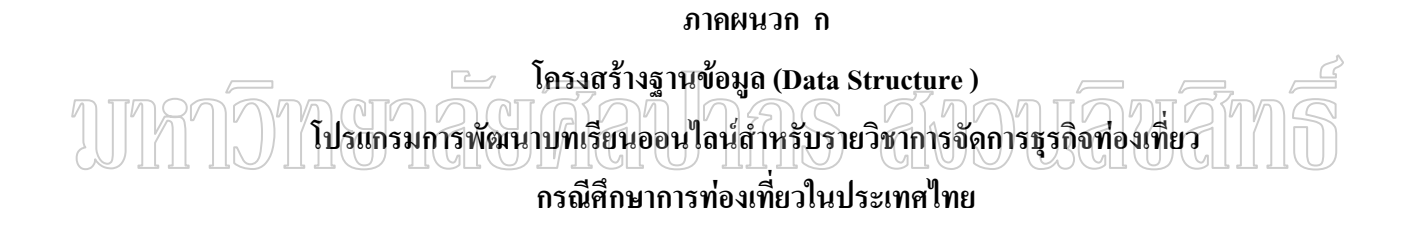

| ี<br>ชื่อตาราง : answers |           |                |            |              |    |  |  |
|--------------------------|-----------|----------------|------------|--------------|----|--|--|
| ลำดับ                    | ชื่อฟิลด์ | ความหมาย       | ชนิดข้อมูล | หมายเหตุ     |    |  |  |
| ที่                      |           |                |            |              |    |  |  |
| $\mathbf{1}$             | ansid     | รหัสคำตอบ      | int        | 10           | PK |  |  |
| $\sqrt{2}$               | exid      | รหัสคำถาม      | int        | 11           |    |  |  |
| $\mathfrak{Z}$           | ans1      | คำตอบข้อ 1     | varchar    | 50           |    |  |  |
| $\overline{4}$           | ans2      | คำตอบข้อ 2     | varchar    | 50           |    |  |  |
| 5                        | ans31     | คำตอบข้อ $3.1$ | varchar    | 50           |    |  |  |
| 6                        | ans32     | คำตอบข้อ 3.2   | varchar    | 50           |    |  |  |
| $\overline{7}$           | ans33     | คำตอบข้อ $3.3$ | varchar    | 50           |    |  |  |
| $\,$ 8 $\,$              | ans34     | คำตอบข้อ 3.4   | varchar    | 50           |    |  |  |
| $\overline{9}$           | ans35     | คำตอบข้อ 3.5   | varchar    | 50           |    |  |  |
| 10                       | ans36     | คำตอบข้อ 3.6   | varchar    | 50           |    |  |  |
| $11\,$                   | ans4      | คำตอบข้อ 4     | varchar    | 50           |    |  |  |
| 12                       | ans5      | คำตอบข้อ 5     | varchar    | 50           |    |  |  |
| 13                       | ans6      | คำตอบข้อ $6$   | varchar    | 50           |    |  |  |
| 14                       | ans7      | คำตอบข้อ 7     | varchar    | 50           |    |  |  |
| 15                       | ans8      | คำตอบข้อ $8$   | varchar    | 50           |    |  |  |
| 16                       | ans9      | คำตอบข้อ 9     | varchar    | 50           |    |  |  |
| 17                       | ans10     | คำตอบข้อ $10$  | varchar    | 50           |    |  |  |
| 18                       | userid    | รหัสผู้ใช้     | varchar    | 10           |    |  |  |
| 19                       | anscheck  | สถานะของคำตอบ  | varchar    | $\mathbf{1}$ |    |  |  |
| 20                       | ansdates  | วันที่ตอบ      | date       |              |    |  |  |

ตารางท 13 ตาราง answers : เก็บขอมูลการตอบคําถามของสมาชิก

|                  | $\overline{\overset{.}{\mathbf{\vec{\vartheta}}}}$ อิตาราง: canswers |                                                                                                    |            |              |          |  |
|------------------|----------------------------------------------------------------------|----------------------------------------------------------------------------------------------------|------------|--------------|----------|--|
| ลำดับที่         | ชื่อฟิลด์<br>ความหมาย                                                |                                                                                                    | ชนิดข้อมูล |              | หมายเหตุ |  |
| $\mathbf{1}$     | cansid                                                               | รหัสเฉลย                                                                                                    | int        | 10           | PK       |  |
| $\overline{2}$   | cexid                                                                | รหัสแบบทคสอบ                                                                                                    | int        | 11           |          |  |
| $\mathfrak{Z}$   | cans1                                                                | เฉลยข้อ 1                                                                                                    | varchar    | 50           |          |  |
| $\overline{4}$   | cans2                                                                | เฉลยข้อ 2                                                                                                    | varchar    | 50           |          |  |
| 5                | cans31                                                               | เฉลยข้อ 3.1                                                                                                    | varchar    | 50           |          |  |
| 6                | cans32                                                               | เฉลยข้อ 3.2                                                                                                    | varchar    | 15           |          |  |
| $\overline{7}$   | cans33                                                               | เฉลยข้อ 3.3                                                                                                    | varchar    | 15           |          |  |
| $\,$ 8 $\,$      | cans34                                                               | เฉลยข้อ 3.4                                                                                                    | varchar    | 15           |          |  |
| 9                | cans35                                                               | เฉลยข้อ 3.5                                                                                                    | varchar    | 15           |          |  |
| 10               | cans36 $\overline{a}$                                                | เฉลย <u>ข้อ</u> 3.6                                                                                                 | varchar    | 15           |          |  |
| $\left(1\right)$ | $\cos 4$                                                             | เฉิดยข้อ 4                                                                                                    | varchar    | 50           |          |  |
| 12               | cans5                                                                | $\overline{\mathcal{L}}$<br>$\overline{\mathcal{L}}$ and $\overline{\mathcal{L}}$ in a but $\overline{\mathcal{L}}$ | varchar    | 50           |          |  |
| 13               | cans6                                                                | เฉลยข้อ $6$                                                                                                    | varchar    | 50           |          |  |
| 14               | cans7                                                                | เฉลยข้อ 7                                                                                                    | varchar    | 50           |          |  |
| 15               | cans8                                                                | เฉลยข้อ 8                                                                                                    | varchar    | 50           |          |  |
| 16               | cans9                                                                | เฉลยข้อ 9                                                                                                    | varchar    | 50           |          |  |
| 17               | cans10                                                               | เฉลยข้อ 10                                                                                                    | varchar    | 50           |          |  |
| 18               | cuserid                                                              | รหัสผู้ใช้                                                                                                    | varchar    | 10           |          |  |
| 19               | canscheck                                                            | สถานะการเฉลย                                                                                                    | varchar    | $\mathbf{1}$ |          |  |
| 20               | cansdates                                                            | วันที่เฉลย                                                                                                    | date       | 10           |          |  |
| 21               | tour1                                                                | สถานที่ท่องเที่ยว 1                                                                                                 | varchar    | 15           |          |  |
| 22               | tour2                                                                | ิสถานที่ท่องเที่ยว 2                                                                                                | varchar    | 15           |          |  |
| 23               | tour <sub>3</sub>                                                    | ิสถานที่ท่องเที่ยว 3                                                                                                | varchar    | 15           |          |  |
| 24               | tour4                                                                | สถานที่ท่องเที่ยว 4                                                                                                 | varchar    | 15           |          |  |
| 25               | tour <sub>5</sub>                                                    | สถานที่ท่องเที่ยว 5                                                                                                 | varchar    | 15           |          |  |
| 26               | tour <sub>6</sub>                                                    | สถานที่ท่องเที่ยว 6                                                                                                 | varchar    | 15           |          |  |

ตารางท 14 ตาราง canswers : เก็บขอมูลเฉลย

| $\frac{1}{30}$ อิตาราง: customers |           |                   |            |    |          |  |  |  |
|-----------------------------------|-----------|-------------------|------------|----|----------|--|--|--|
| ลำดับที่                          | ชื่อฟิลด์ | ความหมาย          | ชนิดข้อมูล |    | หมายเหตุ |  |  |  |
| $\mathbf{1}$                      | cid       | รหัสถูกค้า        | varchar    | 5  | PK       |  |  |  |
| 2                                 | cname     | ชื่อถูกค้า        | varchar    | 20 |          |  |  |  |
| 3                                 | csumame   | ชื่อนามสกุลลูกค้า | varchar    | 20 |          |  |  |  |
| $\overline{4}$                    | caddress  | ที่อยู่ลูกค้า     | text       |    |          |  |  |  |
| 5                                 | cemail    | อีเมล์ลูกค้า      | varchar    | 50 |          |  |  |  |
| 6                                 | ctel      | โทรศัพท์          | varchar    | 30 |          |  |  |  |
| $\overline{7}$                    | cregdate  | วันที่ลงทะเบียน   | date       |    |          |  |  |  |
| 8                                 | cusers    | รหัสผู้ใช้        | varchar    | 5  |          |  |  |  |
| 9                                 | cpws      | รหัสผ่าน          | varchar    | 10 |          |  |  |  |

ตารางที่ 15 ตาราง customers : เก็บข้อมูลลูกค้า

# ตารางท 16 ตาราง exams : เก็บขอมูลโจทยแบบทดสอบ ี่

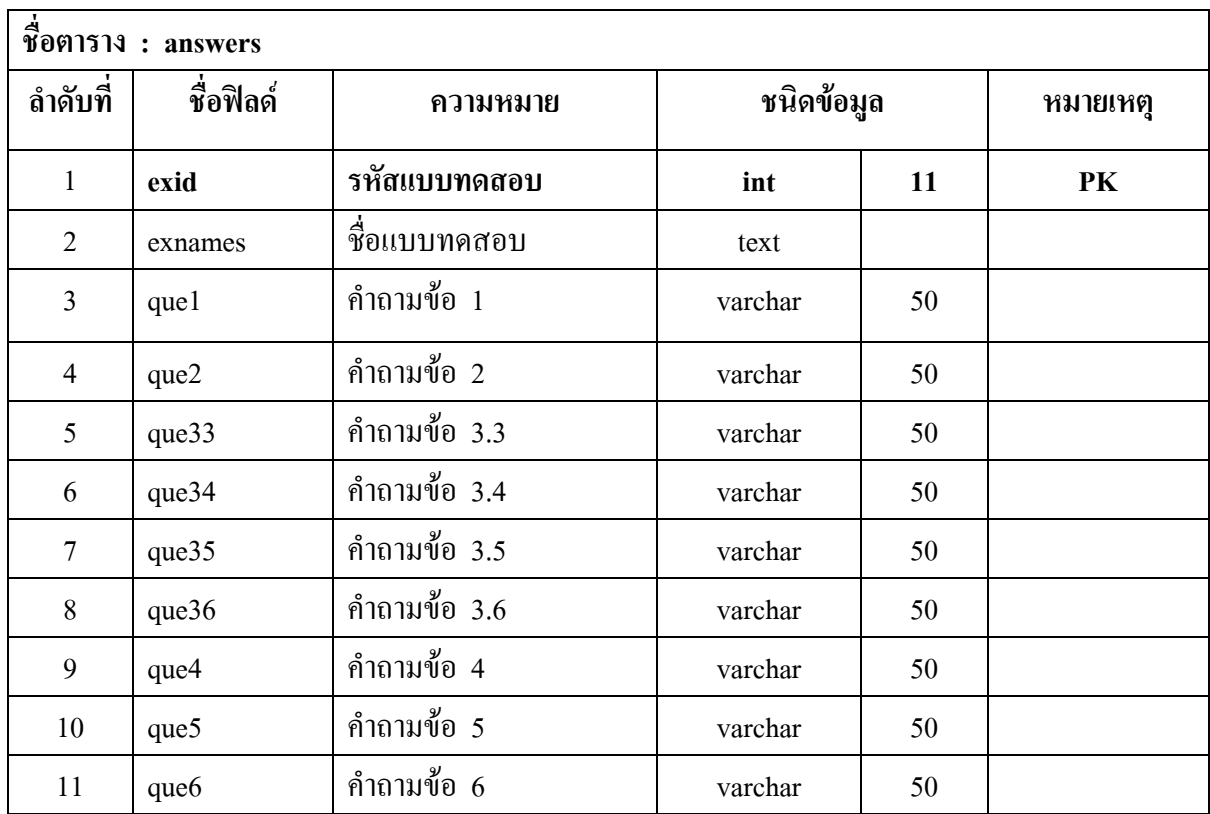

ตารางท 16 (ตอ)

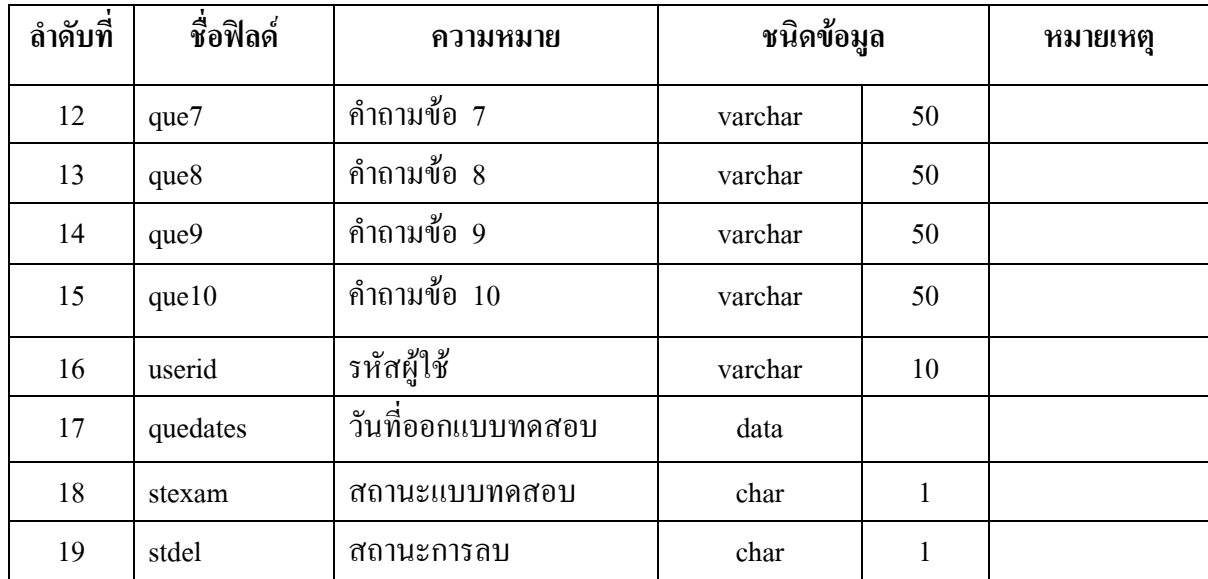

# UTh

ตารางท ี่ 17 ตาราง locations : เก็บขอมูลสถานที่ทองเที่ยว

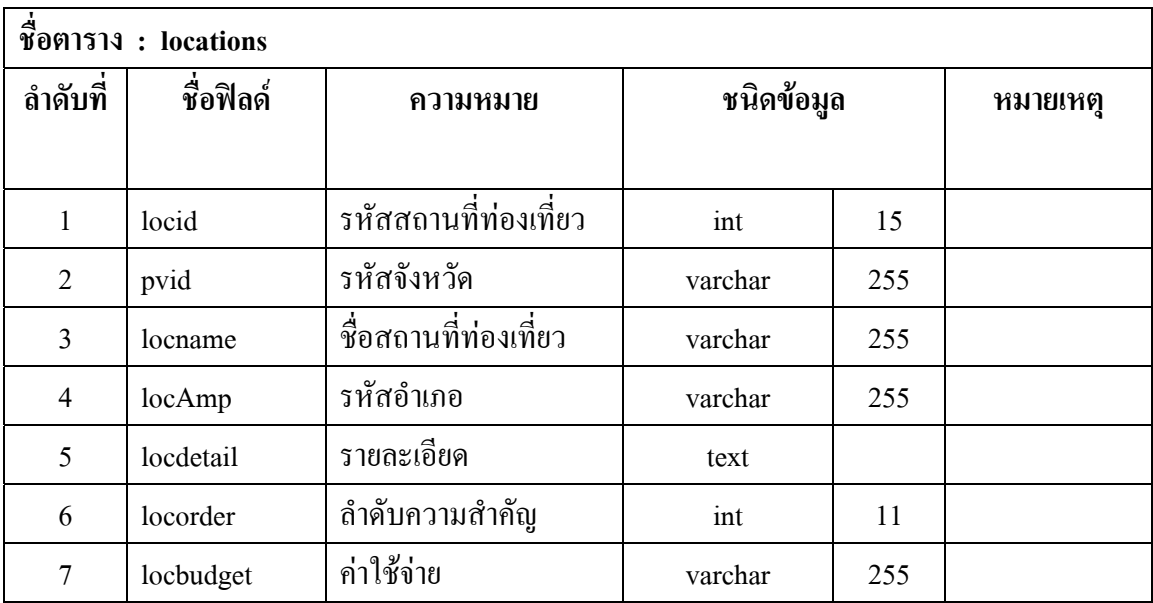

|                | $\overline{\overset{4}{\textbf{2}}}$ อิตาราง: menber                                                                                              |                                              |            |          |    |  |  |
|----------------|----------------------------------------------------------------------------------------------------|----------------------------------------------|------------|----------|----|--|--|
| ลำดับที่       | ชื่อฟิลด์                                                                                                    | ความหมาย                                     | ชนิดข้อมูล | หมายเหตุ |    |  |  |
| 1              | mid                                                                                                    | รหัสสมาชิก                                   | varchar    | 10       | PK |  |  |
| $\overline{2}$ | mname                                                                                                    | ชื่อสมาชิก                                   | varchar    | 20       |    |  |  |
| $\overline{3}$ | msurname                                                                                                    | นามสกุล                                      | varchar    | 20       |    |  |  |
| $\overline{4}$ | mcollege                                                                                                    | สถาบัน                                       | varchar    | 100      |    |  |  |
| 5              | memail                                                                                                    | อีเมล์                                       | varchar    | 50       |    |  |  |
| 6              | mtel                                                                                                    | โทรศัพท์                                     | varchar    | 30       |    |  |  |
| 7              | mregdate                                                                                                    | วันที่สมัคร                                  | date       |          |    |  |  |
| 8              | mpict                                                                                                    | รูปถ่าย                                      | varchar    | 20       |    |  |  |
| 9 <sub>c</sub> | pvid                                                                                                    | รหัสจังหวัด                                  | varchar    | 5        |    |  |  |
| 10             | $\left\langle \right. \right. \left. \right\langle \left. \right. \right\langle \left. \right. \left. \right\langle \left. \right. \right\rangle$ | $\overrightarrow{a}$ หลักลุ่ม $\overline{a}$ | varchar    | 8        |    |  |  |
| 11             | musers                                                                                                    | .<br>รหัสผู้ใช้                              | varchar    | 10       |    |  |  |
| 12             | mpws                                                                                                    | รหัสผ่าน                                     | varchar    | 10       |    |  |  |

ตารางท 18 ตาราง member : เก็บขอมูลสมาชิกนักเรยนี

ตารางท 19 ตาราง province : เก็บขอมูลจังหวัด

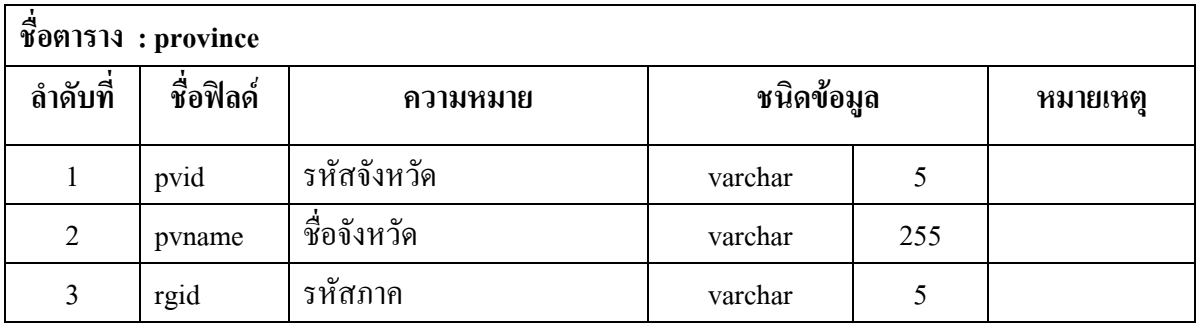

ตารางท 20 ตาราง questions : เก็บขอมูลคําถาม

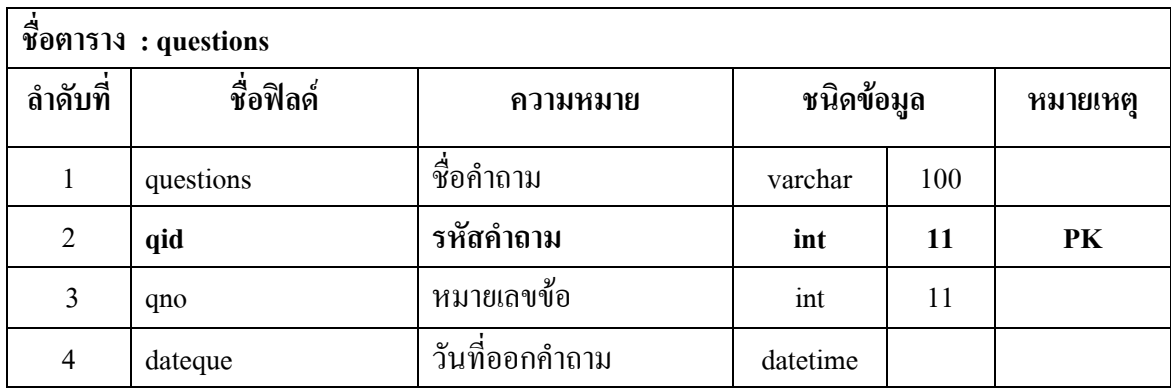

#### ตารางท 21 ตาราง region : เก็บขอมูลภาค

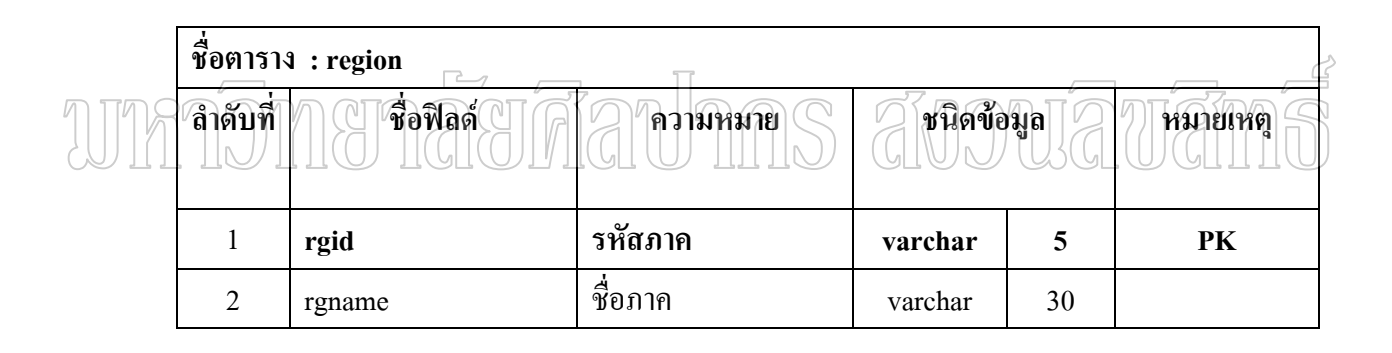

#### ตารางท 22 ตาราง scores : เก็บขอมูลคะแนน

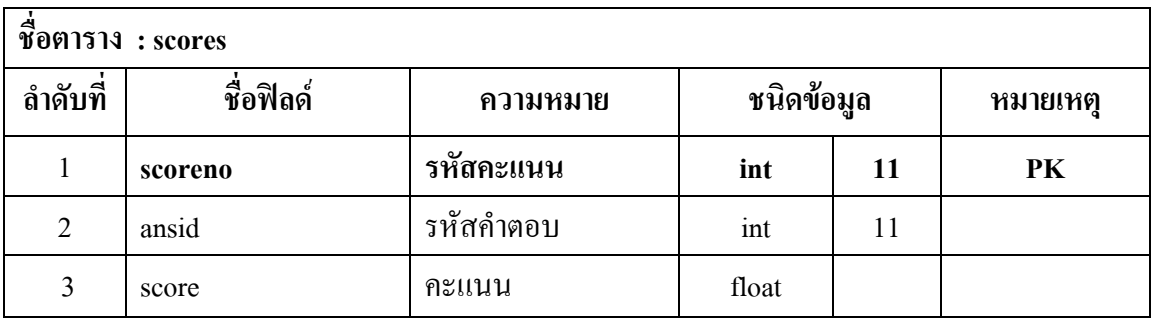

| $\overline{\overset{4}{\textbf{10}}}$ อิตาราง: stdgroups |                    |            |            |    |          |  |  |  |  |
|----------------------------------------------------------|--------------------|------------|------------|----|----------|--|--|--|--|
| ลำดับที่                                                 | ชื่อฟิลด์          | ความหมาย   | ชนิดข้อมูล |    | หมายเหตุ |  |  |  |  |
| $\mathbf{1}$                                             | row_id             | รหัสข้อมูล | int        | 11 | PK       |  |  |  |  |
| $\overline{2}$                                           | codes              | รหัสกลุ่ม  | char       | 8  |          |  |  |  |  |
| 3                                                        | groups             | กลุ่ม      | char       | 8  |          |  |  |  |  |
| 4                                                        | names              | ชื่อกลุ่ม  | char       | 8  |          |  |  |  |  |
| 5                                                        | advisor            | ที่ปรึกษา  | char       | 8  |          |  |  |  |  |
| 6                                                        | man                | ชาย        | int        | 11 |          |  |  |  |  |
| $\overline{7}$                                           | lady               | หญิง       | int        | 11 |          |  |  |  |  |
| 8                                                        | total              | รวม        | int        | 11 |          |  |  |  |  |
| $\frac{9}{2}$                                            | telephone <b>E</b> | โทรศัพท์   | char       | 20 | G        |  |  |  |  |
|                                                          |                    |            |            |    |          |  |  |  |  |

ตารางท 23 ตาราง stdgroups : เก็บขอมูลกลุมนักเรียน

ตารางท 24 ตาราง teachers : เก็บขอมูลครู-อาจารย

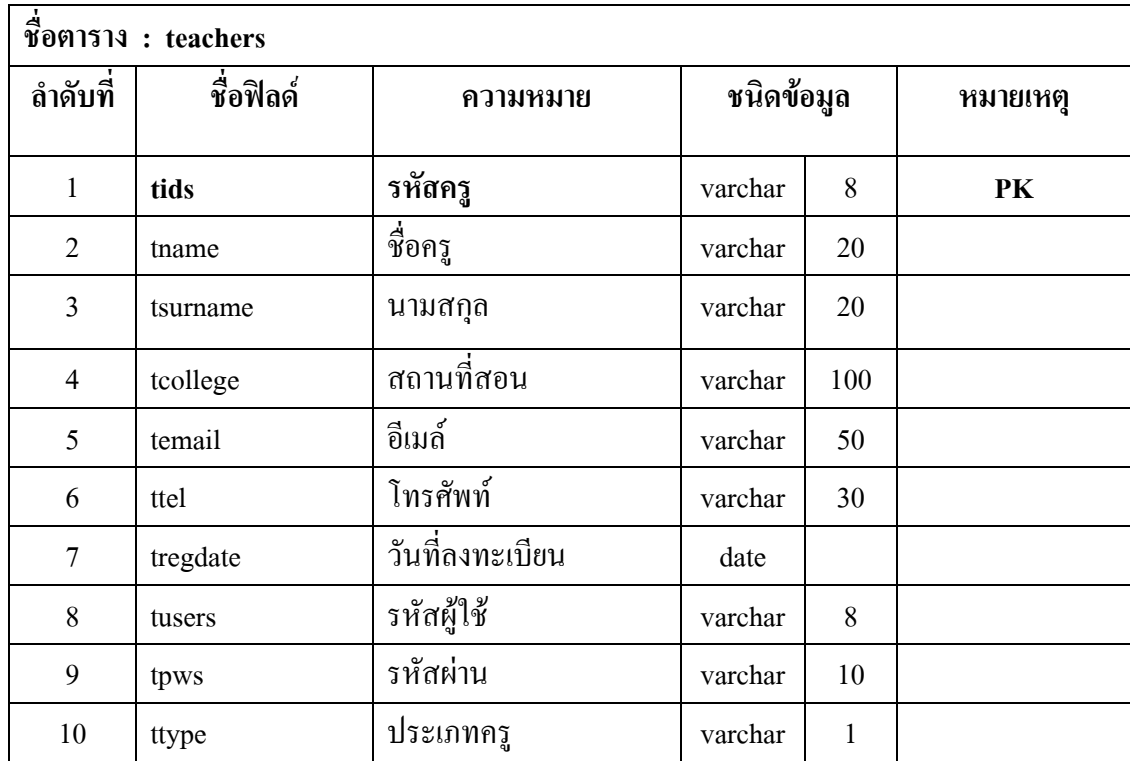

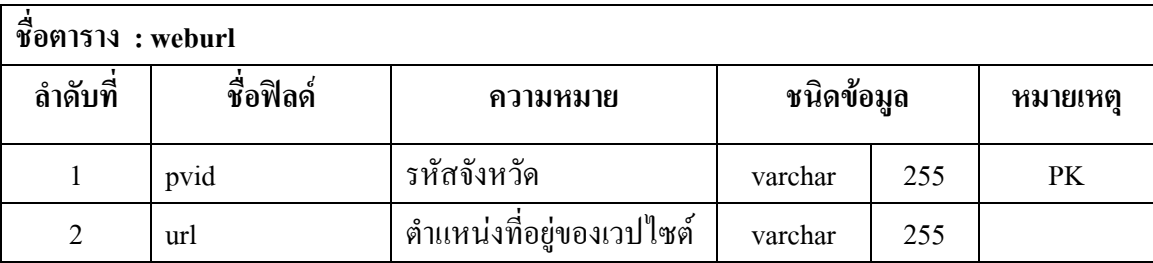

ตารางที่ 25 ตาราง weburl : เก็บข้อมูลแหล่งอ้างอิง จังหวัด

# unmomenaerdanhas avouauana
**ภาคผนวก ข**  $\Box$ **คูมือการใชระบบ การพัฒนาบทเรียนออนไลนสําหรับรายวิชาการจัดการธุรกิจทองเท ยวของ ี่ วิทยาลัยบริหารธุรกิจและการทองเท ยวกรุงเทพ กรณีศึกษาการทองเท ี่ยวในประเทศไทย ี่**

คู่มือการใช้ระบบ การพัฒนาบทเรียนออนไลน์สำหรับรายวิชาการจัดการธุรกิจท่องเที่ยวของ วิทยาลัยบริหารธุรกิจและการท่องเที่ยวกรุงเทพ กรณีศึกษาการท่องเที่ยวในประเทศไทย

การพัฒนาบทเรียนออนใลน์สำหรับรายวิชาการจัดการธุรกิจท่องเที่ยวของวิทยาลัย บริหารธุรกิจและการท่องเที่ยวกรุงเทพ กรณีศึกษาการท่องเที่ยวในประเทศไทย เป็นระบบที่ พัฒนาขึ้นมาเพื่อใช้งานกับกลุ่มนักศึกษาระดับชั้นประกาศนียบัตรวิชาชีพชั้นสูง (ปวส.) แผนก วิชาการท่องเที่ยว ครู และลูกค้า

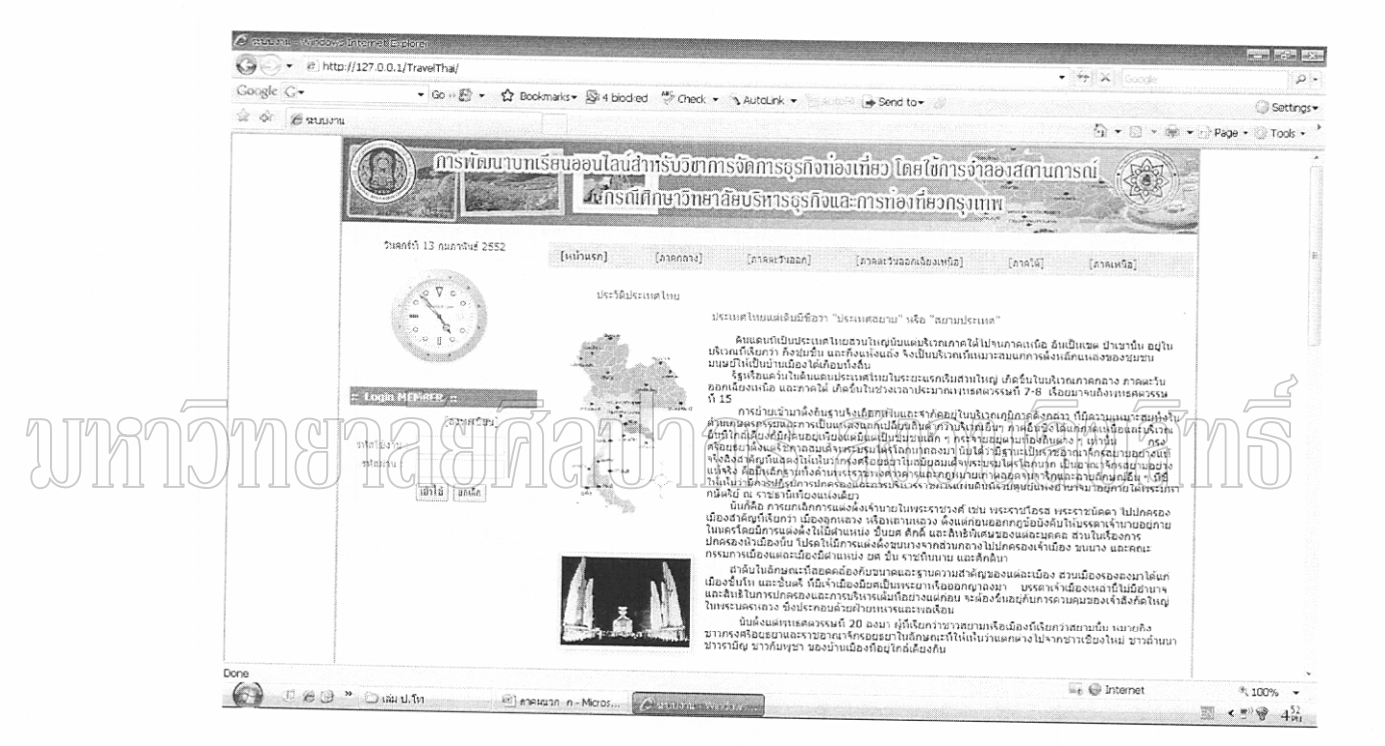

รูปที่ 16 หน้าจอหลักของระบบ

จากรูปที่ 16 เป็นหน้าจอแรกสำหรับเข้าสู่ระบบในส่วนของ นักศึกษา ลูกค้า และครู เพื่อใช้งาน โดยนักศึกษาจะต้องใส่รหัสการใช้งาน และรหัสผ่าน แล้วคลิกที่ปุ่ม "เข้าใช้" และใน กรณีที่นักศึกษายังไม่ได้ลงทะเบียน ให้นักศึกษาคลิกที่ "ลงทะเบียน" เพื่อสมัครสมาชิกใหม่ ดัง รูปที่ 14

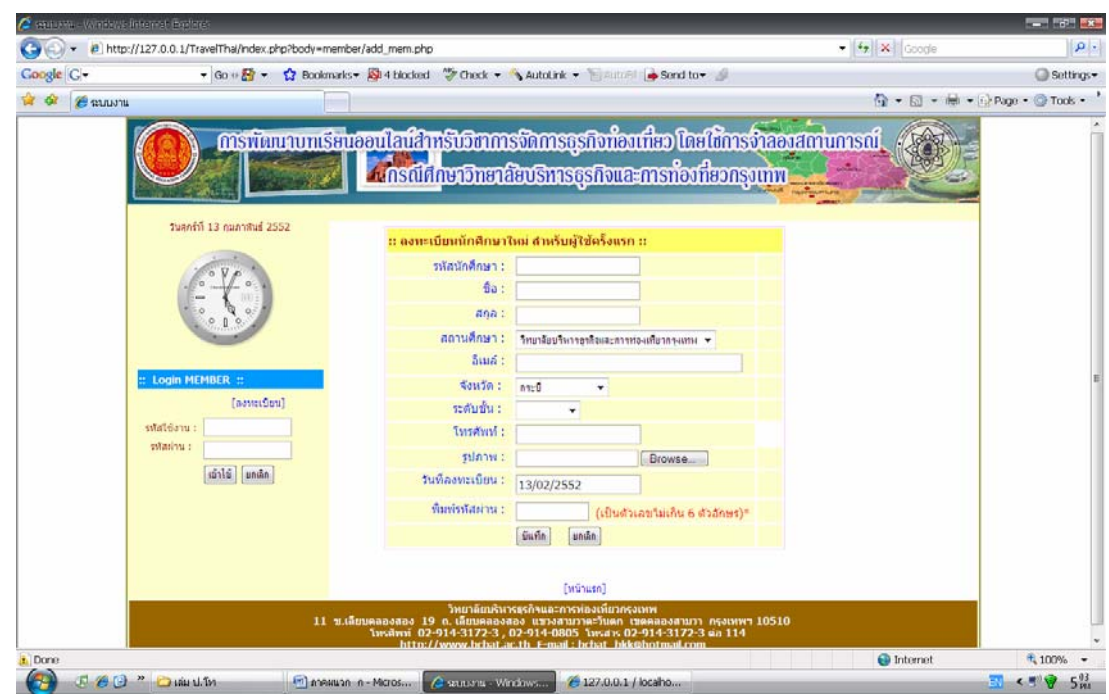

รูปที่ 17 หนาจอการสมัครเปนสมาชิกใหมของนักศกษา ึ

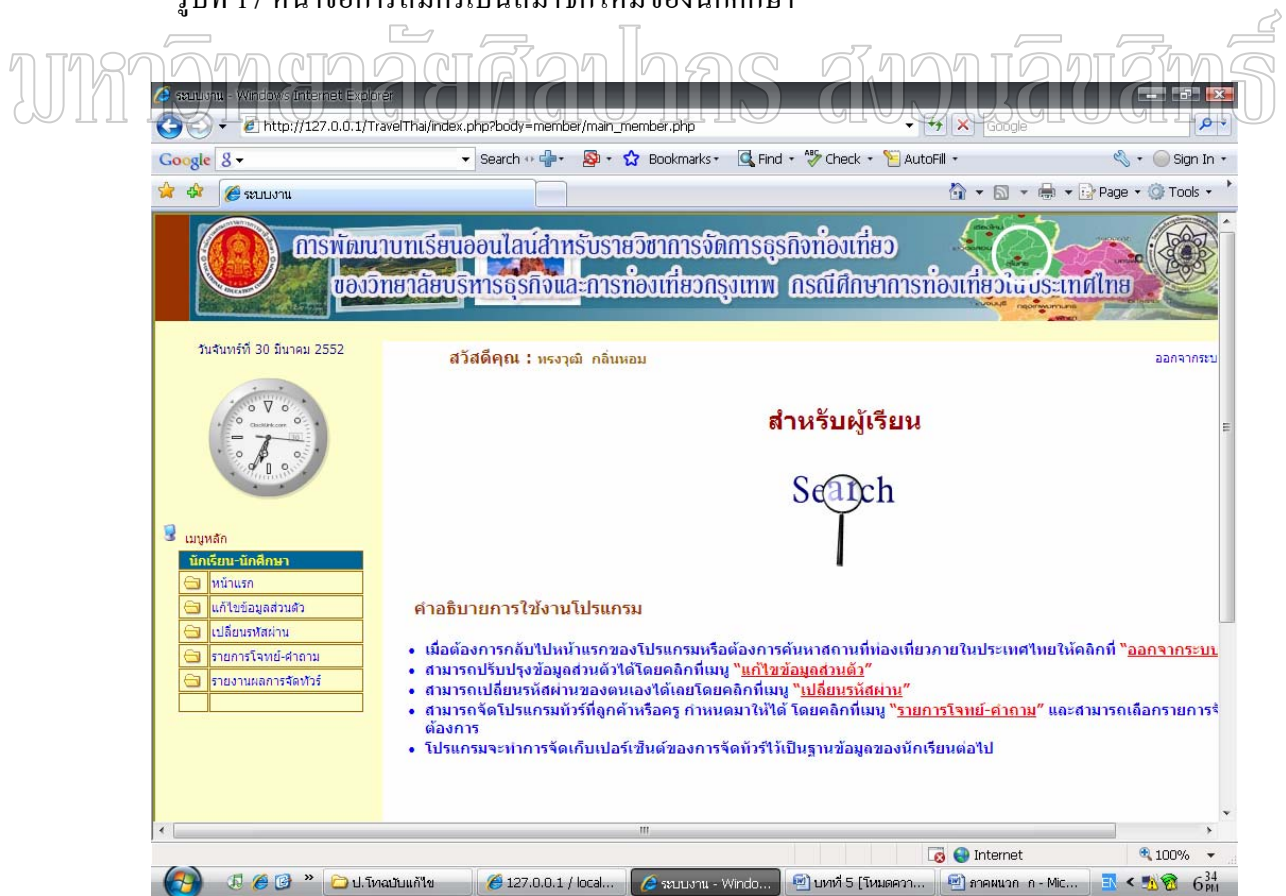

รูปที่ 18 หน้าจอการใช้งานของนักศึกษา

 จากรูปที่ 18 แสดงหน้าจอการใช้งานของนักศึกษาโดยมีเมนูดังต่อไปนี้ หน้าแรก แกไขขอมูลสวนตัว เปลี่ยนรหัสผาน รายการโจทยคําถามและรายงานผลการเขียนรายการนํา เที่ยว ี่

 ซึ่งถานักศึกษาตองการแกไขขอมูลสวนตัวของตนเองใหคลิกที่ปุม แกไขขอมูลสวนตัว เมื่อทำการแก้ไขข้อมูลเรียบร้อยแล้วให้คลิกที่ปุ่ม "ปรับปรุง" ก็จะได้หน้าจอดังรูปที่ 16 ื่

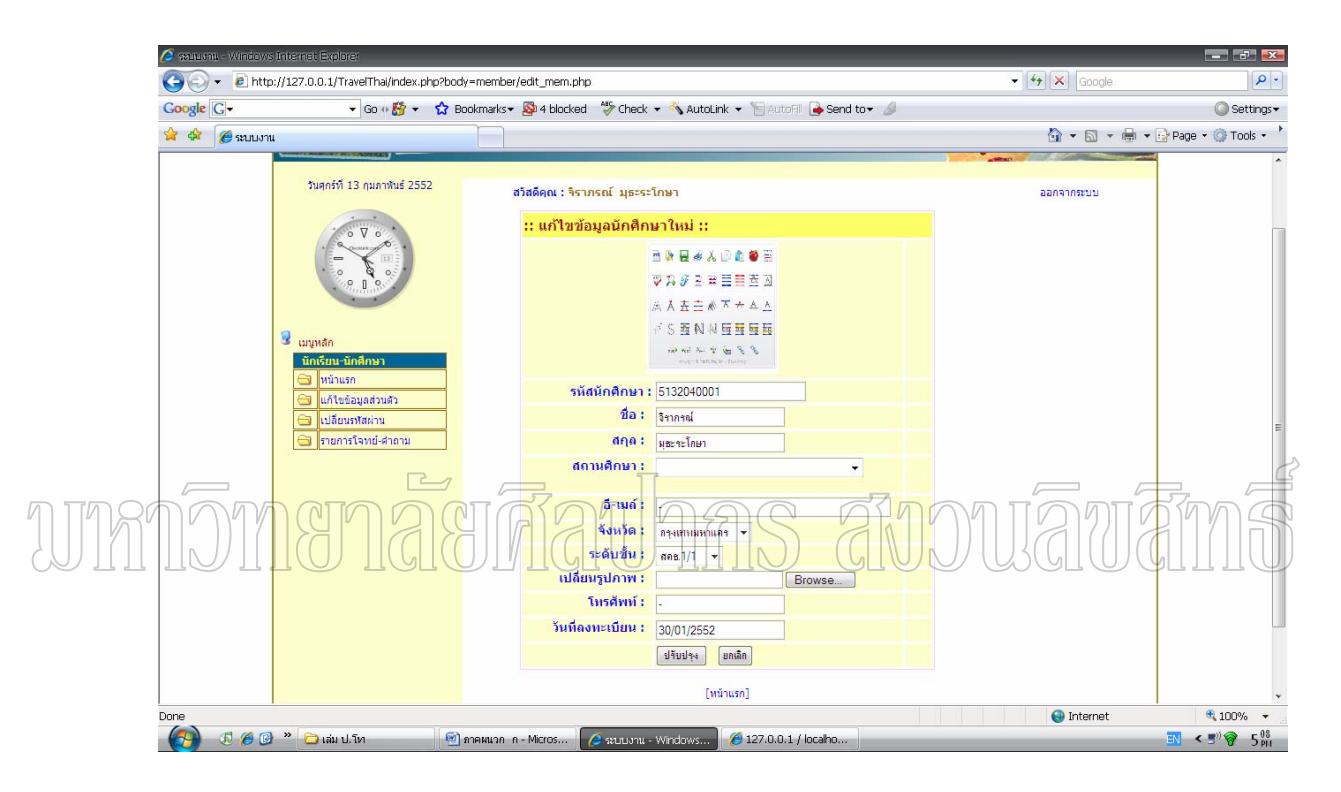

รูปที่ 19 หน้าจอการเข้าไปแก้ไขข้อมูลส่วนตัวของนักศึกษา

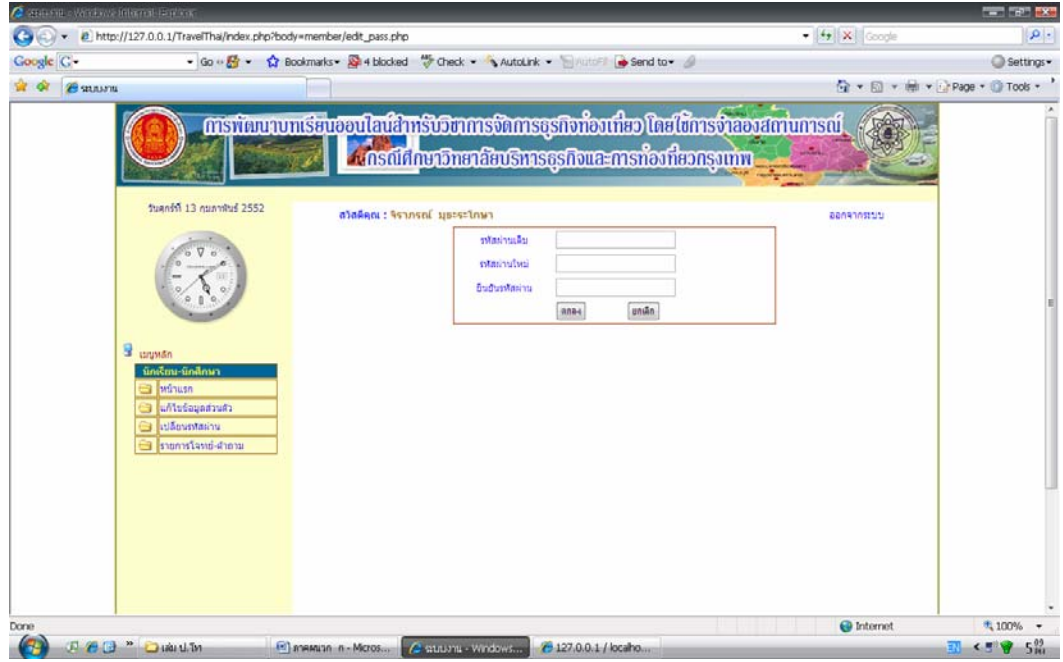

รูปที่ 20 หนาจอการเปลี่ยนรหัสผาน

 $\vert\vert_\infty$ )) || จากรูปที่ 20 แสดงหน้าจอในกรณีที่นักศึกษาต้องการเปลี่ยนรหัสผ่านเอง เมนูจะให้ใส่ รหัสผ่านเดิม รหัสผ่านใหม่และยืนยันรหัสผ่านใหม่อีกครั้งหนึ่งแล้วคลิกที่ปุ่ม ตกลง ั้

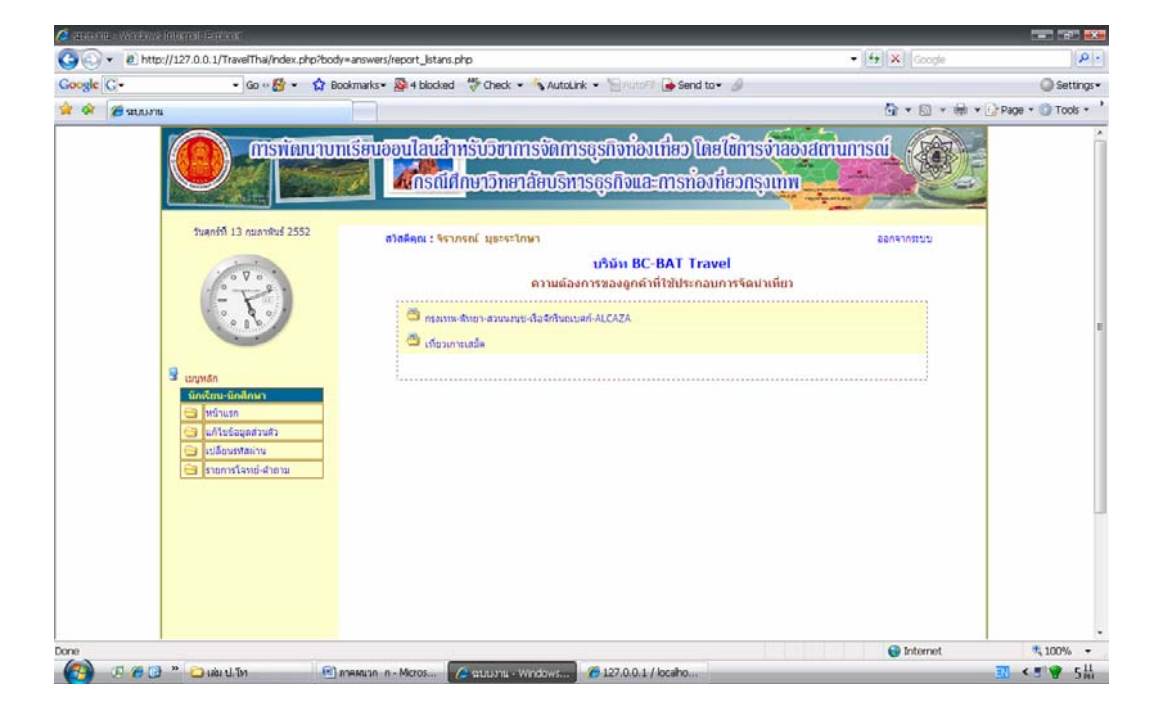

รูปที่ 21 หน้าจอการเข้าไปจัดรายการนำเที่ยว

จากรูปที่ 21 แสดงหน้าจอการเลือกจัดรายการนำเที่ยวในส่วนของนักศึกษาว่าต้องการจัด รายการนำเที่ยวรายการใด ซึ่งเป็นโจทย์รายการนำเที่ยวที่ลูกค้าหรือครูเป็นคนกำหนดให้

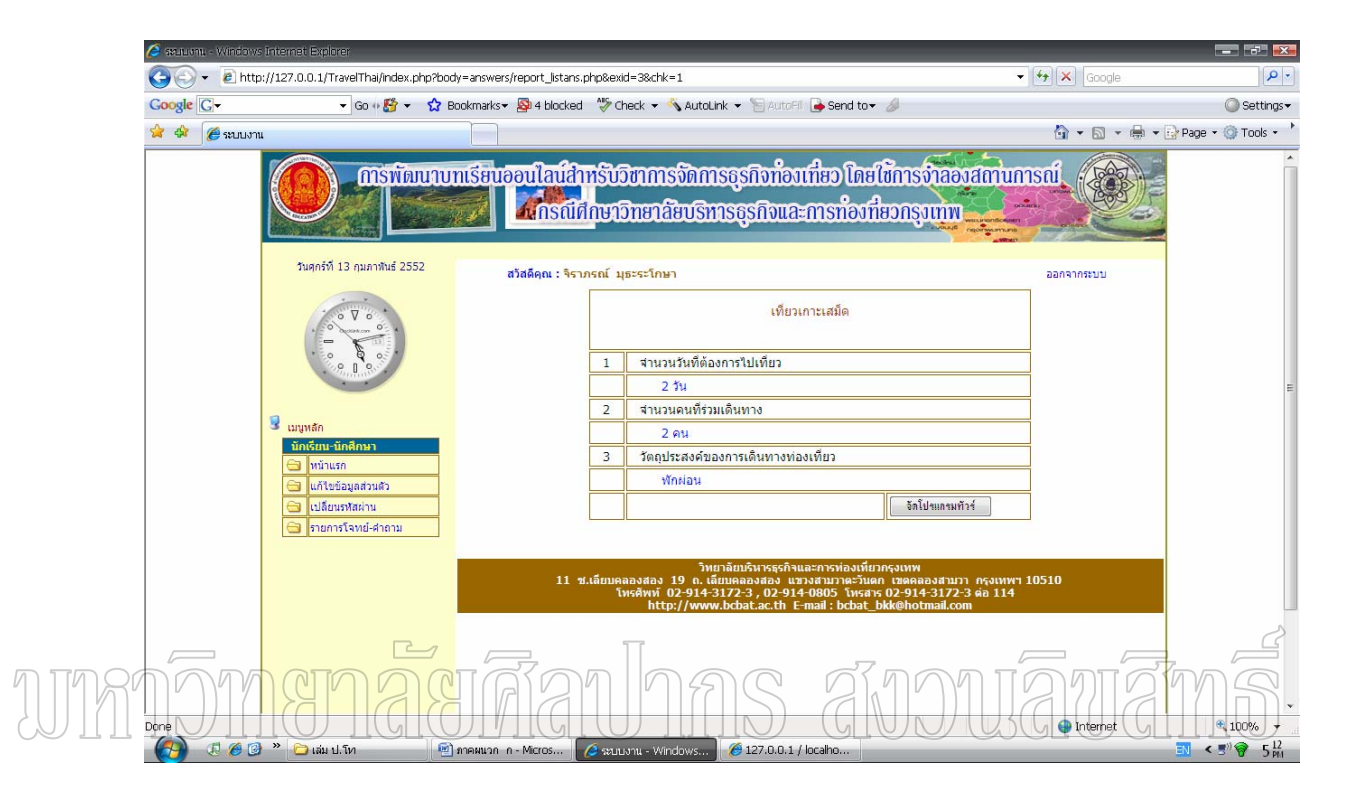

รูปที่ 22 หน้าจอแสดงความต้องการของลูกค้าหรือครู

จากรูปที่ 22 เป็นการแสดงหน้าจอการจัดรายการนำเที่ยวที่ลูกค้าหรือครูเป็นคนกำหนด โจทย์มาให้ เมื่อนักศึกษาต้องการทำการทดสอบเขียนรายการนำเที่ยวให้คลิกที่ปุ่มรายการโจทย์ – ื่ คําถาม แลวโปรแกรมจะแสดงรายละเอียดที่ลูกคาหรือครูตองการ และคลิกที่ปุม "จัดโปรแกรม ทัวร์" แล้วจะได้หน้าจอ คังรูปที่ 23

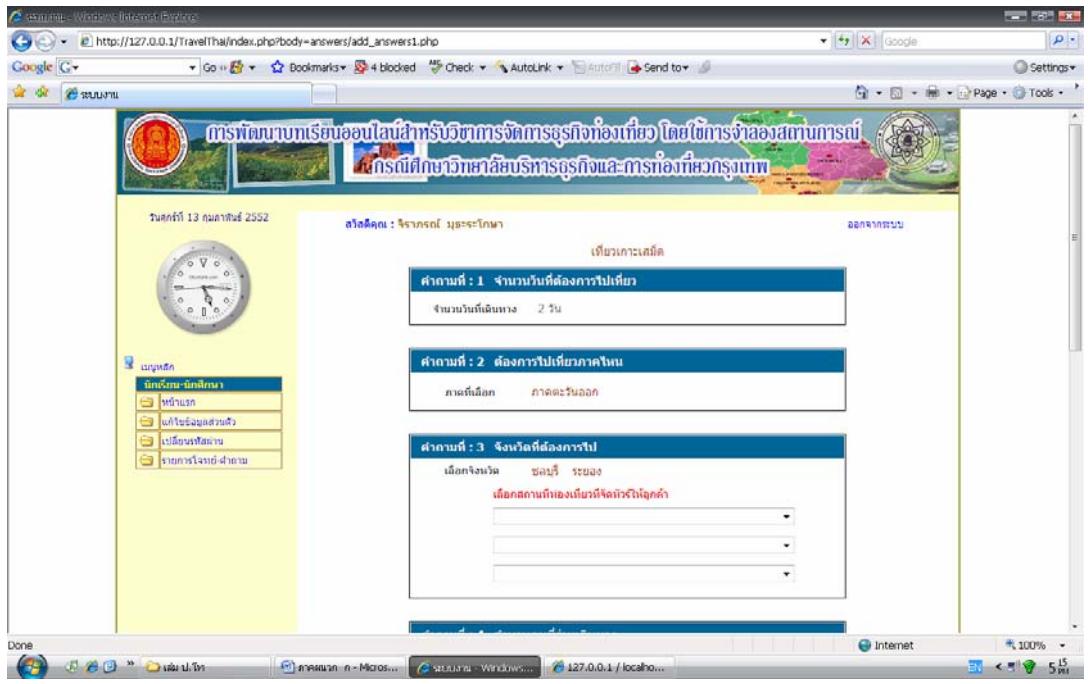

ิ รูปที่ 23 หน้าจอการ<u>เ</u>ขียนรายการนำเที่ยว ี่ JJ  $\frac{1}{23}$ จากรูปที่ $\frac{1}{23}$ แสดงหน้าจอการเขียนรายการนำเที่ยวตามความต้องการของลูกค้าที่ ี่ กำหนดให้ซึ่งจะมีรายละเอียดทั้งหมด 10 ข้อ เช่น จำนวนวันที่ต้องการไปเที่ยว ภากที่ต้องการไป เที่ยว สถานที่ที่ด้องการไปเที่ยว จำนวนเงินที่ใช้ต่อคน ยานพาหนะที่ต้องการใช้ กิจกรรมที่ ี่ ต้องการไปในการไปเที่ยว สถานที่พักไม่ว่าจะเป็นโรงแรม หรือรีสอร์ท วัตถุประสงค์ที่ต้องการไป สถานที่เที่ยว และกิจกรรมที่จัด เมื่อนักศึกษาทำการจัดรายการนำเที่ยวเป็นที่เรียบร้อยแล้วให้คลิกที่ ี่ ี่ ื่ ปุม บันทึก

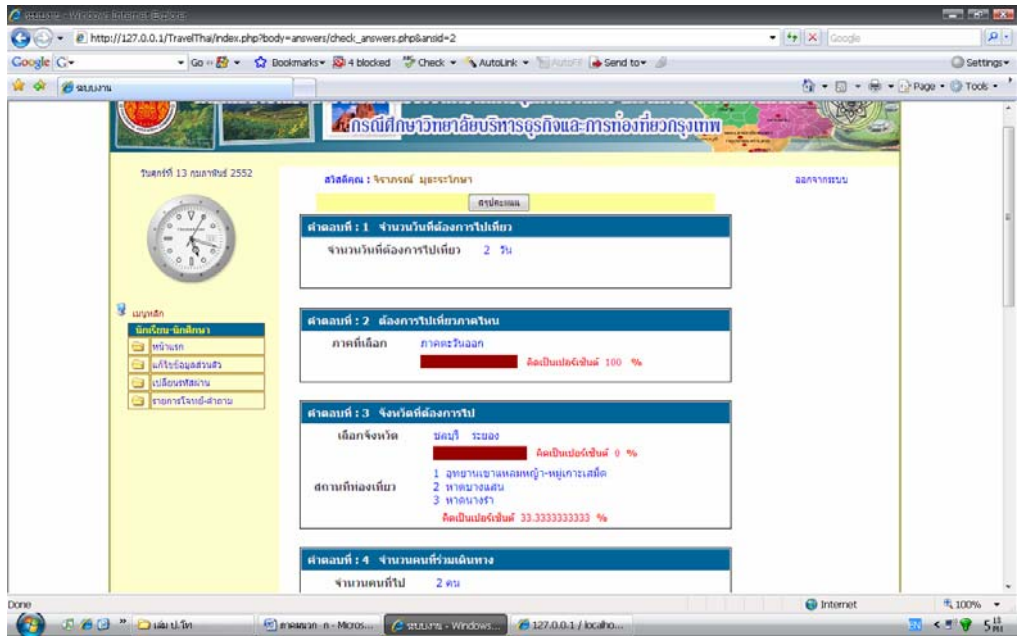

รูปที่ 24 หน้าจอผลแสดงผลการเขียนรายการนำเที่ยวของนักศึกษา

 $\overline{\phantom{a}}$  จากรูปที่ 24 เปนการแสดงผลคะแนนการจัดรายการนําเท ี่ยวออกมาเปนเปอรเซ็นต เมื่อ นักศึกษาทำการเขียนรายการนำเที่ยวตามความต้องการของลูกค้า แล้วนักศึกษาสามารถดูสรุปผล ี่ คะแนนของตนเองได้ ดังรูปที่ 25

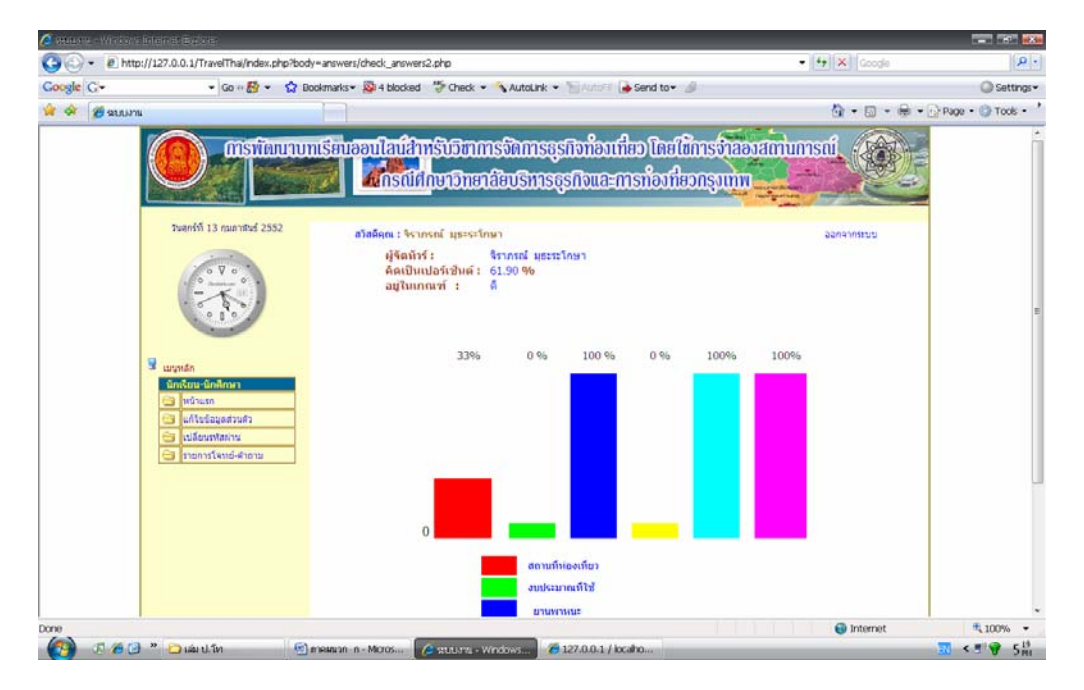

รูปที่ 25 หนาจอสรุปคะแนนออกมาในรูปแบบเปอรเซ็นต

 ในสวนของครู มีเมนูดังตอไปนี้ หนาแรก แกไขขอมูลสวนตัว เปลี่ยนรหัสผาน เฉลย แบบทดสอบ และรายงานผลการเขียนรายการนำเที่ยว (นักศึกษา) ซึ่งในส่วนของการแก้ไขข้อมูล  $\mathcal{L}^{\mathcal{L}}(\mathcal{L}^{\mathcal{L}})$  and  $\mathcal{L}^{\mathcal{L}}(\mathcal{L}^{\mathcal{L}})$  and  $\mathcal{L}^{\mathcal{L}}(\mathcal{L}^{\mathcal{L}})$ ส่วนตัวและเปลี่ยนรหัสผ่านนั้นจะเหมือกันกับในส่วนของนักศึกษา ดังรูปที่ 23 ั้

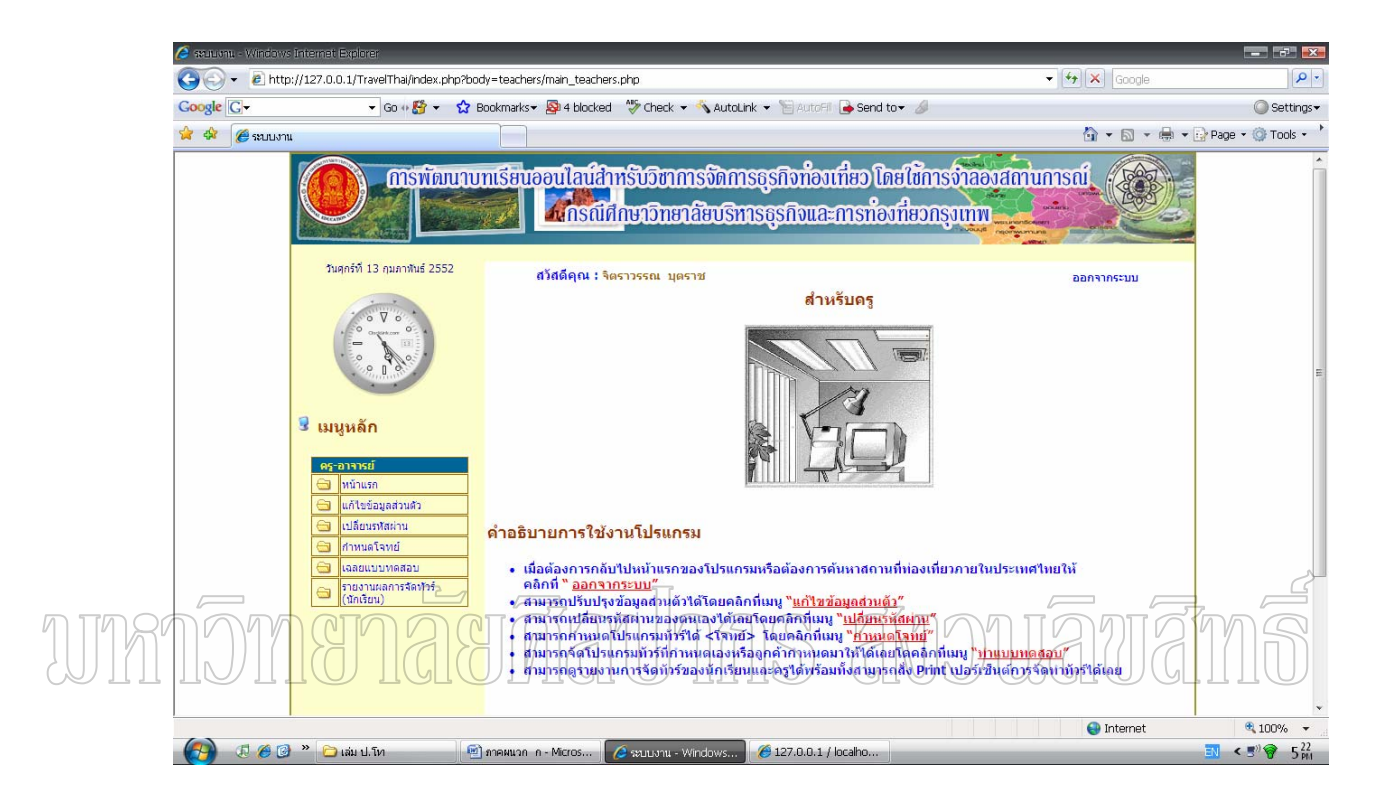

รูปที่ 26 หนาจอการเขาใชงานในสวนของครู

จากรูปที่ 26 เป็นส่วนของครูสามารถที่จะกำหนดโจทย์ (แบบทดสอบ) "ได้เหมือนกัน ี่ กับลูกค้า แล้วครูจะต้องทำการเฉลยแบบทดสอบการเขียนรายการนำเที่ยวนั้น ๆ เพื่อที่จะได้เป็น ื่ เกณฑ์ในการให้คะแนนสำหรับนักศึกษา และครูสามารถที่จะดูรายงานผลการเขียนรายการนำเที่ยว ี่ ของนักศึกษาได้ และถ้าครูเป็นคนกำหนดโจทย์ให้นักศึกษาจัดรายการนำเที่ยวครูจะเป็นคนที่ต้อง ทำแบบประเมินความพึ่งพอใจในรายการนำเที่ยวที่นักศึกษาเป็นคนจัดด้วย  $\mathcal{L}^{\mathcal{L}}(\mathcal{L}^{\mathcal{L}})$  and  $\mathcal{L}^{\mathcal{L}}(\mathcal{L}^{\mathcal{L}})$  and  $\mathcal{L}^{\mathcal{L}}(\mathcal{L}^{\mathcal{L}})$ 

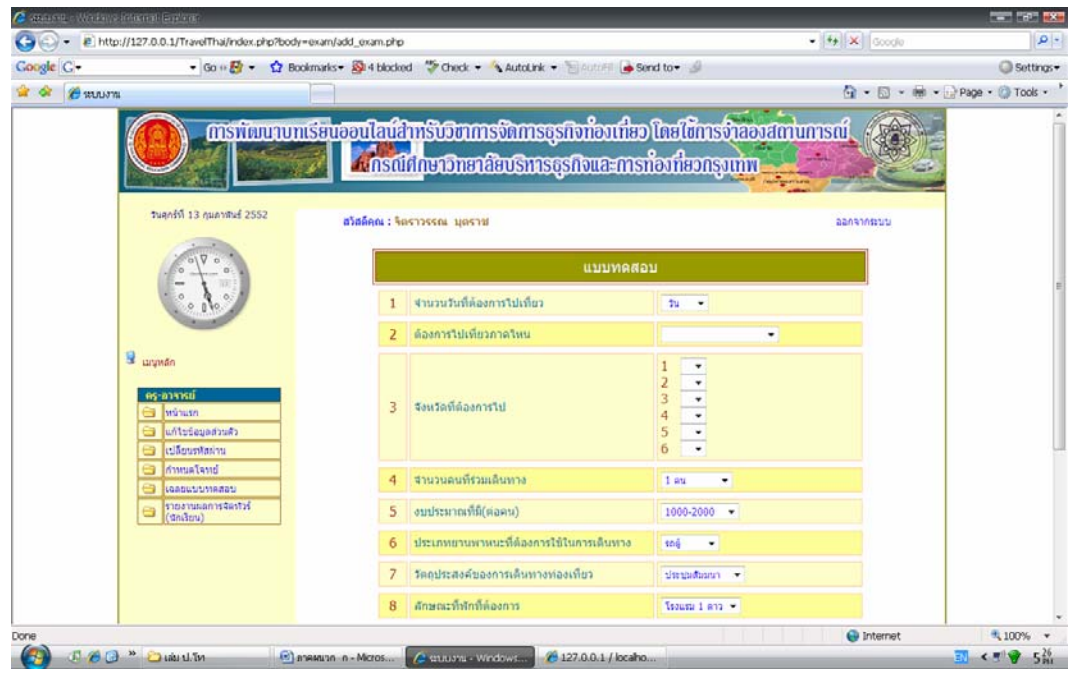

รูปที่ 27 หนาจอการกําหนดโจทย (แบบทดสอบ)

 $\overline{a}$  $\Box\Box\bot$ จากรูปที่ 27 เป็นการแสดงหน้าจอการจัดรายการนำเที่ยวของครูและเมื่อจัดรายการนำ ׇ֖֧֧֧֧֧֧֧֧֧֧֧֧֧֧֧֧֧֚֩֟֟֬֕֕֩֕֓֕֓֕֩֕֓֡֟֩֕֓֡֬֝֬֓֡֬֓֓֟֩֩֕֓֝֬֩֩֓֓֝֬֩֩֓֓֝֬֝֓֝֬֩֩֓֬֝֬֓֝֬֝֬֝֬֩֩֓֝֬֩֩֝֬֩<br>֧֧֧֧֧֧֩֩֩֩֩֩֩֩֩֩ เที่ยวเสร็จแล้วจะมีข้อความแสดงหลังรายการนำเที่ยวว่า เฉลยแล้ว ดังรูปที่ 28 ี่

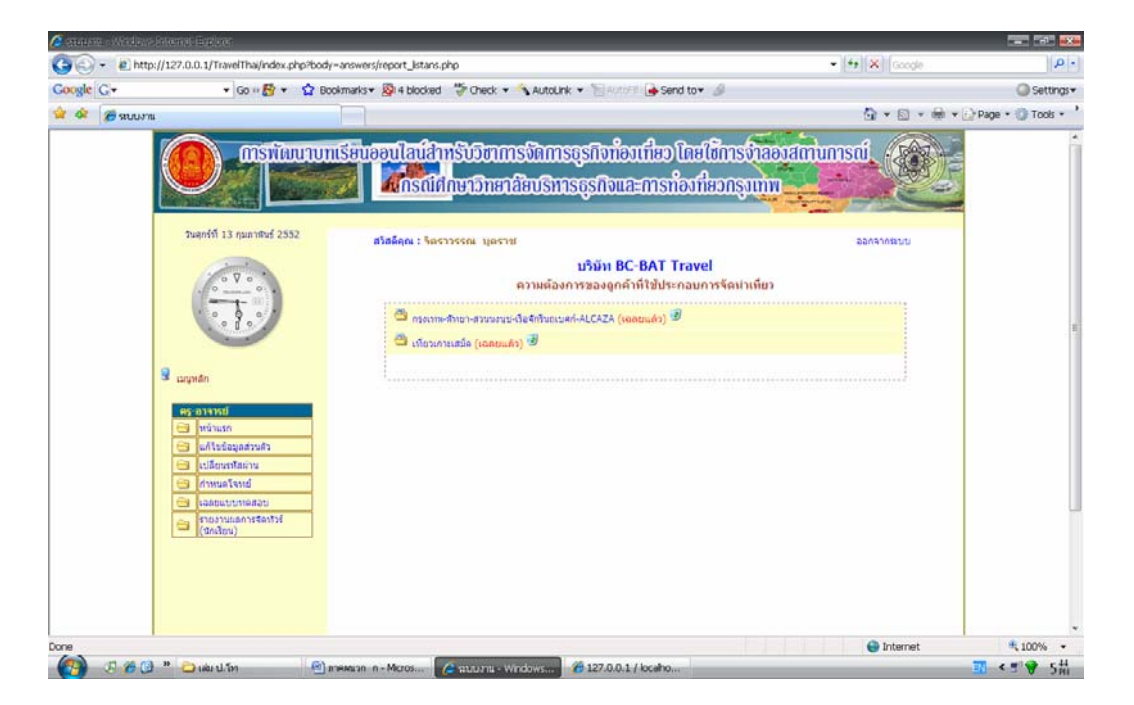

รูปที่ 28 หน้าจอโจทย์ที่ได้กำหนดไปแล้ว

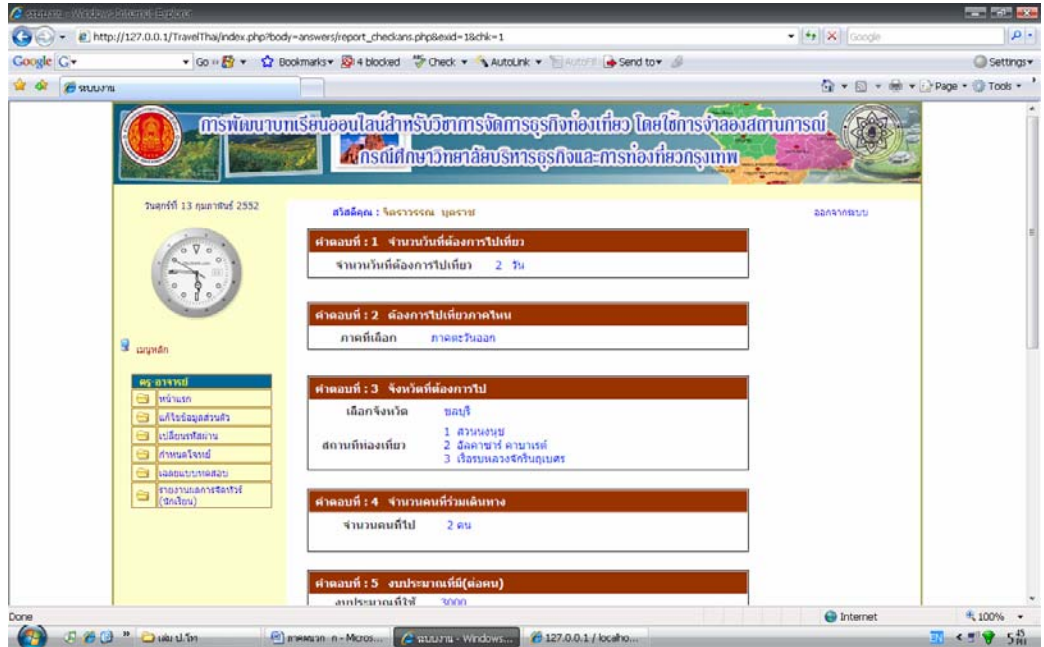

รูปที่ 29 หน้าจอโจทย์ที่ได้ทำการเฉลย

 $\Box$ ที่ 1000 การปที่ 29 เป็นการแสดงหน้าจอรายการนำเที่ยวที่ได้เฉลยไปแล้ว

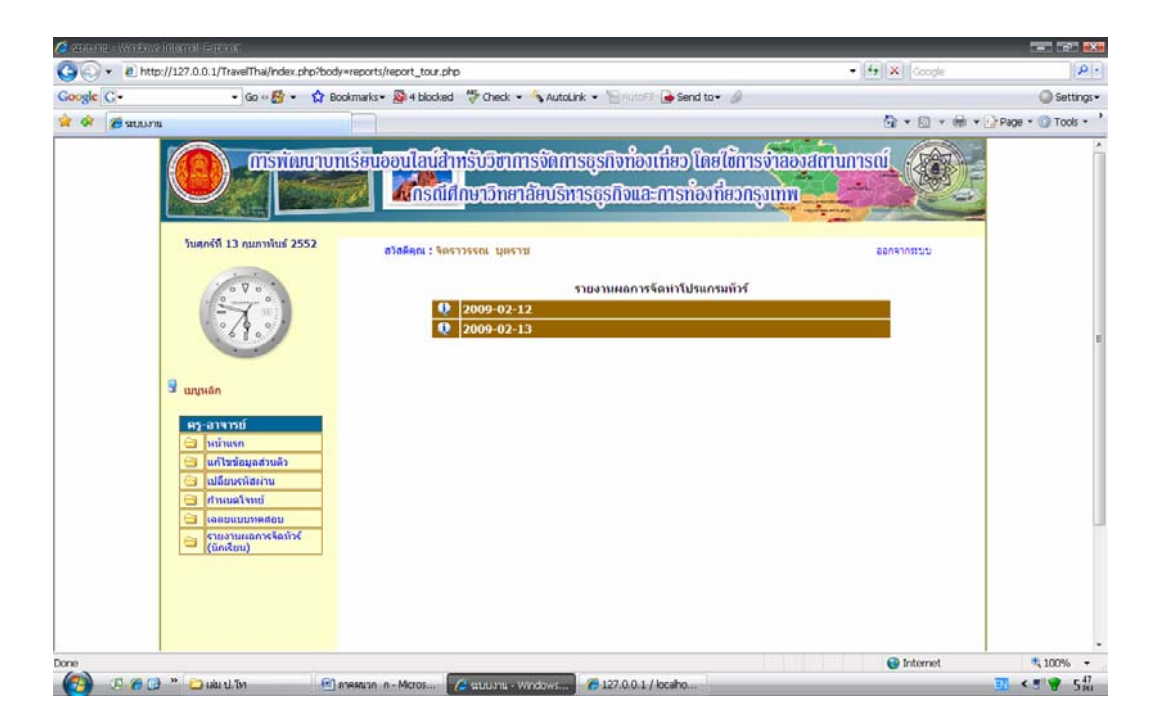

รูปที่ 30 หน้าจอรายงานผลคะแนน

่ จากรูปที่ 30 เป็นการแสดงหน้าจอรายงานผลคะแนนของนักศึกษาที่ได้เข้าไปทดลอง เขียนรายการนำเที่ยวซึ่งแสดงเรียงลำดับตามวัน และเมื่อต้องการดูว่าวันใหนมีนักศึกษามาทดลอง ึ่ จัครายการนำเที่ยวจำนวนกี่คนได้คะแนนไปมากน้อยเท่าไรก็สามารถคลิกที่วันนั้น ๆ ได้เลยแล้วจะ ี่ ได้หน้าจอดังรูปที่ 31

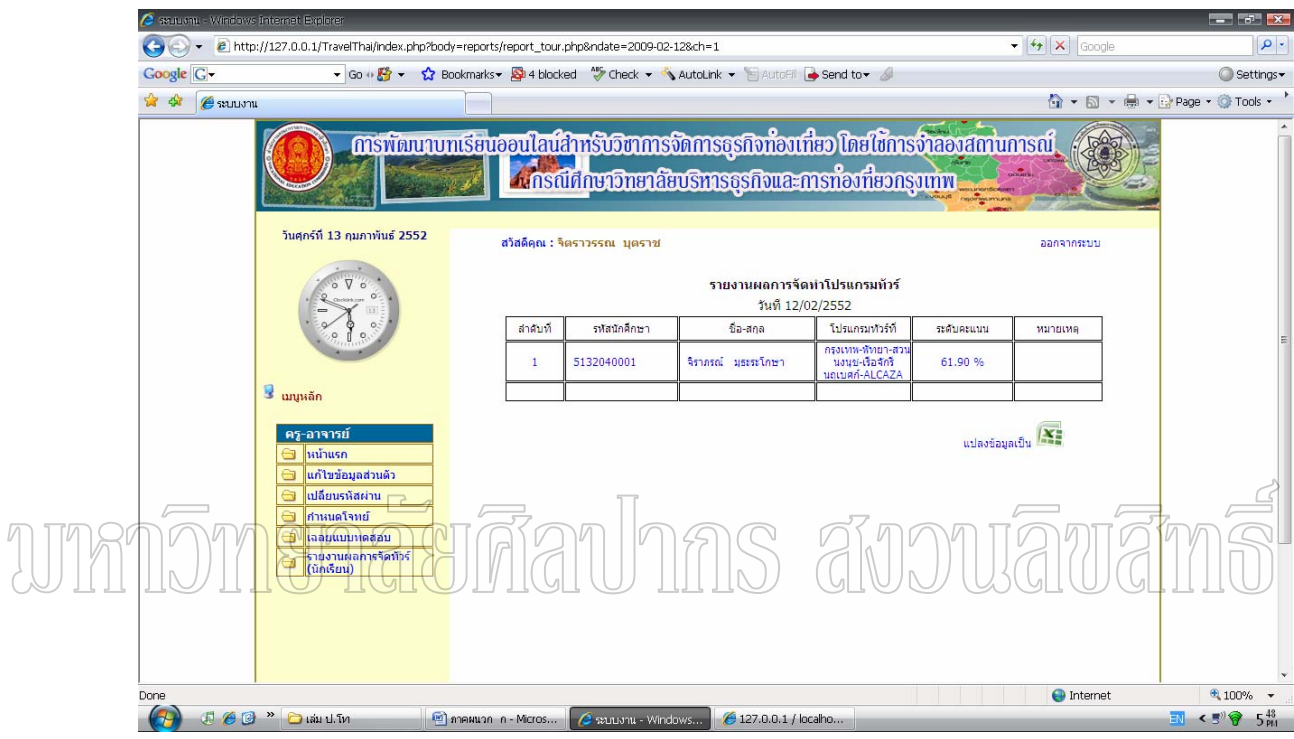

รูปที่ 31 หน้าจอรายงานผลคะแนนของนักศึกษา

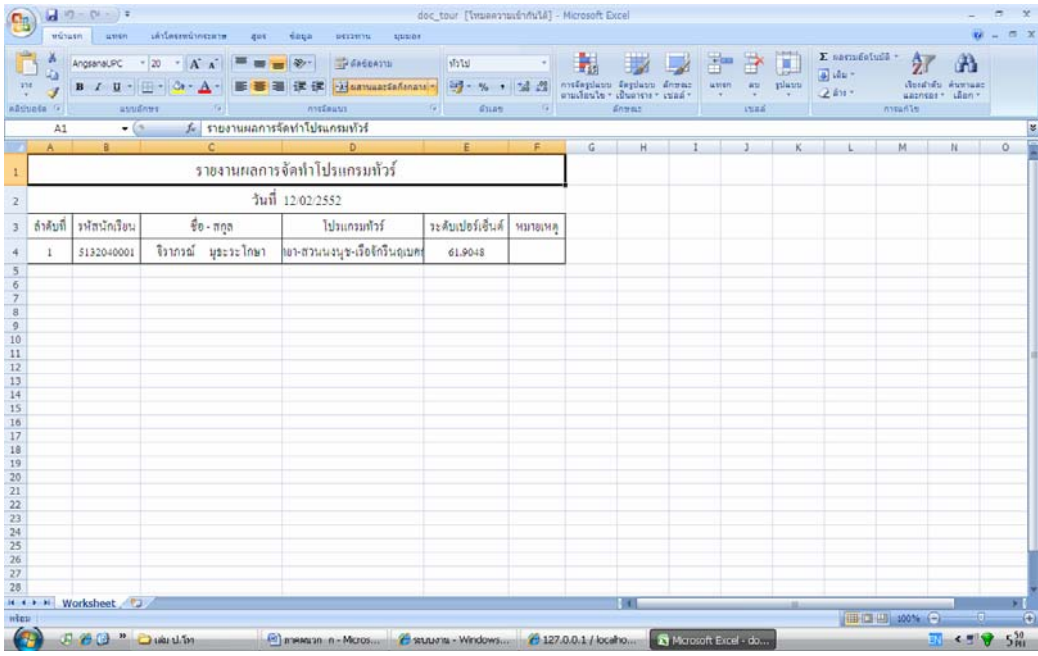

รูปที่ 32 หนาจอรายงานผลคะแนนของนักศึกษาในรูปแบบ Excel

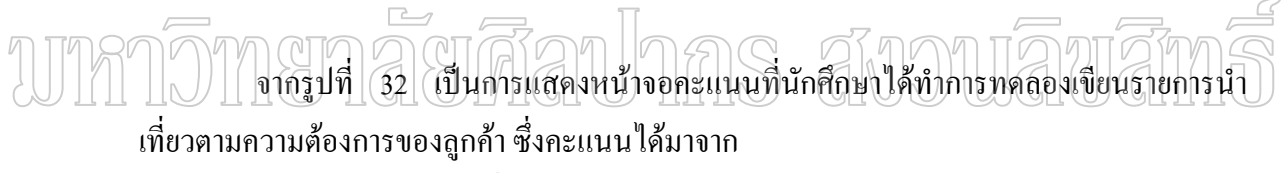

- 1. การจัดรายการนำเที่ยว คิดเป็น 80 เปอร์เซ็นต์ ี่
- 2. จากการประเมินของลูกค้าหรือครูที่ได้กำหนดโจทย์ 20 เปอร์เซ็นต์

่ ในส่วนของลูกค้า มีเมนูดังต่อไปนี้ หน้าแรก แก้ไขข้อมูลส่วนตัว เปลี่ยนรหัสผ่าน และกำหนดโจทย์ ซึ่งในส่วนของการแก้ไขข้อมูลส่วนตัวและเปลี่ยนรหัสผ่านนั้นจะเหมือกันกับใน ั้ ส่วนของนักศึกษาและครู ดังรูปที่ 33

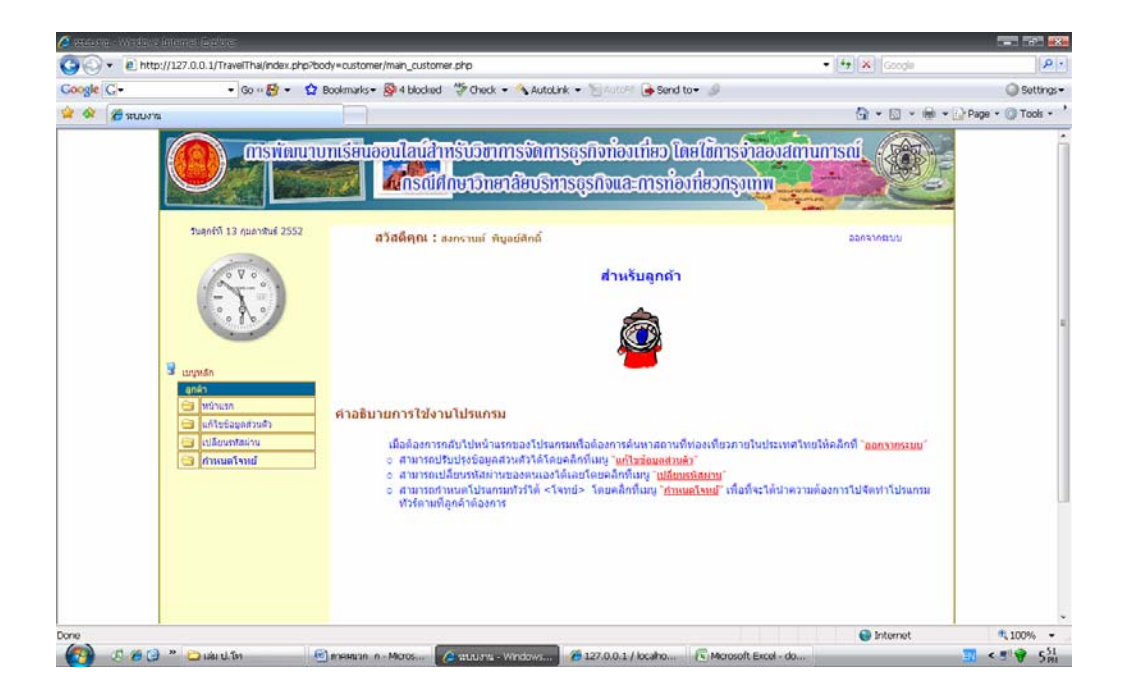

รูปที่ 33 หน้าจอของส่วนลูกค้า

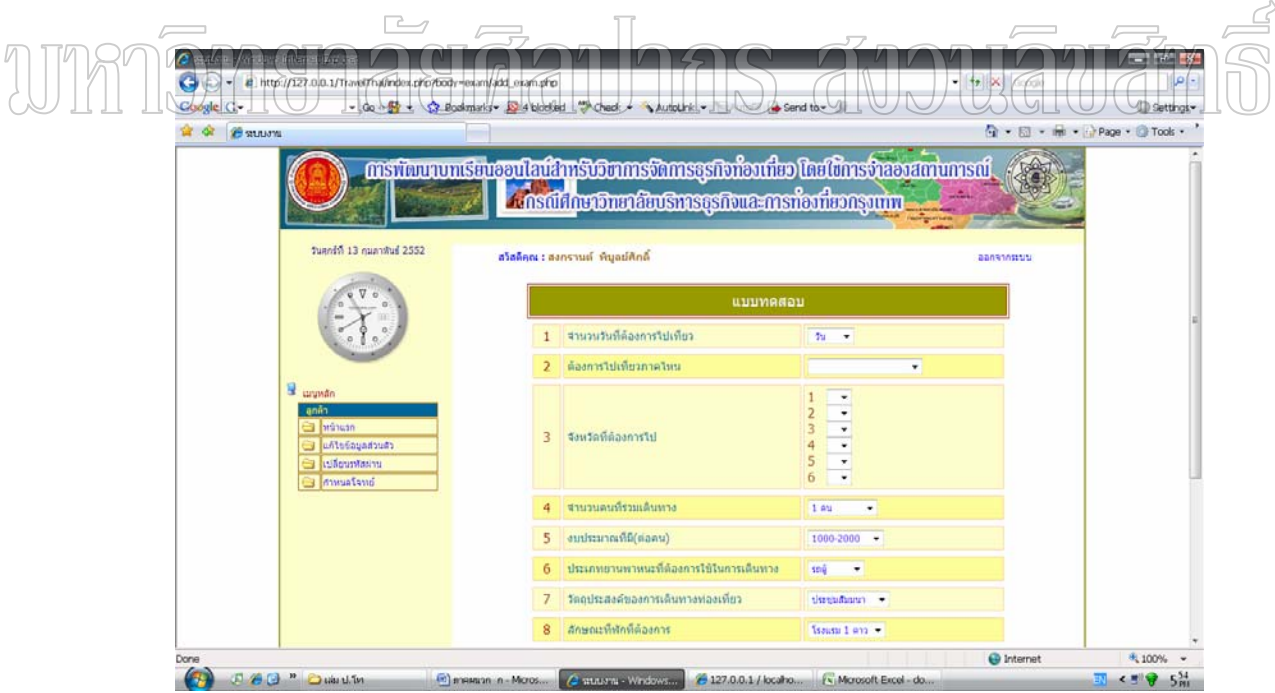

รูปที่ 34 หน้าจอการกำหนดความต้องการเดินทางท่องเที่ยวของลูกค้า (โจทย์)

จากรูปที่ 34 แสดงหน้าจอการกำหนดโจทย์เพื่อแสดงความต้องการไปเที่ยวสถานที่ ื่ ต่าง ๆ ภายในประเทศไทยเพื่อที่จะให้ครูทำการเฉลยและนักศึกษาเป็นคนเขียนรายการนำเที่ยว ี่

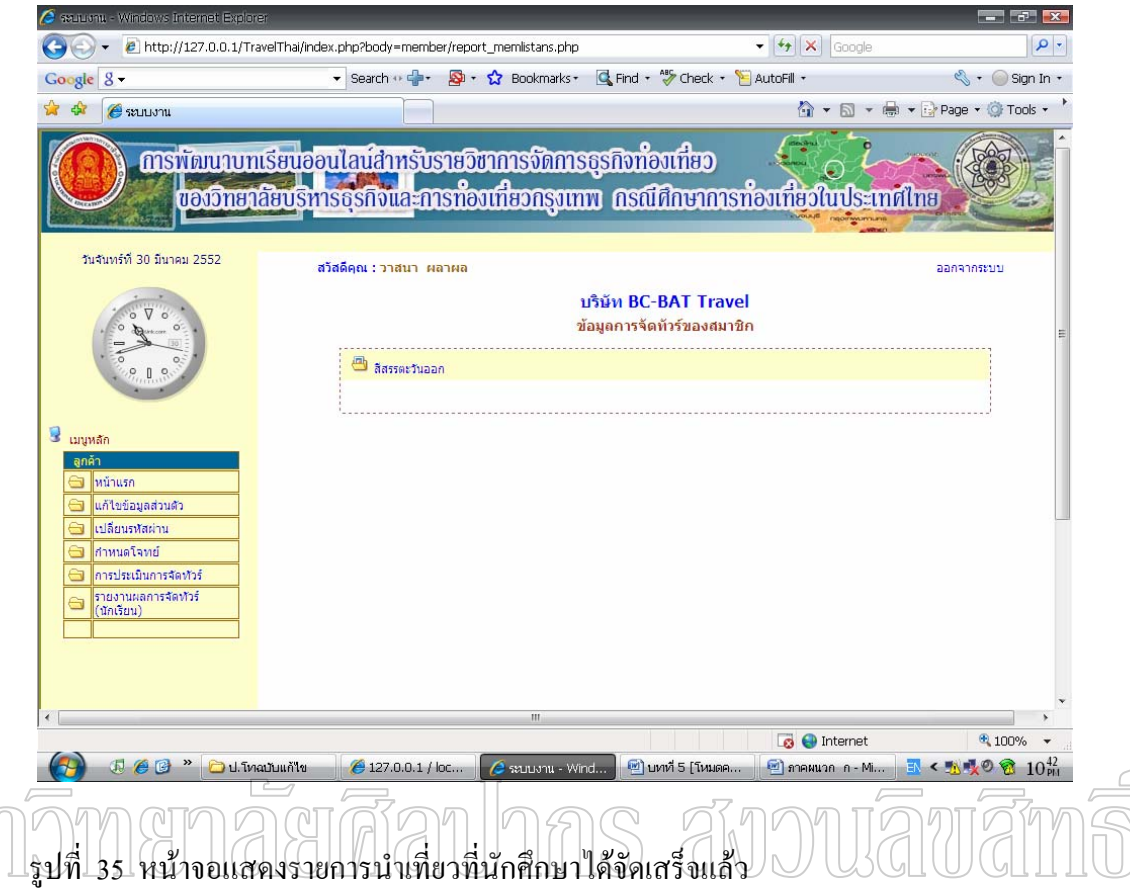

จากรูปที่ ่ 35 เป็นการแสดงหน้าจอในส่วนของลูกค้าซึ่งได้แสดงรายการนำเที่ยวที่ ้นักศึกษาได้จัดเสร็จแล้ว ซึ่งถ้าลูกค้าคนใดไม่ได้กำหนดโจทย์หรือแสดงความต้องการไว้ก็ไม่มีสิทธิ์ ิ์ ในการประเมินรายการนำเที่ยวที่นักศึกษาได้จัดไว้

เมื่อลูกค้าต้องการดูรายการนำเที่ยวที่นักศึกษาได้จัดไปแล้ว ให้คลิกที่รายการนำเที่ยว ื่ โปรแกรมจะแสดงรายชื่อนักศึกษาที่ได้เข้าไปทำการทดลองเขียนรายการนำเที่ยว ดังรูปที่ 36

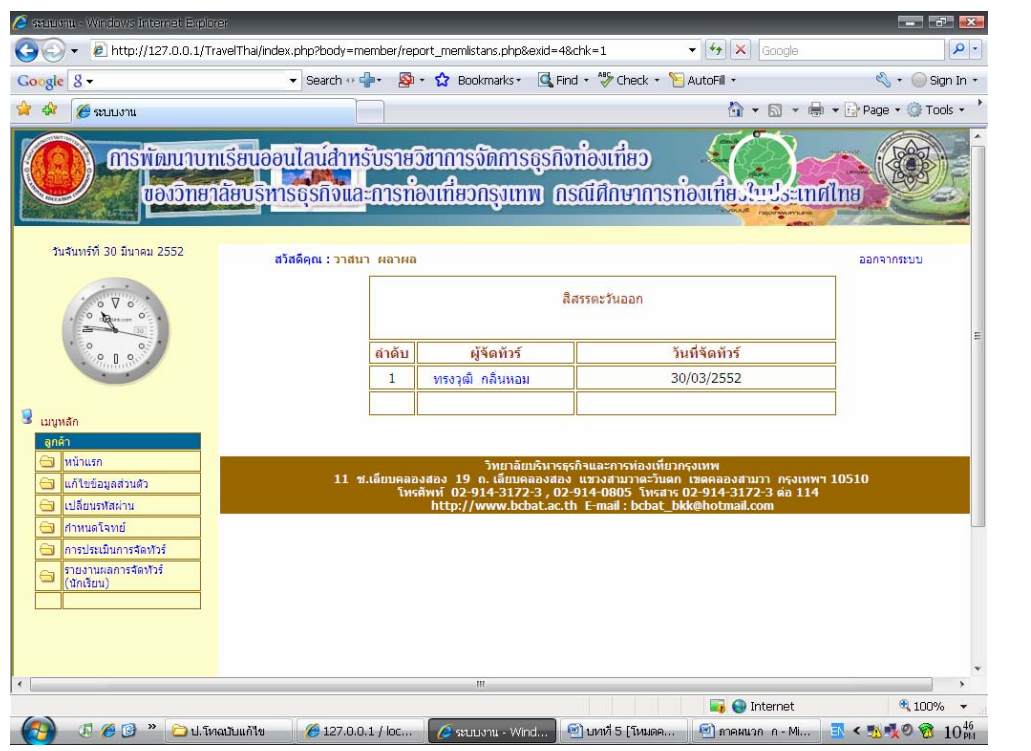

 $\gamma$ ารูปที่ 36 หน้าจอแสดงชื่อนักศึกษาที่ได้จัดรายการนำเที่ยว ี่

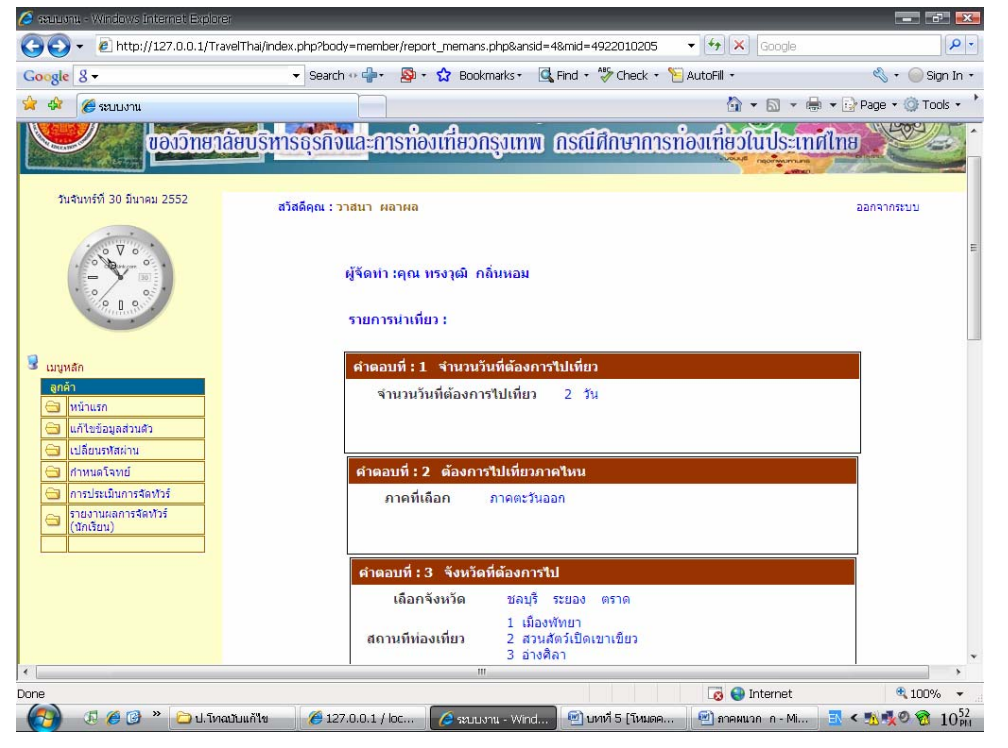

รูปที่ 37 หน้าจอรายการนำเที่ยวที่นักศึกษาจัดไว้ ี่

จากรูปที่ 37 แสดงหน้าจอรายการนำเที่ยวที่นักเรียนจัดเพื่อให้ลูกค้าทำการประเมินผลว่า ตรงกับความต้องการของลูกค้าหรือไม่ และลูกค้าก็ทำการประเมินในโปรแกรม ดังรูปที่ 35

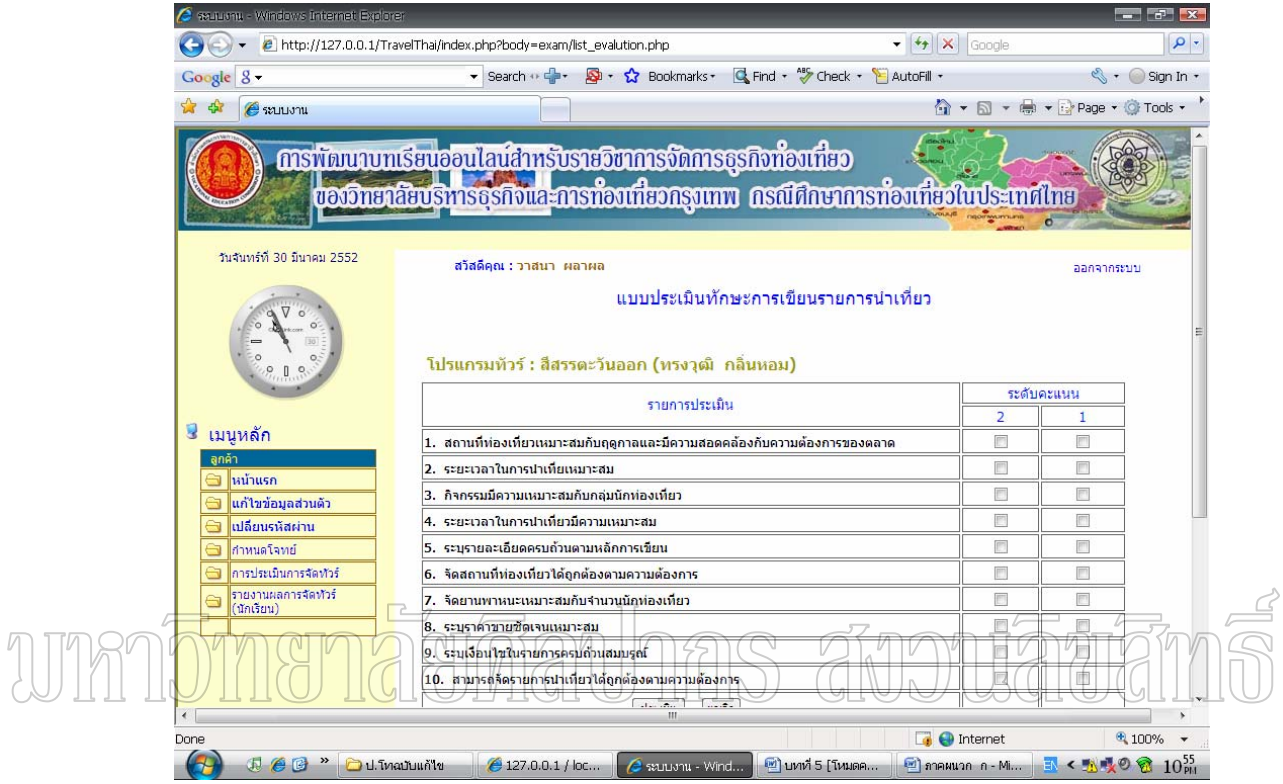

รูปที่ 38 หน้าจอแบบฟอร์มการประเมินรายการนำเที่ยว ี่

จากรูปที่ 38 เป็นหน้าจอแสดงหัวข้อที่ได้ให้ลูกค้าทำการประเมินว่านักเรียนจัดรายการนำ เที่ยวถูกต้องตรงกับความต้องการหรือไม่ ถ้ารายการนำเที่ยวที่จัดถูกต้องตรงกับความต้องการก็ให้ ี่ คลิกที่ระดับคะแนน 2 ถ้าไม่ตรงกับความต้องการให้คลิกที่ระดับคะแนน 1 เมื่อทำการประเมินครบ ี่ ื่ ทั้ง 10 แลวใหคล ิกที่ปุม ประเมิน ผลการประเมินจะออกมาในรูปแบบเปอรเซ็นต ซึ่งนักศึกษาจะ ไดคะแนนจากการที่ลูกคาประเมิน 20 เปอรเซ็นต

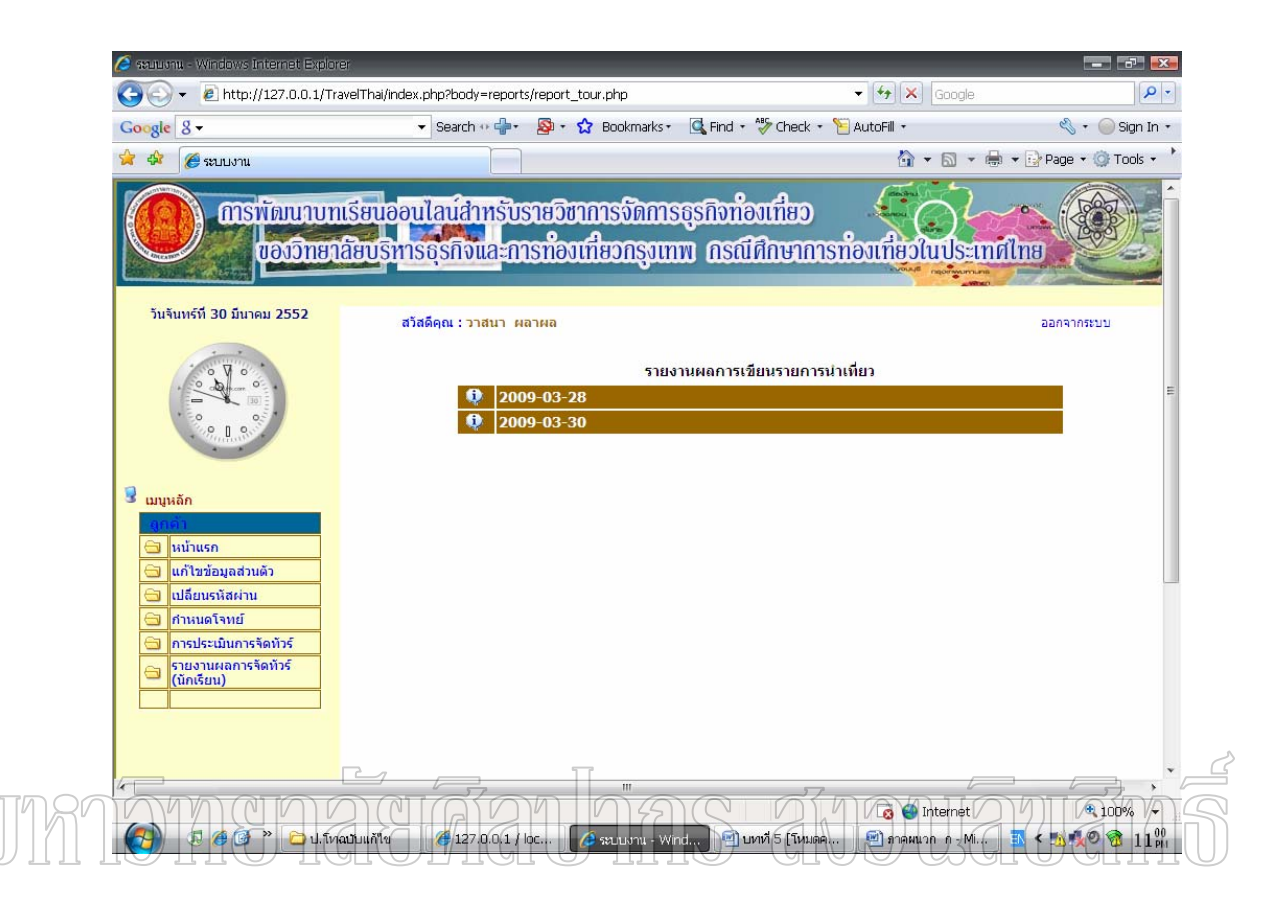

ี รูปที่ 39 หน้าจอแสดงการประเมินผลการจัดรายการนำเที่ยว

จากรูปที่ 39 เป็นหน้าจอที่แสดงผลการประเมินเป็นที่เรียบร้อยแล้วมีคะแนนครบทั้ง 2 ส่วนคือ ส่วนที่ 1 เป็นคะแนนจากการจัดรายการนำเที่ยว ส่วนที่ 2 เป็นคะแนนที่ได้จากการประเมิน ความพึงพอใจต่อการจัดรายการนำเที่ยวของลูกค้า และแสดงผลออกมาตามวัน และในแต่ละวันก็ ี่ จะแสดงรายชื่อนักศึกษาที่ได้เข้าไปทดลองจัดรายการนำเที่ยว และสามารถพิมพ์ออกมาในรูปแบบ  $\mathcal{L}^{\mathcal{L}}(\mathcal{L}^{\mathcal{L}})$  and  $\mathcal{L}^{\mathcal{L}}(\mathcal{L}^{\mathcal{L}})$  and  $\mathcal{L}^{\mathcal{L}}(\mathcal{L}^{\mathcal{L}})$ โปรแกรม Excel ได้ ดังรูปที่ 40 และ 41

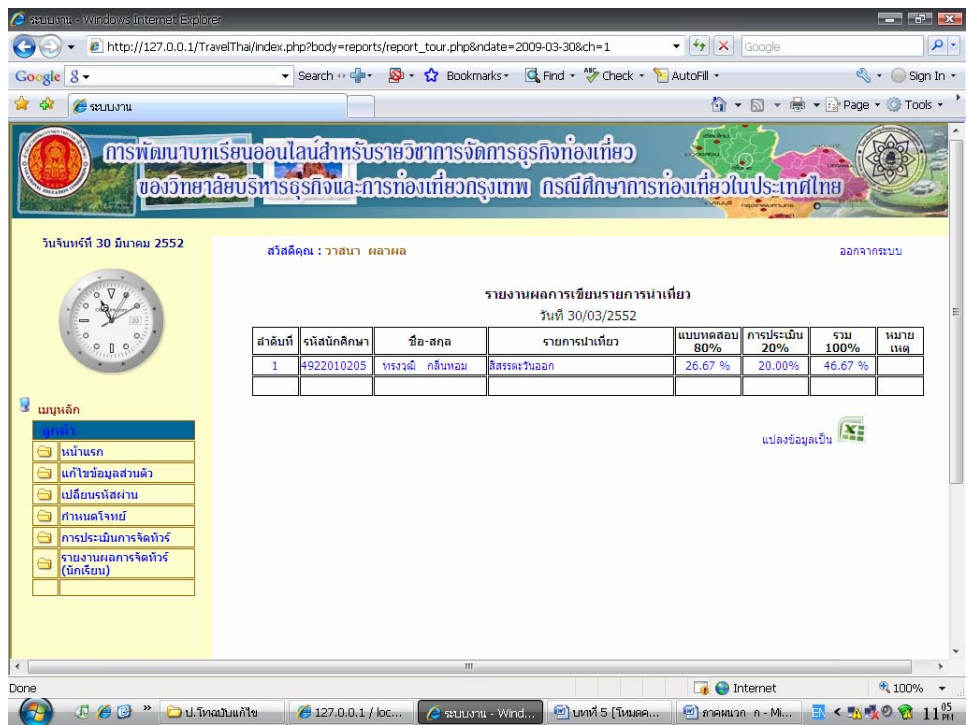

 $\gamma$ า $\widehat{\gamma}$ รูปที่ 40 หน้าจอแสดงคะแนนผลการจัดรายการนำเที่ยว

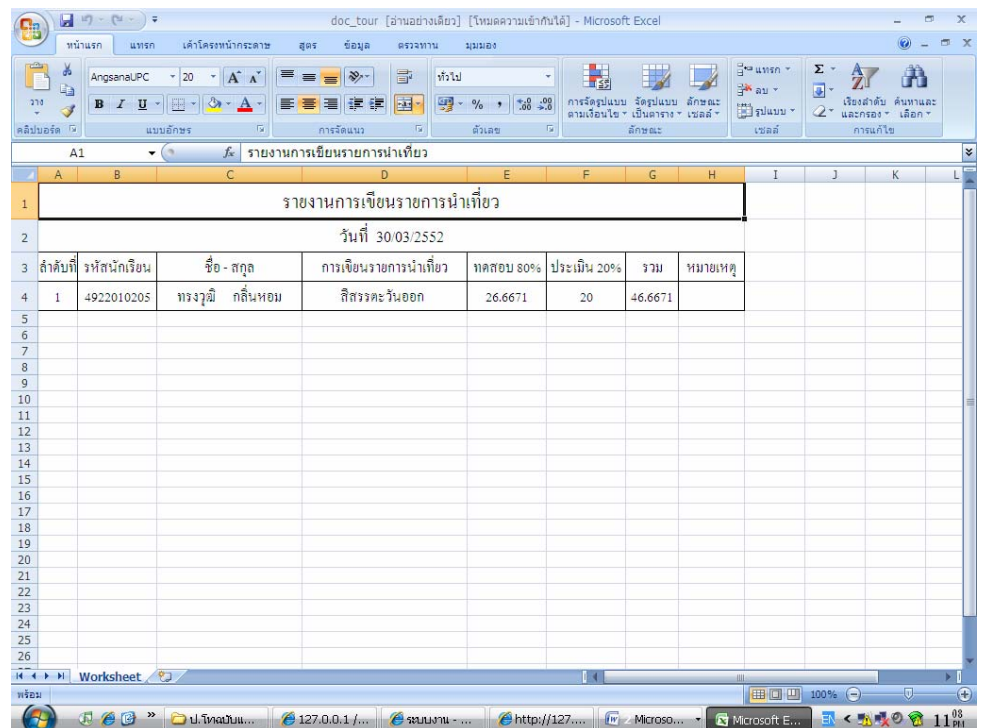

รูปที่ 41 หน้าจอแสดงคะแนนบนโปรแกรม Excel

่ ในส่วนของ Admin มีเมนูดังต่อไปนี้ หน้าแรก แก้ไขข้อมูลส่วนตัว เปลี่ยนรหัสผ่าน ขอมูลลูกคา ขอมูลครู ขอมูลนักศึกษา รายงานจํานวนนักศกษา ึ รายงานจํานวนครู และรายงาน จำนวนลูกค้า ซึ่งในส่วนของการแก้ไขข้อมูลส่วนตัวและเปลี่ยนรหัสผ่านนั้นจะเหมือกันกับในส่วน ั้ ของนักศึกษาและครู ดังรูปที่ 42

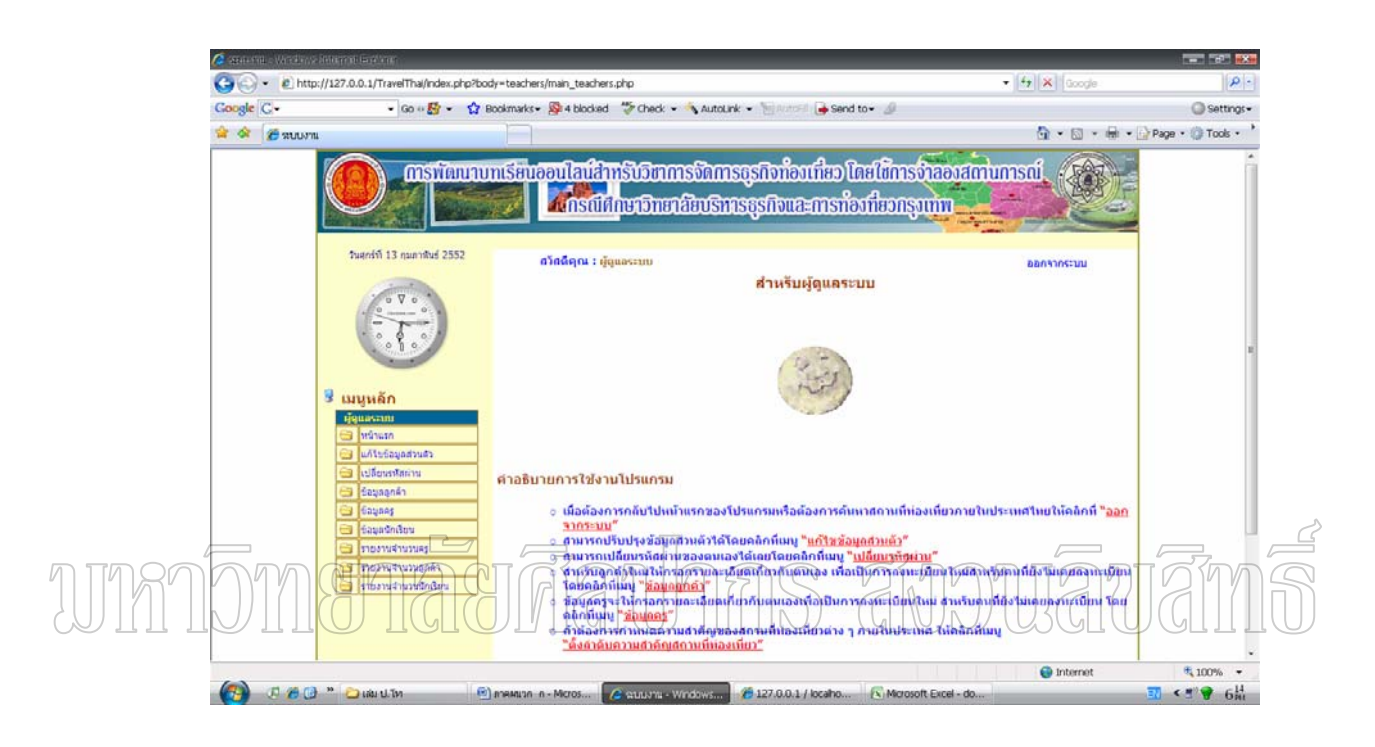

รูปที่ 42 หน้าจอและเมนูในส่วนของ Admin

ซึ่งในส่วนของข้อมูลครู ข้อมูลนักศึกษา และลูกค้าจะเป็นการแสดงรายงานจำนวนของผู้ ที่เข้าสมัครเป็นสมาชิกว่ามีจำนวนกี่คน ดังรูปที่ 43 , 44 และ 45 ี่

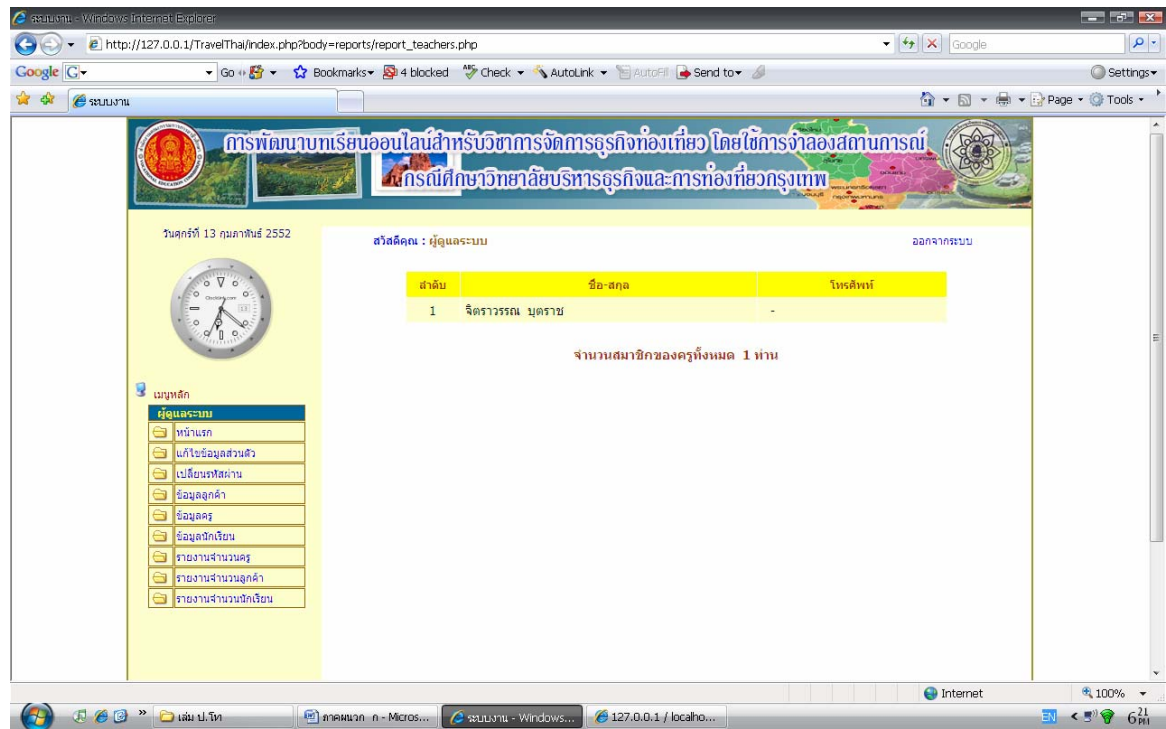

ń รูปที่ 43 หนาจอรายงานจํานวนครูที่เขาเปนสมาชิก

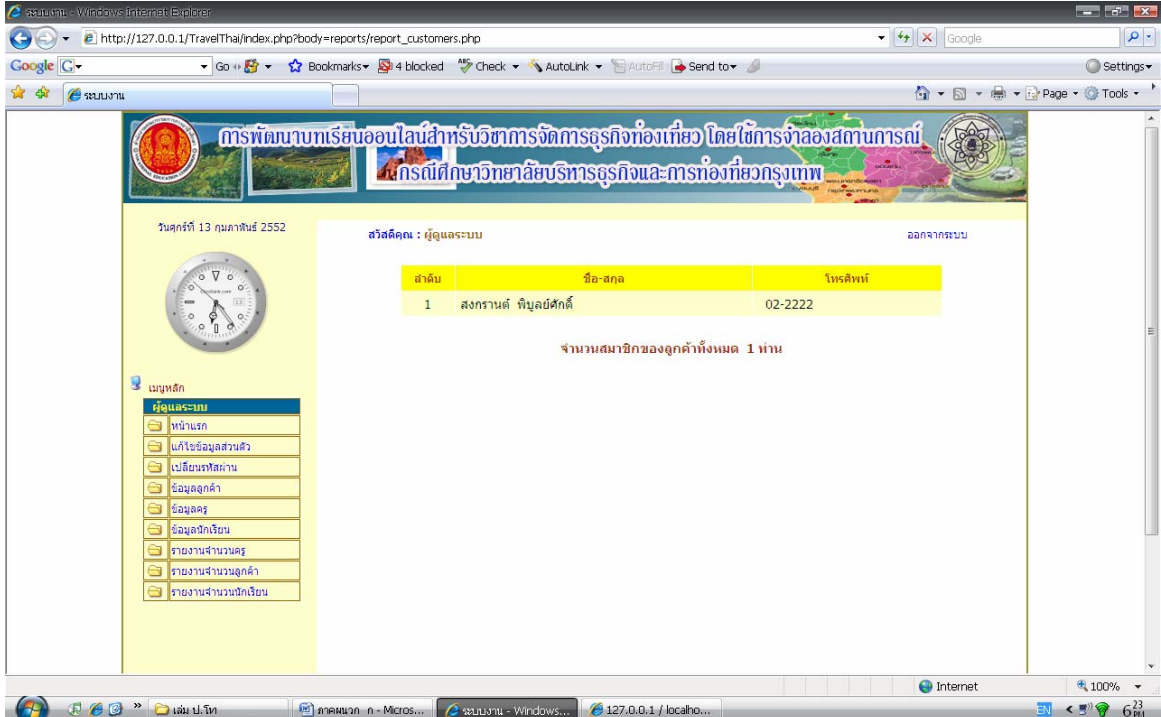

รูปที่ 44 หน้าจอรายงานจำนวนลูกค้าที่เข้าเป็นสมาชิก

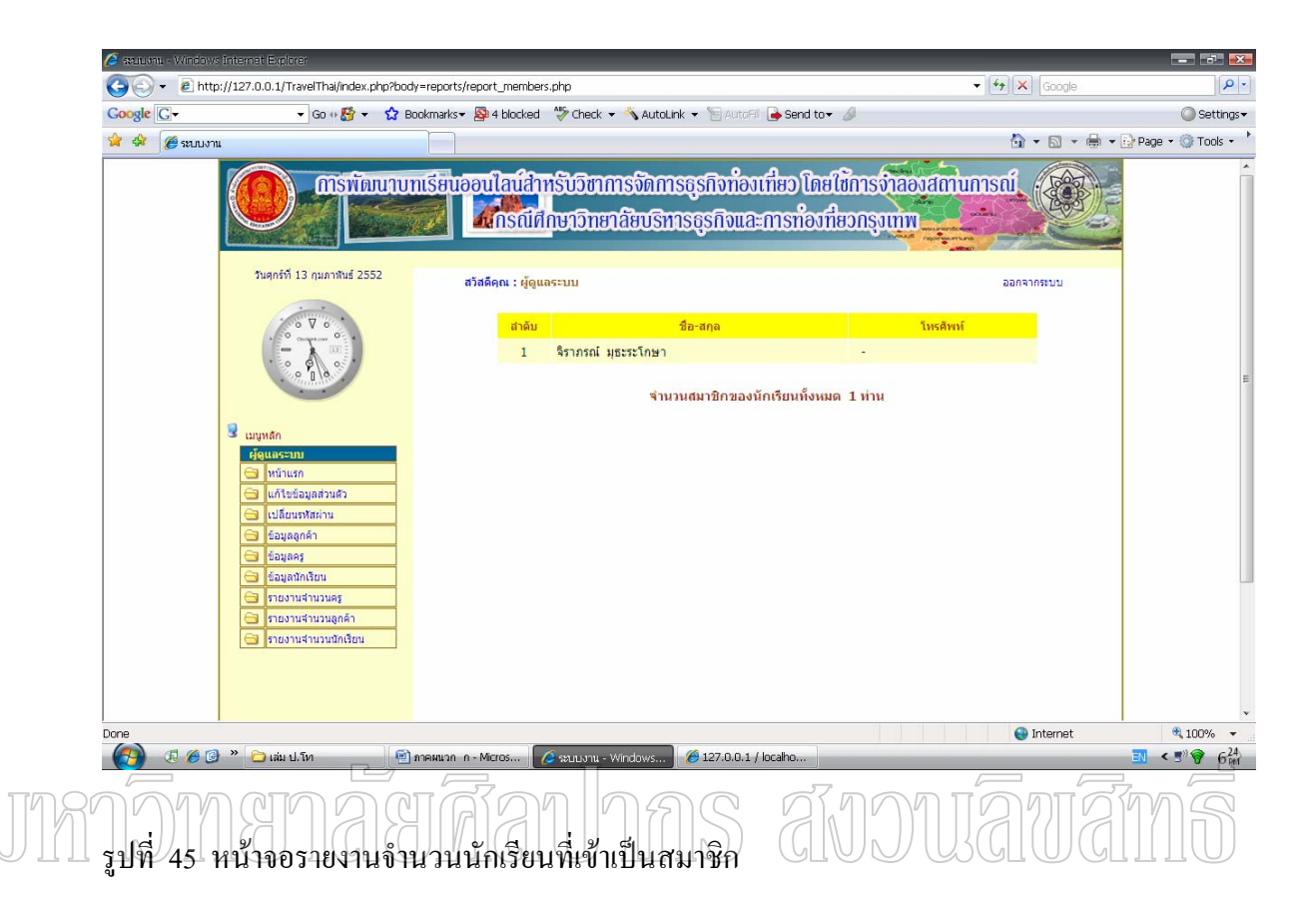

การเขียนรายการนำเที่ยวของครู และนักเรียนนั้นสามารถที่จะทำการค้นหาข้อมูลสถานที่ ท่องเที่ยวได้ทั่วประเทศ เพราะระบบได้ทำการ Link URL ไปยังเว็บไซต์การท่องเที่ยวแห่ง ประเทศไทย ดังรูปที่ 46 และ 47

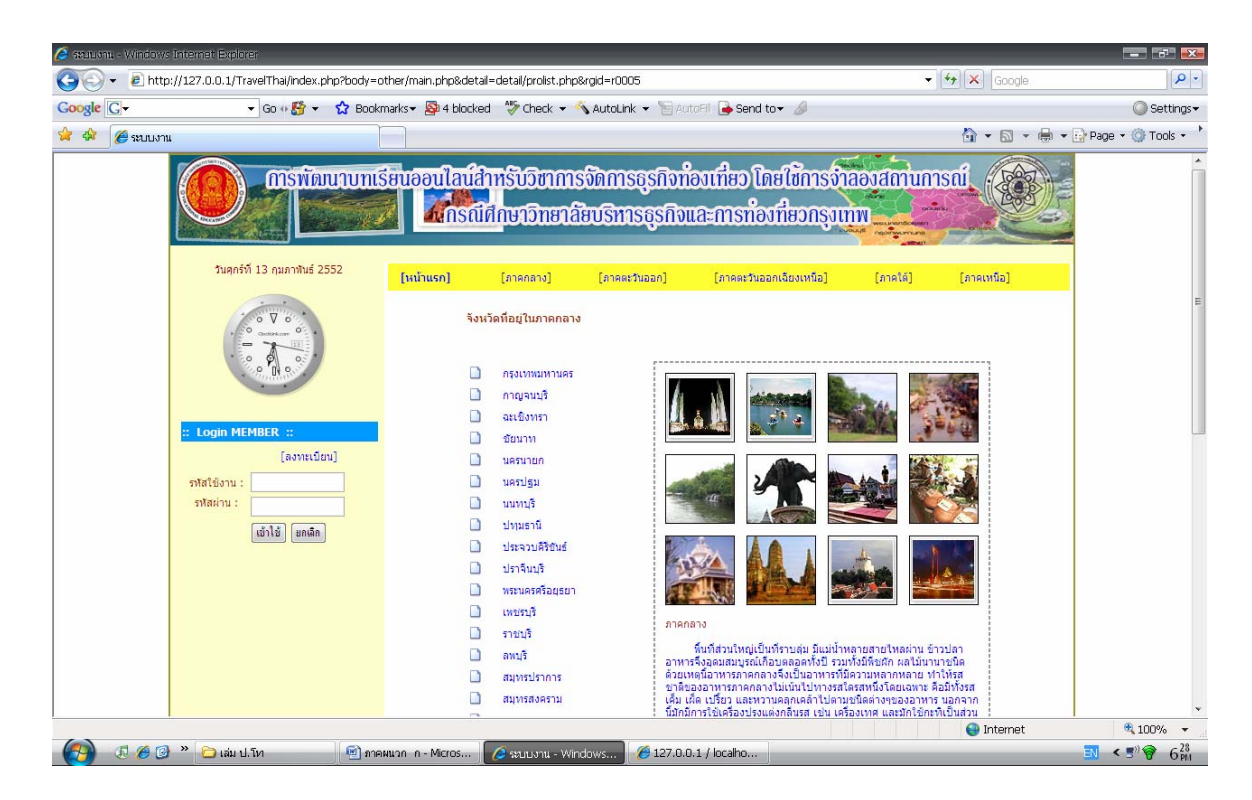

## รูปที่ 46 หนาจอแตละจังหวัด

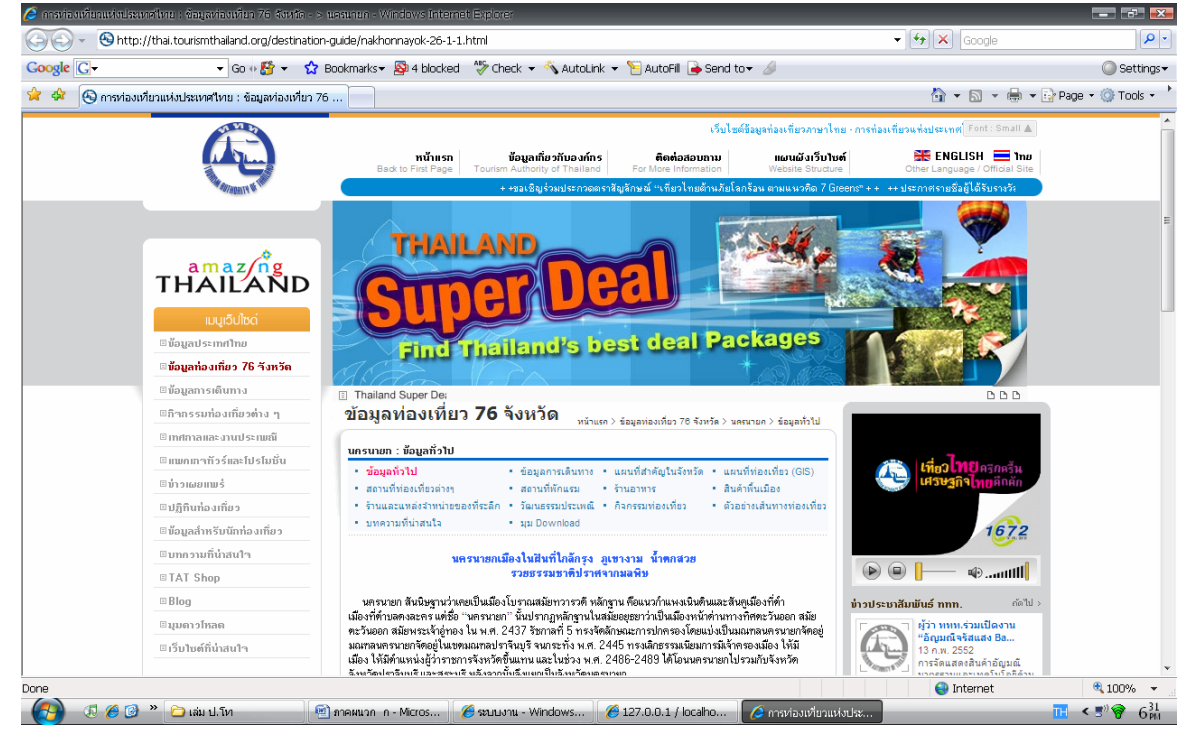

รูปที่ 47 หน้าจอการค้นหาข้อมูลผ่านทางเว็บไซต์การท่องเที่ยวแห่งประเทศไทย

## **ประวัติผูวิจัย**

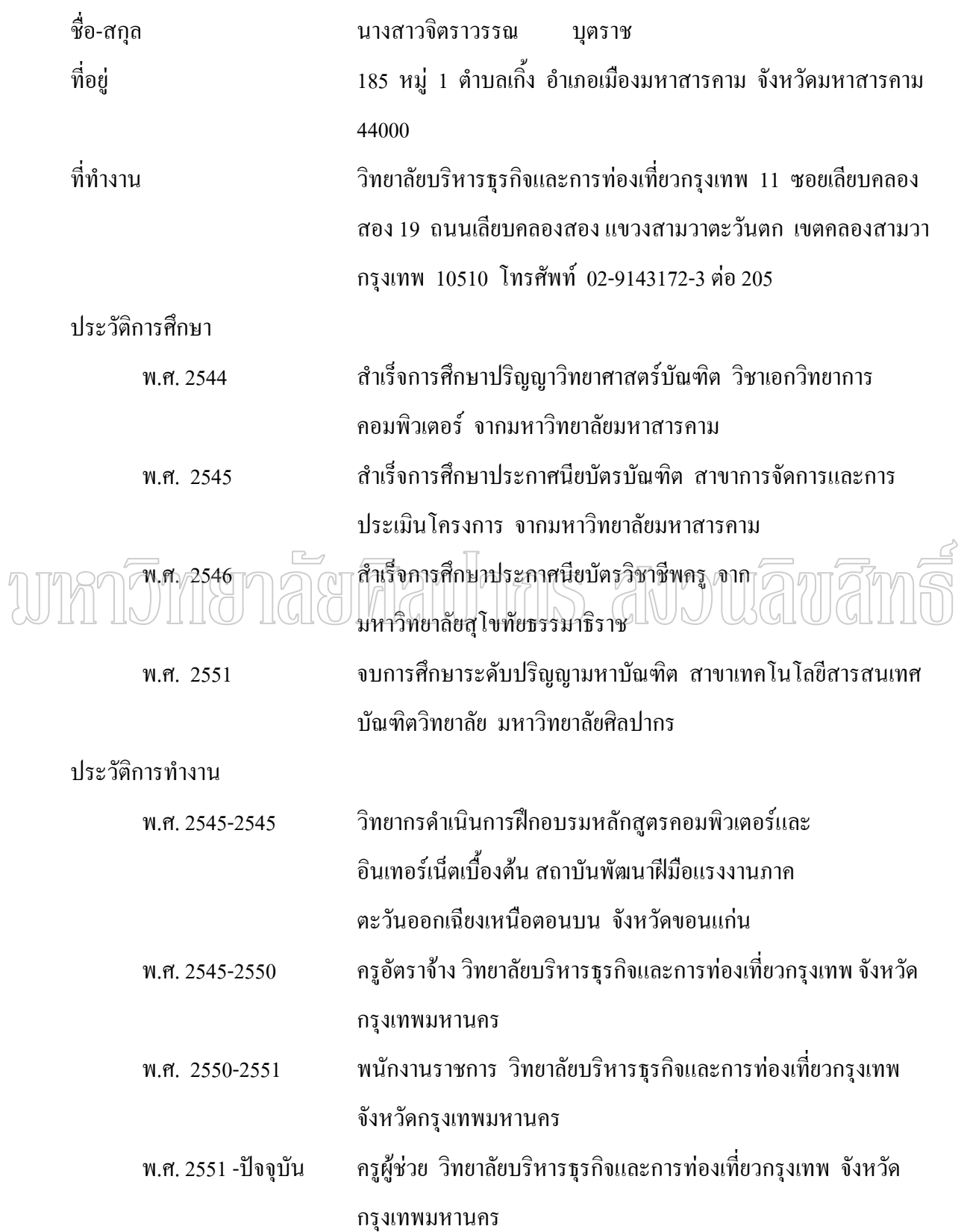